## Veritas™ Cluster Server Bundled Agents Reference Guide

Linux

5.1

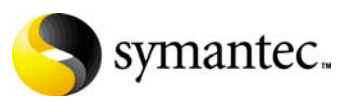

## Veritas Cluster Server Bundled Agents Reference Guide

The software described in this book is furnished under a license agreement and may be used only in accordance with the terms of the agreement.

Product version: 5.1

Document version: 5.1.0

#### Legal Notice

Copyright © 2009 Symantec Corporation. All rights reserved.

Symantec, the Symantec Logo, Veritas and Veritas Storage Foundation are trademarks or registered trademarks of Symantec Corporation or its affiliates in the U.S. and other countries. Other names may be trademarks of their respective owners.

The product described in this document is distributed under licenses restricting its use, copying, distribution, and decompilation/reverse engineering. No part of this document may be reproduced in any form by any means without prior written authorization of Symantec Corporation and its licensors, if any.

THE DOCUMENTATION IS PROVIDED "AS IS" AND ALL EXPRESS OR IMPLIED CONDITIONS, REPRESENTATIONS AND WARRANTIES, INCLUDING ANY IMPLIED WARRANTY OF MERCHANTABILITY, FITNESS FOR A PARTICULAR PURPOSE OR NON-INFRINGEMENT, ARE DISCLAIMED, EXCEPT TO THE EXTENT THAT SUCH DISCLAIMERS ARE HELD TO BE LEGALLY INVALID. SYMANTEC CORPORATION SHALL NOT BE LIABLE FOR INCIDENTAL OR CONSEQUENTIAL DAMAGES IN CONNECTION WITH THE FURNISHING, PERFORMANCE, OR USE OF THIS DOCUMENTATION. THE INFORMATION CONTAINED IN THIS DOCUMENTATION IS SUBJECT TO CHANGE WITHOUT NOTICE.

The Licensed Software and Documentation are deemed to be commercial computer software as defined in FAR 12.212 and subject to restricted rights as defined in FAR Section 52.227-19 "Commercial Computer Software - Restricted Rights" and DFARS 227.7202, "Rights in Commercial Computer Software or Commercial Computer Software Documentation", as applicable, and any successor regulations. Any use, modification, reproduction release, performance, display or disclosure of the Licensed Software and Documentation by the U.S. Government shall be solely in accordance with the terms of this Agreement.

Symantec Corporation 350 Ellis Street Mountain View, CA 94043 <http://www.symantec.com>

## Technical Support

Symantec Technical Support maintains support centers globally. Technical Support's primary role is to respond to specific queries about product features and functionality. The Technical Support group also creates content for our online Knowledge Base. The Technical Support group works collaboratively with the other functional areas within Symantec to answer your questions in a timely fashion. For example, the Technical Support group works with Product Engineering and Symantec Security Response to provide alerting services and virus definition updates.

Symantec's maintenance offerings include the following:

- A range of support options that give you the flexibility to select the right amount of service for any size organization
- Telephone and Web-based support that provides rapid response and up-tothe-minute information
- Upgrade assurance that delivers automatic software upgrade protection
- Global support that is available 24 hours a day, 7 days a week
- Advanced features, including Account Management Services

For information about Symantec's Maintenance Programs, you can visit our Web site at the following URL:

[www.symantec.com/business/support/index.jsp](http://www.symantec.com/business/support/index.jsp)

#### Contacting Technical Support

Customers with a current maintenance agreement may access Technical Support information at the following URL:

[www.symantec.com/business/support/contact\\_techsupp\\_static.jsp](http://www.symantec.com/business/support/contact_techsupp_static.jsp)

Before contacting Technical Support, make sure you have satisfied the system requirements that are listed in your product documentation. Also, you should be at the computer on which the problem occurred, in case it is necessary to replicate the problem.

When you contact Technical Support, please have the following information available:

- Product release level
- Hardware information
- Available memory, disk space, and NIC information
- Operating system
- Version and patch level
- Network topology
- Router, gateway, and IP address information
- Problem description:
- Error messages and log files
- Troubleshooting that was performed before contacting Symantec
- Recent software configuration changes and network changes

#### Licensing and registration

If your Symantec product requires registration or a license key, access our nontechnical support Web page at the following URL:

[customercare.symantec.com](http://customercare.symantec.com)

#### Customer service

Customer Care information is available at the following URL: [customercare.symantec.com](http://customercare.symantec.com)

Customer Service is available to assist with the following types of issues:

- Questions regarding product licensing or serialization
- Product registration updates, such as address or name changes
- General product information (features, language availability, local dealers)
- Latest information about product updates and upgrades
- Information about upgrade assurance and maintenance contracts
- Information about the Symantec Buying Programs
- Advice about Symantec's technical support options
- Nontechnical presales questions
- Issues that are related to CD-ROMs or manuals

#### Documentation feedback

Your feedback on product documentation is important to us. Send suggestions for improvements and reports on errors or omissions. Include the title and document version (located on the second page), and chapter and section titles of the text on which you are reporting. Send feedback to:

[sfha\\_docs@symantec.com](mailto:sfha_docs@symantec.com)

#### Maintenance agreement resources

If you want to contact Symantec regarding an existing maintenance agreement, please contact the maintenance agreement administration team for your region as follows:

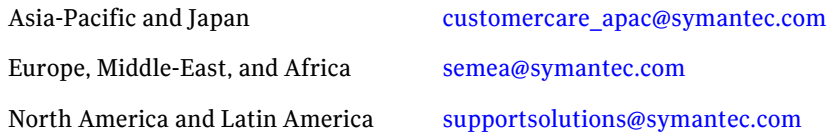

#### Additional enterprise services

Symantec offers a comprehensive set of services that allow you to maximize your investment in Symantec products and to develop your knowledge, expertise, and global insight, which enable you to manage your business risks proactively.

Enterprise services that are available include the following:

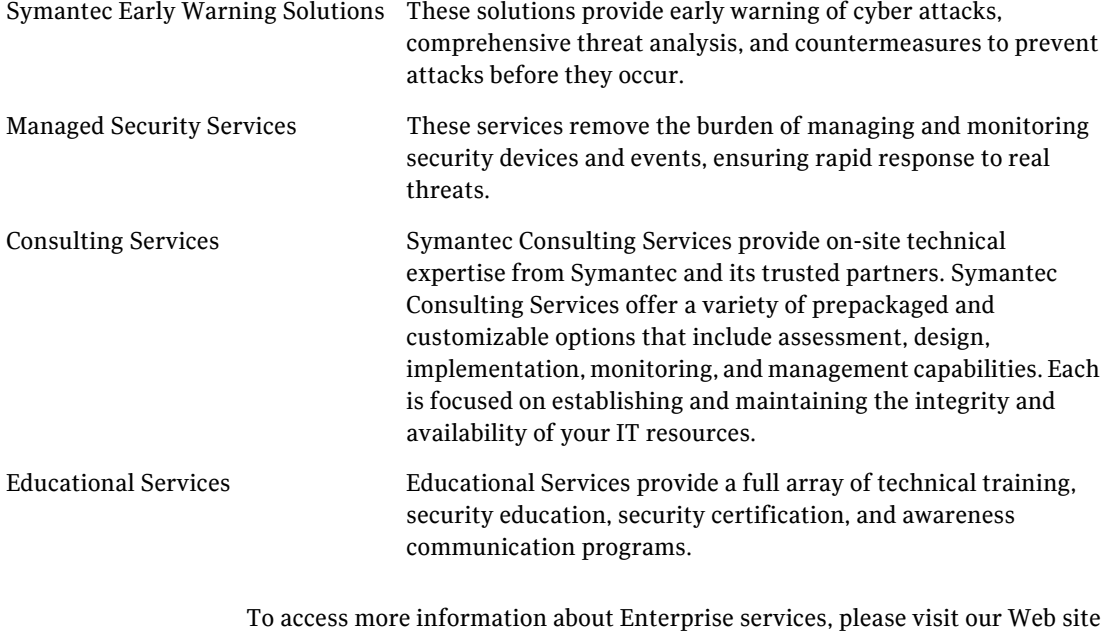

at the following URL:

[www.symantec.com](http://www.symantec.com)

Select your country or language from the site index.

 $\vert$ <sup>7</sup>

## Contents

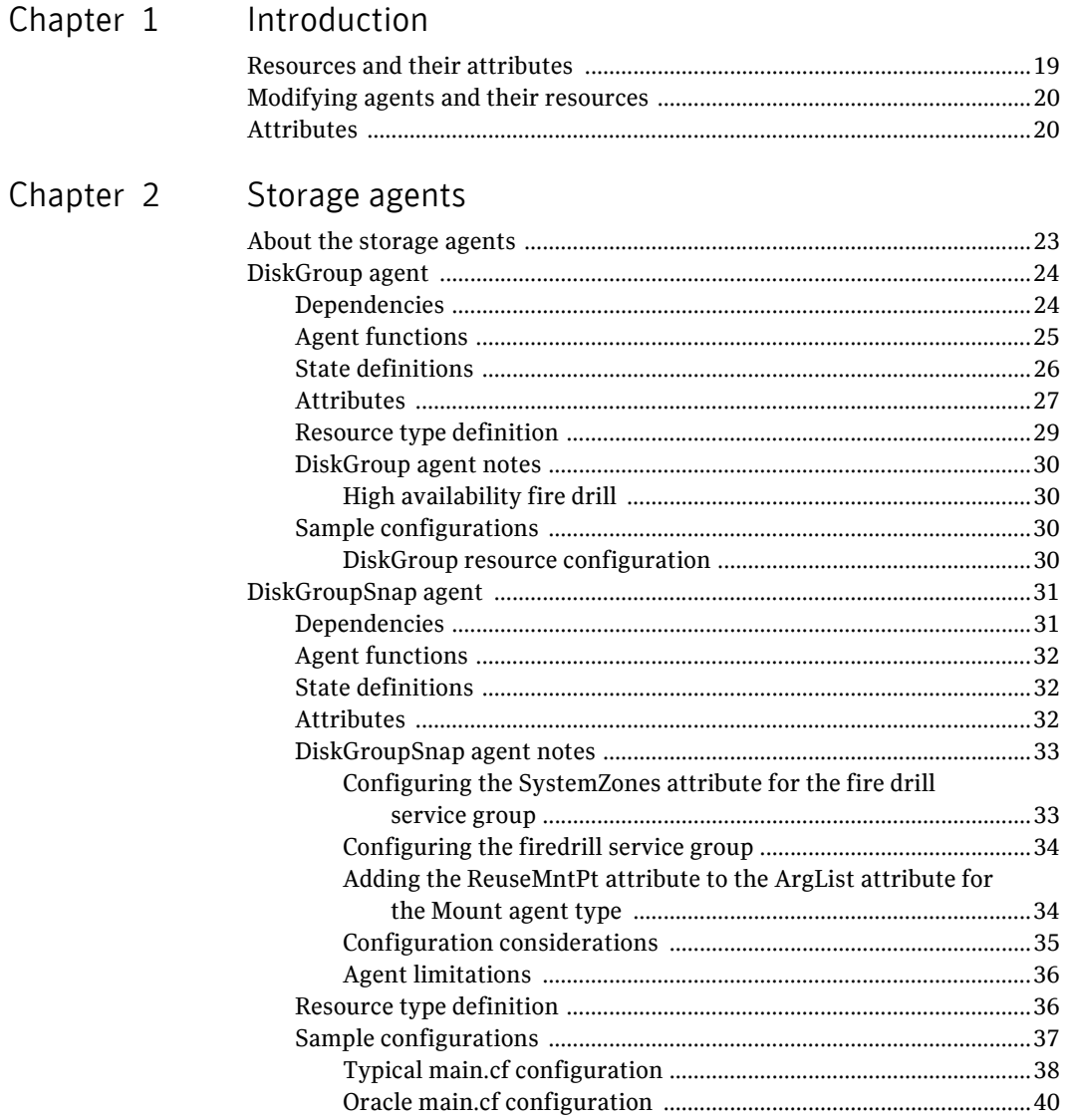

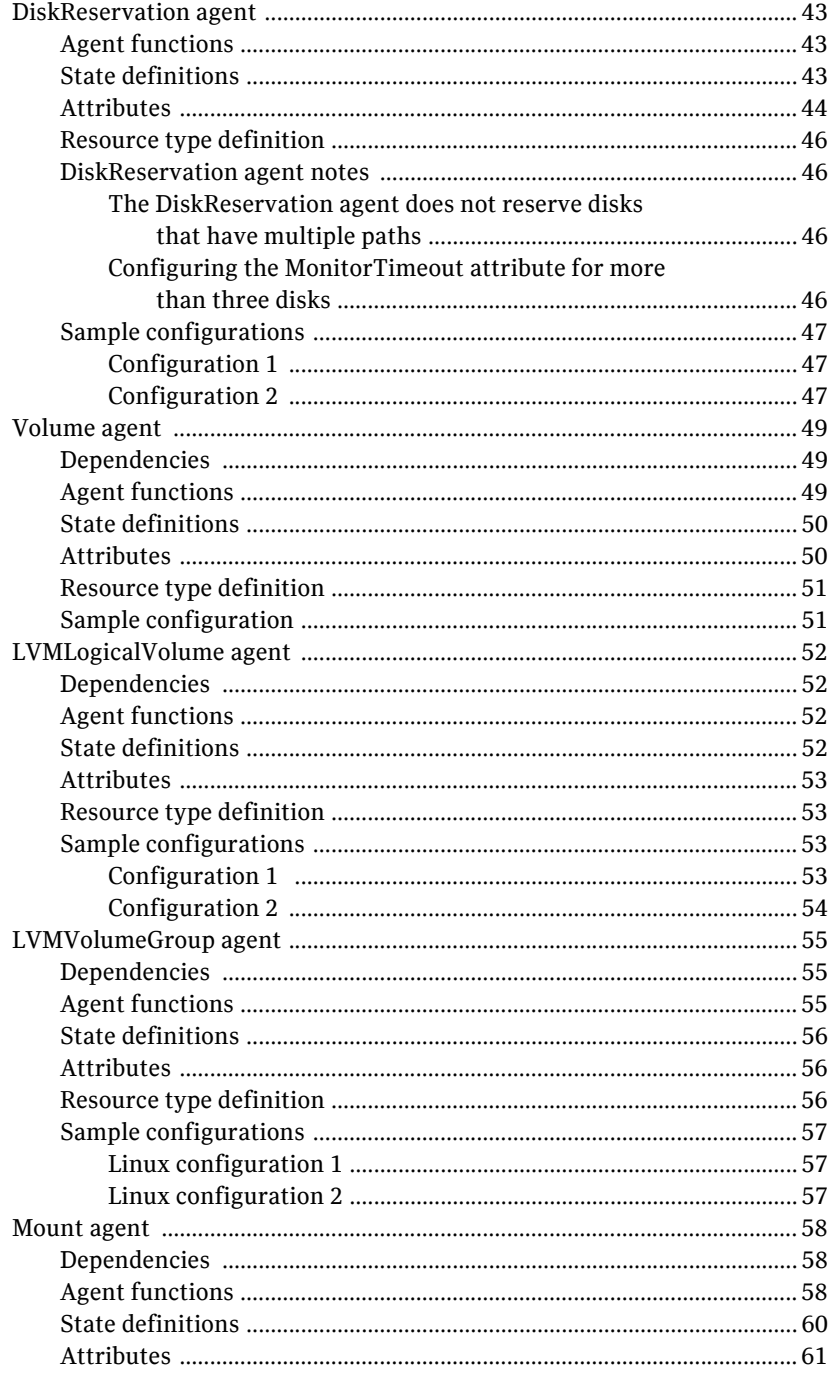

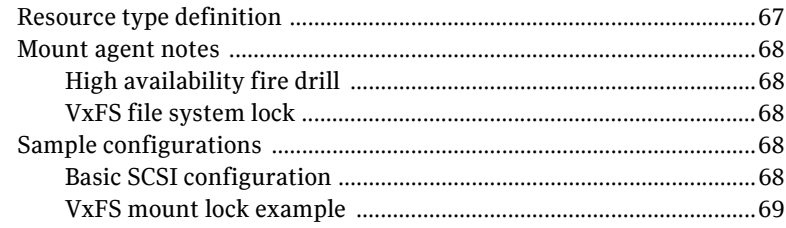

## Chapter 3 Network agents

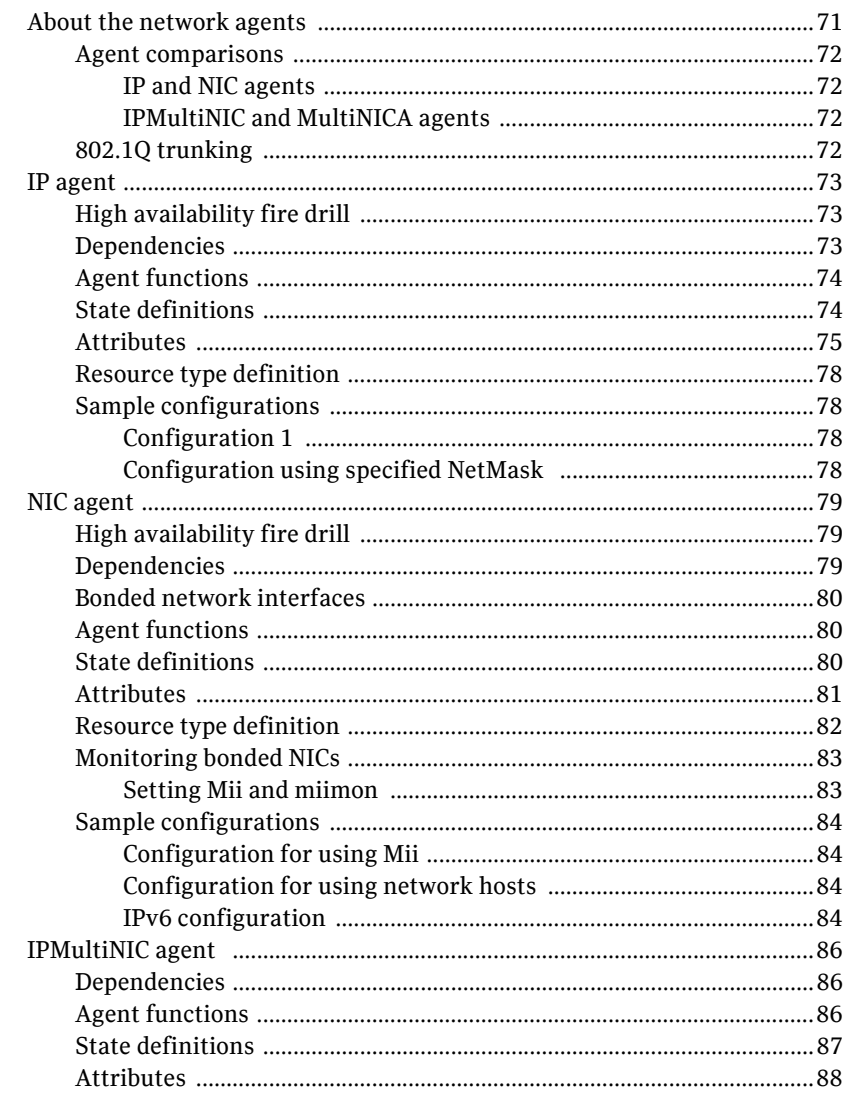

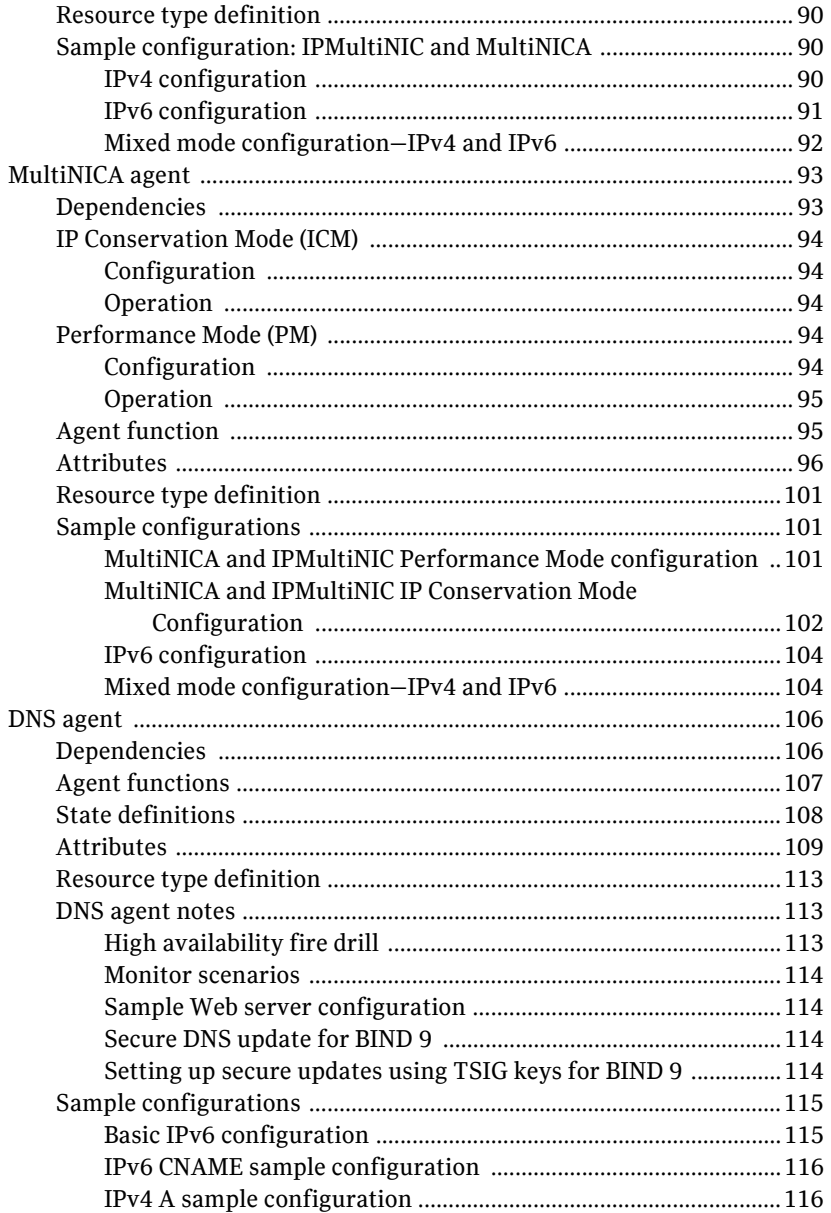

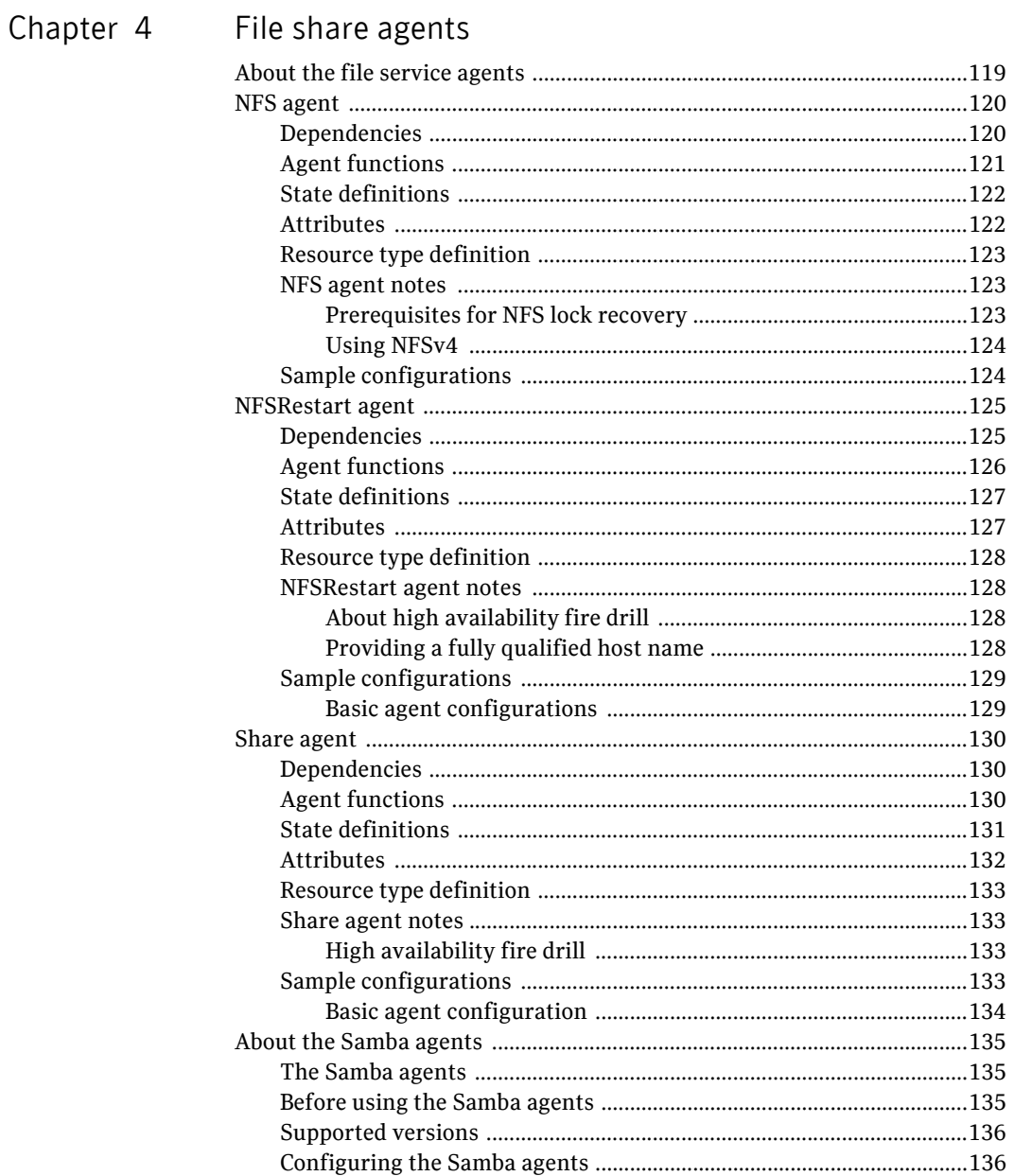

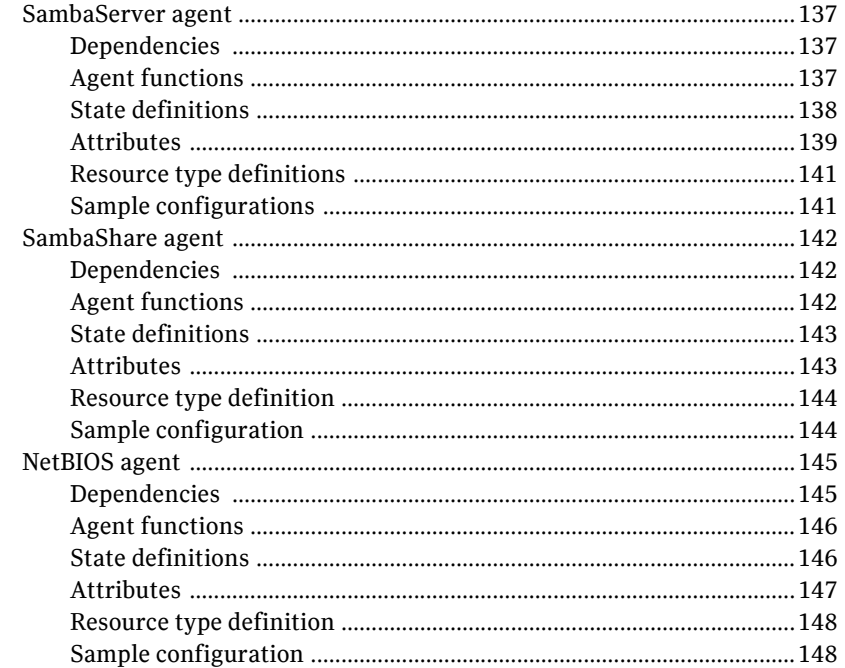

## Chapter 5 Service and application agents

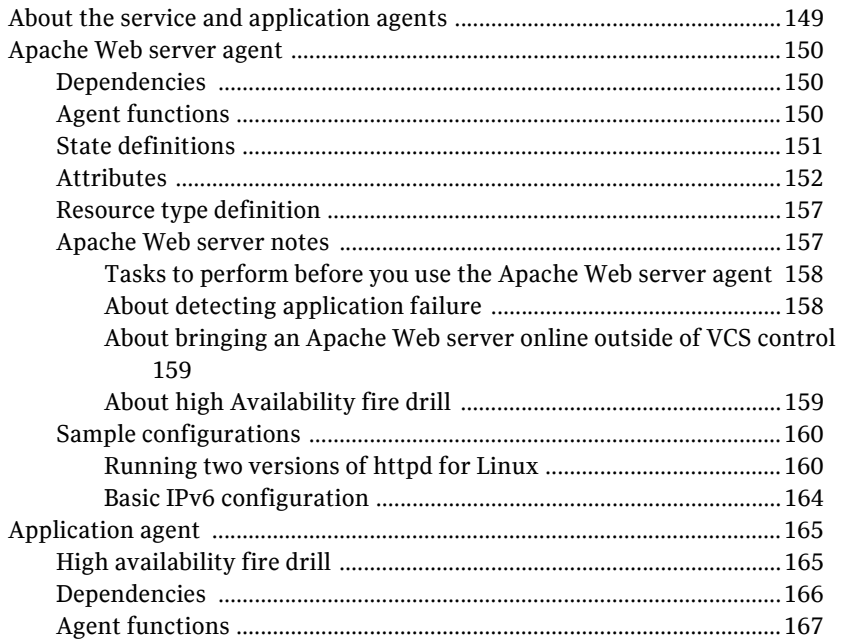

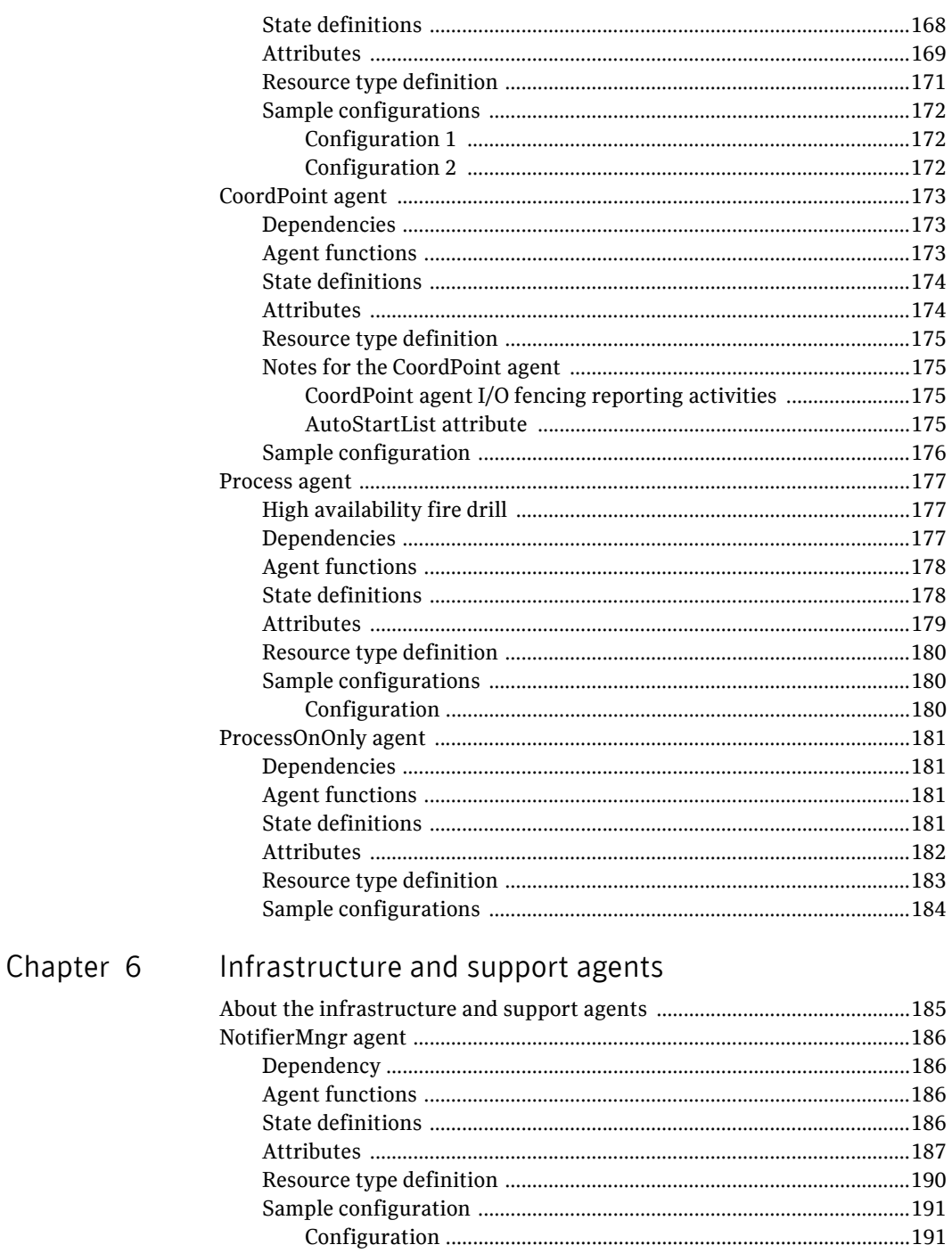

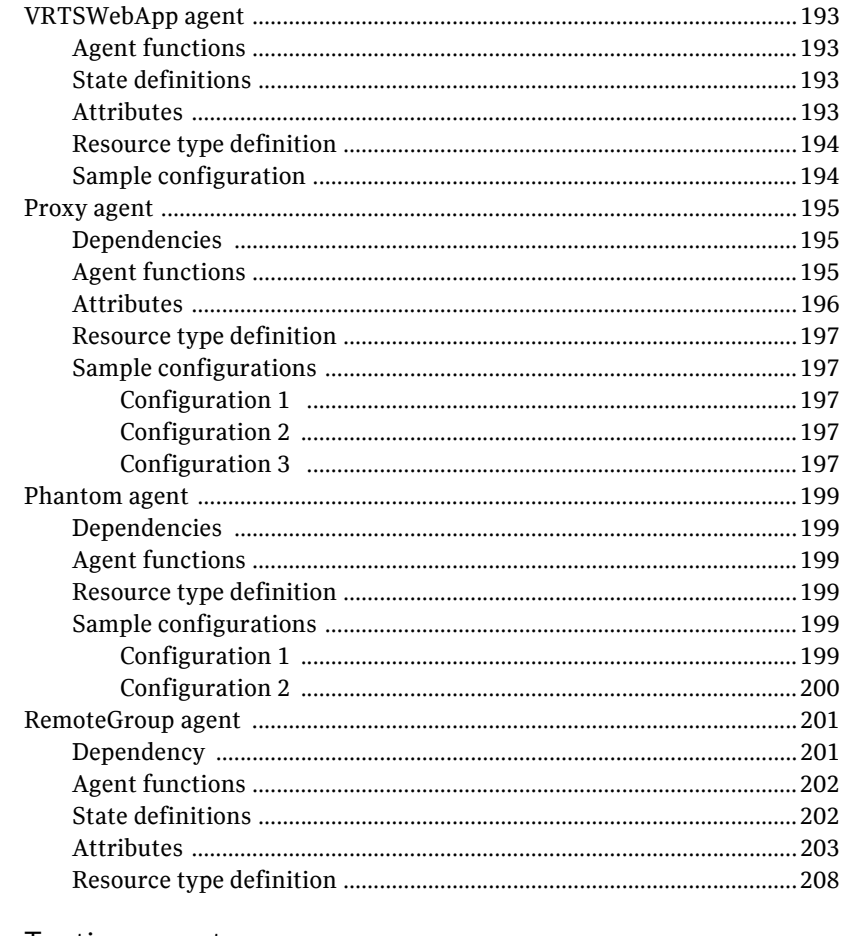

## Chapter 7 Testing agents

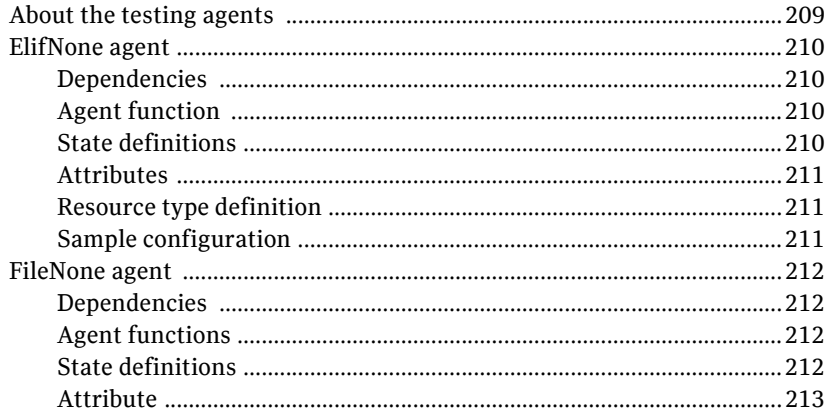

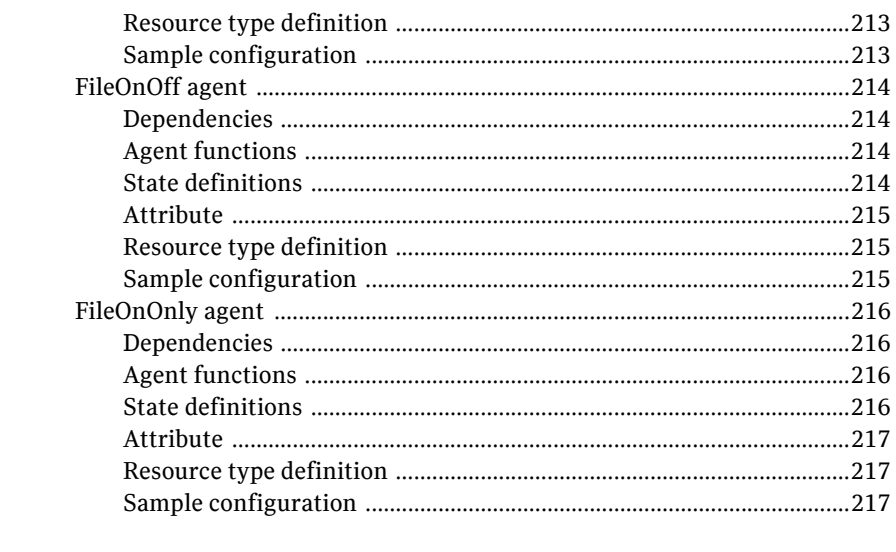

## Glossary

Index

219

221

Contents

## Chapter

## <span id="page-18-0"></span>Introduction

Bundled agents are Veritas Cluster Server (VCS) processes that manage resources of predefined resource types according to commands received from the VCS engine, HAD. You install these agents when you install VCS.

A node has one agent per resource type that monitors all resources of that type. For example, a single IP agent manages all IP resources.

When the agent starts, it obtains the necessary configuration information from VCS. The agent then periodically monitors the resources, and updates VCS with the resource status.

Agents can:

- Bring resources online.
- Take resources offline.
- Monitor resources and report state changes.

For a more detailed overview of how agents work, refer to the *Veritas Cluster Server Administrator's Guide*.

## <span id="page-18-1"></span>Resources and their attributes

Resources are parts of a system. They are known by their types, for example: a volume, a disk group, or an IP address. VCS includes a set of resource types. Different attributes define these resource types in the types.cf file. Each type has a corresponding agent that controls the resource.

The VCS configuration file, main.cf, contains the values for the resource attributes and has an include directive to the types.cf file.

An attribute's given value configures the resource to function in a specific way. By modifying the value of a resource attribute, you can change the way the VCS agent manages the resource. For example, the IP agent uses the Address attribute to determine the IP address to monitor.

## <span id="page-19-0"></span>Modifying agents and their resources

Use the Cluster Manager (Java Console), Veritas Cluster Server Management Console, or the command line to dynamically modify the configuration of the resources managed by an agent.

VCS enables you to edit the main.cf file directly. To implement these changes, make sure to restart VCS.

See the *Veritas Cluster Server Administrator's Guide* for instructions on how to complete these tasks.

## <span id="page-19-1"></span>Attributes

Attributes contain data about the cluster, systems, service groups, resources, resource types, and the agent. An attribute has a definition and a value. You change attribute values to configure VCS resources. Attributes are either optional or required, although sometimes attributes that are optional in one configuration might be required in other configurations. Many optional attributes have predefined or default values, which you should change as required.

A variety of internal use only attributes also exist. Do not modify these attributes—modifying them can lead to significant problems for your clusters.

Attributes have type and dimension. Some attribute values can accept numbers, others can accept alphanumeric values or groups of alphanumeric values, while others are simple boolean on/off values.

| Data Type | <b>Description</b>                                                                                                    |
|-----------|----------------------------------------------------------------------------------------------------|
| string    | Enclose strings, which are a sequence of characters, in double quotes (").<br>Optionally enclose strings in quotes when they begin with a letter, and<br>contains only letters, numbers, dashes (-), and underscores (). |
|           | A string can contain double quotes, but the quotes must be immediately<br>preceded by a backslash. In a string, represent a backslash with two<br>slashes $\frac{1}{\lambda}$ .                                          |
| integer   | Signed integer constants are a sequence of digits from 0 to 9. You can<br>precede them with a dash. They are base 10. Integers cannot exceed the<br>value of a 32-bit signed integer: 21471183247.                       |

Table 1-1 Attribute data types

#### Table 1-1 Attribute data types

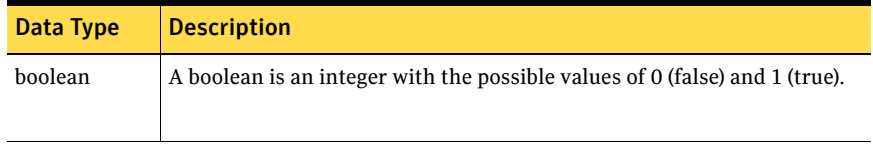

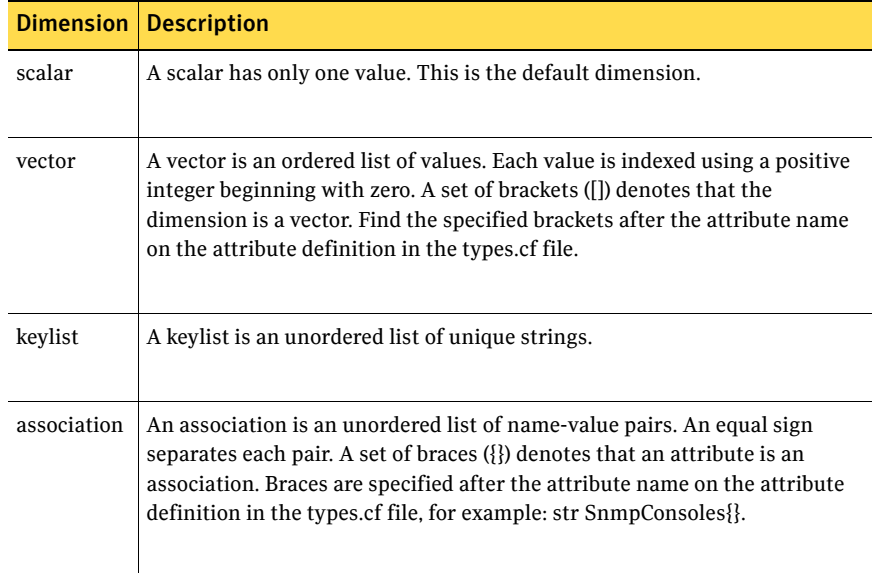

#### Table 1-2 Attribute dimensions

22 | Introduction Attributes

# Chapter 2

## <span id="page-22-0"></span>Storage agents

This chapter contains:

- ["About the storage agents" on page 23](#page-22-1)
- ["DiskGroup agent" on page 24](#page-23-0)
- ["DiskGroupSnap agent" on page 31](#page-30-0)
- ["DiskReservation agent" on page 43](#page-42-0)
- ["Volume agent" on page 49](#page-48-0)
- ["LVMLogicalVolume agent" on page 52](#page-51-0)
- ["LVMVolumeGroup agent" on page 55](#page-54-0)
- ["Mount agent" on page 58](#page-57-0)

## <span id="page-22-1"></span>About the storage agents

Use storage agents to Monitor shared storage.

## <span id="page-23-0"></span>DiskGroup agent

The DiskGroup agent brings online, takes offline, and monitors Veritas Volume Manager (VxVM) disk groups. This agent uses VxVM commands. You can use this agent to monitor or make disk groups highly available.

When the value of the StartVolumes and StopVolumes attribute is 1, the DiskGroup agent brings the volumes online and takes them offline during the import and deport operations of the disk group.

For important information on this agent, refer to:

["DiskGroup agent notes" on page 30](#page-29-0)

### <span id="page-23-1"></span>Dependencies

This type of resource can depend on DiskReservation resources, provided that Dynamic Multipathing is *not* configured in Veritas Volume Manager. The DiskGroup resource has no required resources.

**Figure 2-1** Sample service group that includes a DiskGroup resource

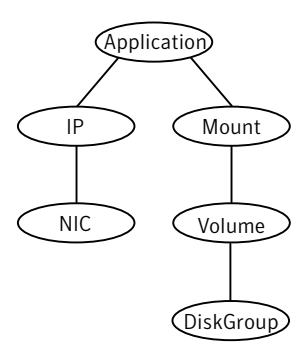

## <span id="page-24-0"></span>Agent functions

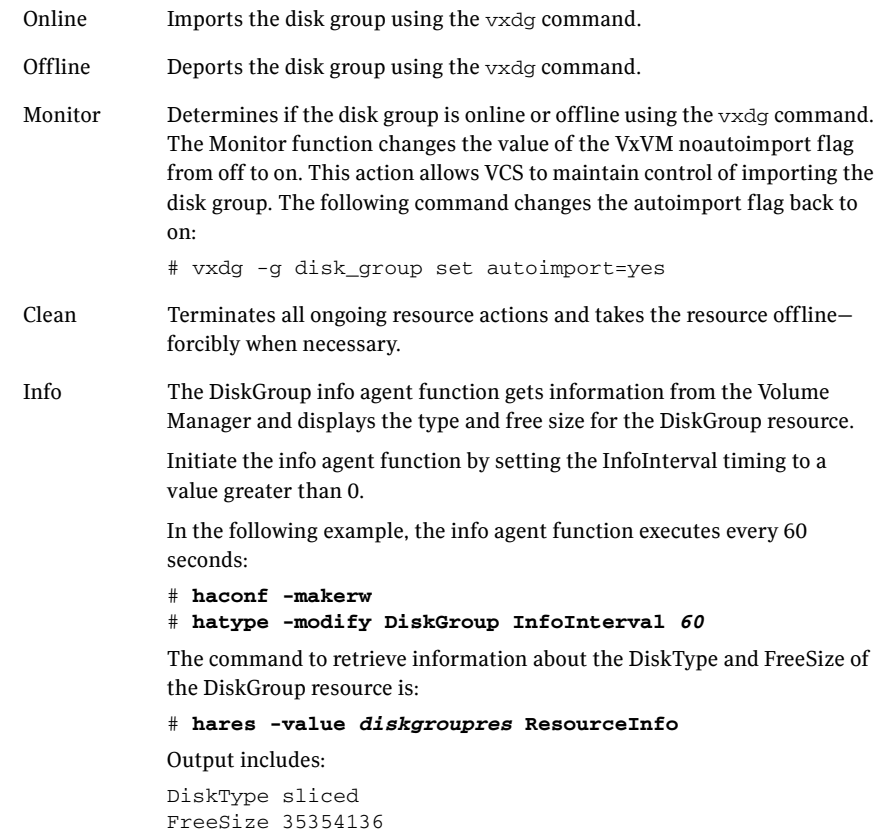

Action Different action agent functions follow:

■ license.vfd

Checks for valid Veritas Volume manager license–if one is not found use the vxlicinst utility to install a valid license key.

■ disk.vfd

Checks if all disks in diskgroup are visible on host—if it fails, check if the path to disks exists from the host and check if LUN masking and zoning are set properly.

- udid.vfd Checks the UDIDs (unique disk identifiers) of disks on the cluster nodes—if it fails, ensure that the disks that are used for the disk group are the same on all cluster nodes.
- verifyplex.vfd

Checks if the number of plexes on each site for the Campus Cluster setup are set properly—if it fails, check that the sites, disks, and plexes are set properly for a Campus Cluster setup.

#### ■ volinuse

Checks if open volumes are in use or file systems on volumes that are mounted outside of VCS configuration.

See ["High availability fire drill" on page 30.](#page-29-1)

## <span id="page-25-0"></span>State definitions

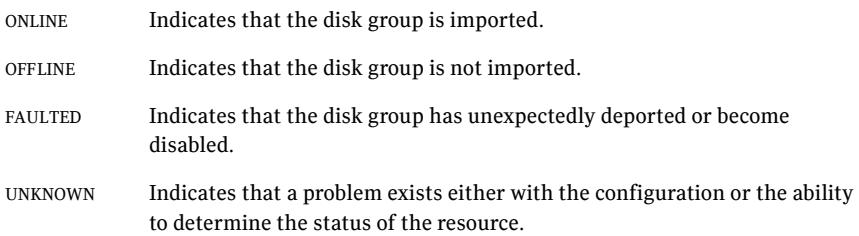

## <span id="page-26-0"></span>Attributes

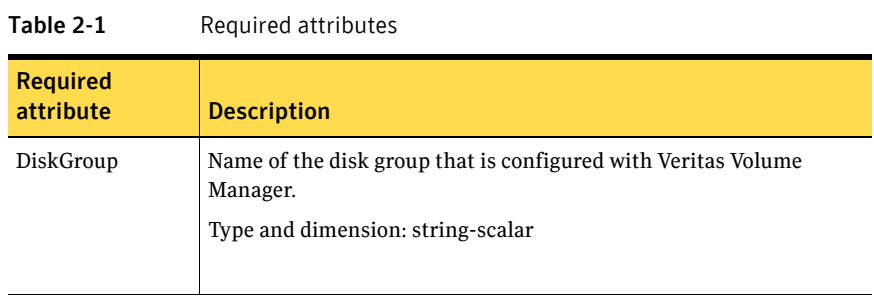

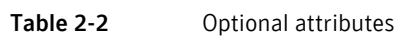

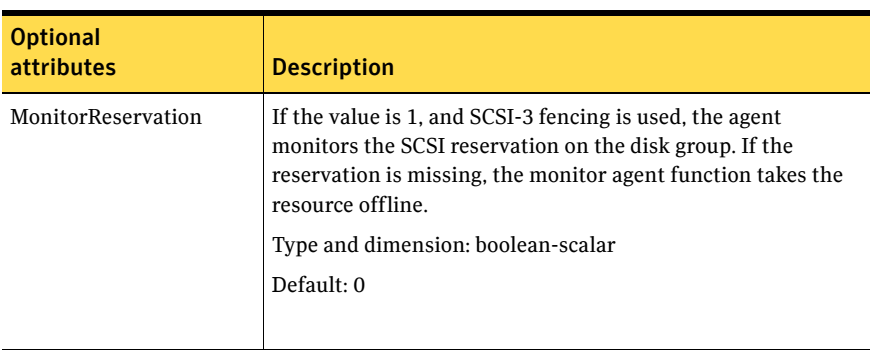

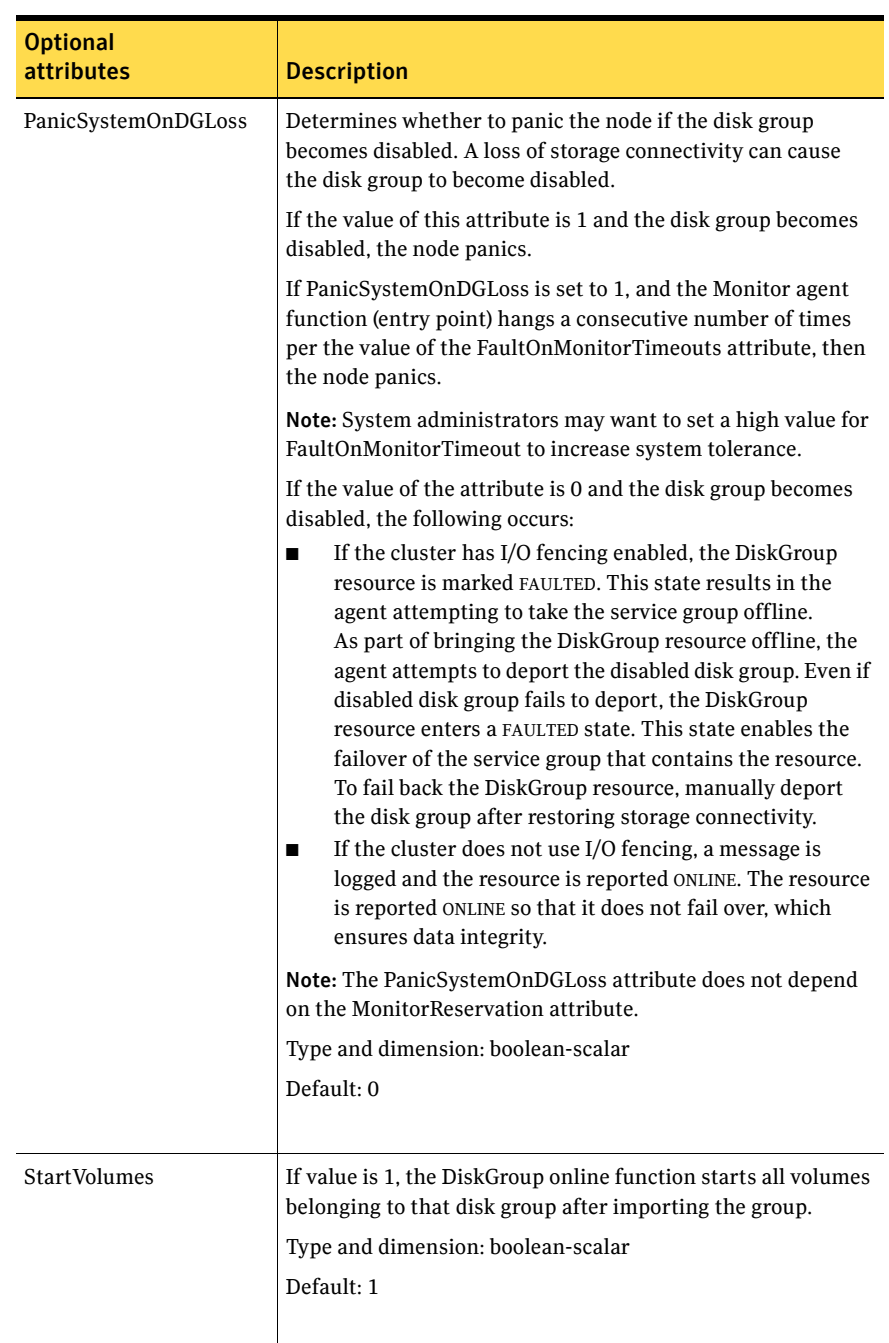

#### Table 2-2 Optional attributes

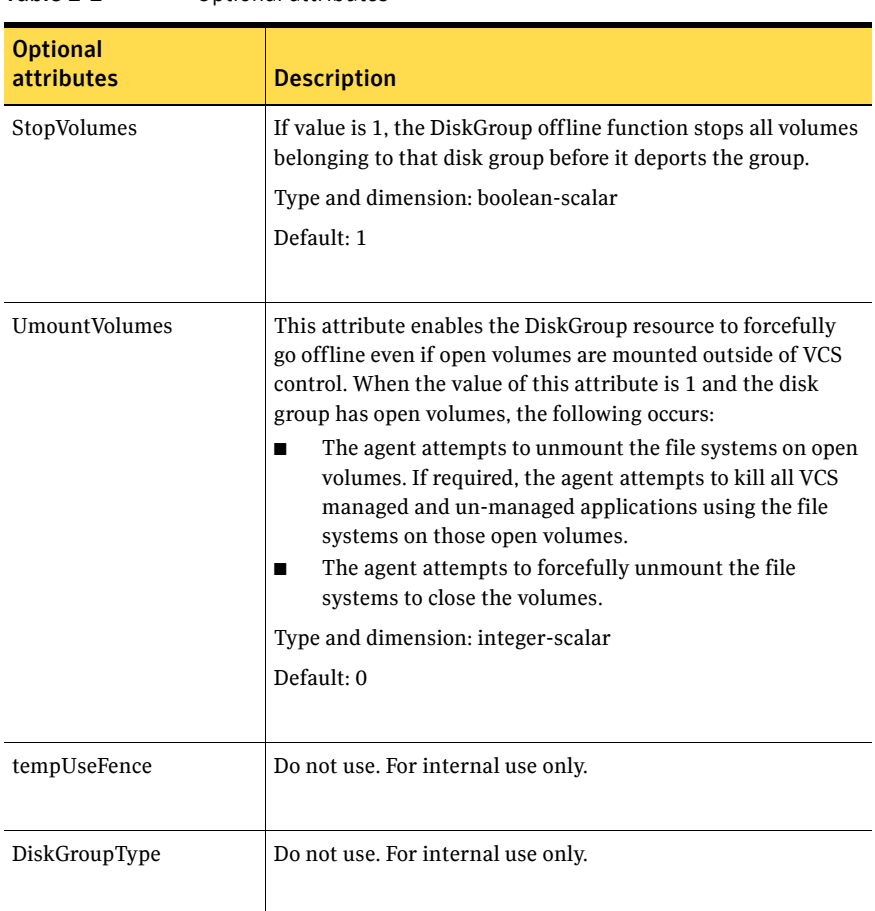

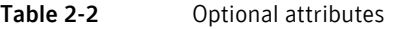

## <span id="page-28-0"></span>Resource type definition

```
type DiskGroup (
   static keylist SupportedActions = { "license.vfd", "disk.vfd", 
    "udid.vfd", "verifyplex.vfd", campusplex, volinuse, checkudid, 
   numdisks, joindg, splitdg, getvxvminfo }
   static int NumThreads = 1
   static int OnlineRetryLimit = 1
   static str ArgList[] = { DiskGroup, StartVolumes, StopVolumes, 
   MonitorOnly, MonitorReservation, PanicSystemOnDGLoss, 
   tempUseFence, DiskGroupType, UmountVolumes }
   str DiskGroup
   boolean StartVolumes = 1
   boolean StopVolumes = 1
   boolean MonitorReservation = 0
```

```
boolean PanicSystemOnDGLoss = 0
temp str tempUseFence = INVALID
str DiskGroupType = private
int UmountVolumes = 0
```
## <span id="page-29-0"></span>DiskGroup agent notes

)

The DiskGroup agent has the following notes:

■ ["High availability fire drill" on page 30](#page-29-1)

#### <span id="page-29-1"></span>High availability fire drill

The high availability fire drill detects discrepancies between the VCS configuration and the underlying infrastructure on a node. These discrepancies might prevent a service group from going online on a specific node.

For DiskGroup resources, the high availability fire drill checks for:

- The Veritas Volume Manager license
- Visibility from host for all disks in the disk group
- The same disks for the disk group on cluster nodes
- Equal number of plexes on all sites for the disk group in a campus cluster setup

For more information about using the high availability fire drill see the *Veritas Cluster Server Administrator's Guide*.

## <span id="page-29-2"></span>Sample configurations

#### <span id="page-29-3"></span>DiskGroup resource configuration

Example of a disk group resource in the Share Out mode.

```
DiskGroup dg1 (
    DiskGroup = testdg_1
)
```
## <span id="page-30-0"></span>DiskGroupSnap agent

Use the DiskGroupSnap agent to perform fire drills in a campus cluster. The DiskGroupSnap agent enables you to verify the configuration and data integrity in a Campus Cluster environment with VxVM stretch mirroring. The agent also supports SCSI-3 fencing.

For more information on fire drills, refer to the *Veritas Cluster Server Administrator's Guide*.

For important information about this agent, refer to:

["DiskGroupSnap agent notes" on page 33](#page-32-0)

### <span id="page-30-1"></span>Dependencies

The DiskGroupSnap resource does not depend on any other resources. The service group that contains the DiskGroupSnap agent has an offline local dependency on the application's service group. The offline local dependency is to make sure the firedrill service group and the application service group are not online at the same site at the same time.

Figure 2-2 Sample service group that includes a DiskGroupSnap resource

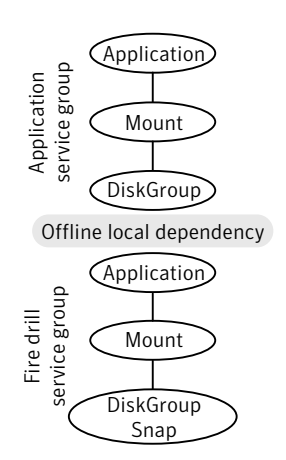

## <span id="page-31-0"></span>Agent functions

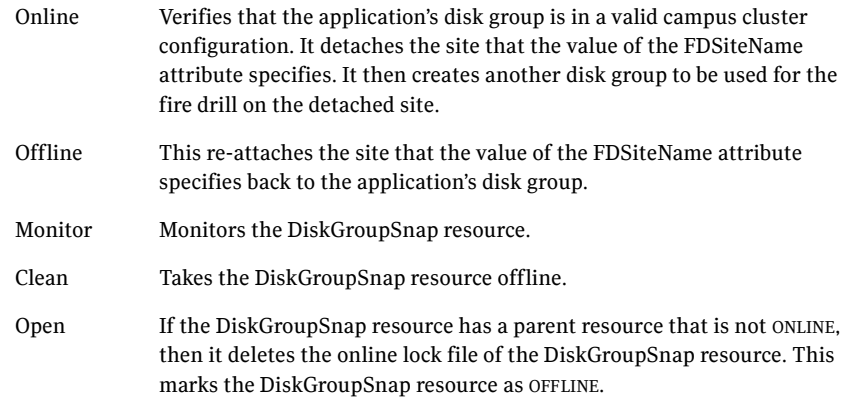

## <span id="page-31-1"></span>State definitions

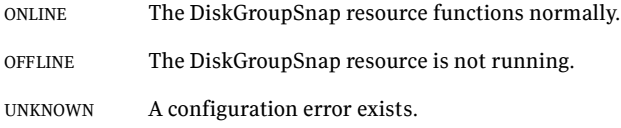

## <span id="page-31-2"></span>Attributes

#### Table 2-3 Required attributes

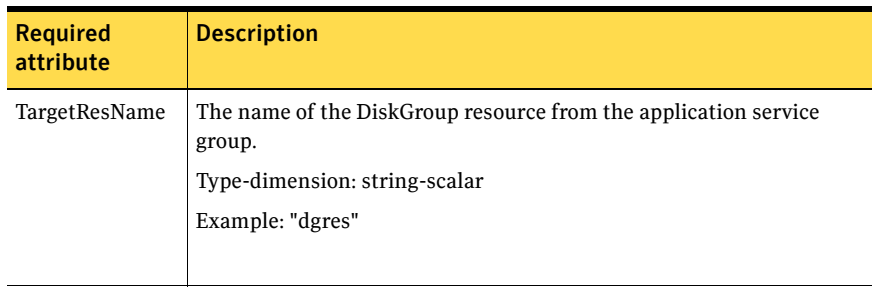

| <b>Required</b><br>attribute | <b>Description</b>                                                                                                    |
|------------------------------|----------------------------------------------------------------------------------------------------|
| FDSiteName                   | At a site, this is the unique VxVM site name tag for the fire drill disks.<br>You can run the fire drill in the following configurations:<br>In the Gold configuration, a site has a dedicated set of fire drill<br>■<br>disks. In Figure 2-4, the disaster recovery site uses a Gold<br>configuration.<br>In the Bronze configuration, a site uses its data disks as fire drill<br>■<br>disks. In Figure 2-4, the primary site uses a Bronze configuration.<br>Type and dimension: string-scalar<br>Example:<br>The value for the FDSiteName attribute for the configuration for<br>Figure 2-4 is:<br>"FDSiteName@Node_A = pri"<br>"FDSiteName@Node_B = pri"<br>"FDSiteName@Node_C = dr_fd"<br>"FDSiteName@Node_D = dr_fd" |

Table 2-3 Required attributes

## <span id="page-32-0"></span>DiskGroupSnap agent notes

The DiskGroupSnap agent has the following notes:

- "Configuring the SystemZones attribute for the fire drill service group" on [page 33](#page-32-1)
- ["Configuring the firedrill service group" on page 34](#page-33-0)
- "Adding the ReuseMntPt attribute to the ArgList attribute for the Mount [agent type" on page 34](#page-33-1)
- ["Configuration considerations" on page 35](#page-34-0)
- ["Agent limitations" on page 36](#page-35-0)

### <span id="page-32-1"></span>Configuring the SystemZones attribute for the fire drill service group

You must assign the local system values to the SystemZones attribute of the application's service group. You set these values so that the service group fails over in the same zone before it tries to fail over across zones. For more information about campus cluster setup, refer to the *Veritas Cluster Server Administrator's Guide*.

For example, you set up the service group's SystemZones attribute for two zones: 0 and 1. You want the service group on Node\_A and Node\_B to fail over between the two nodes before it comes up elsewhere. The application and its fire drill service group both have the following values for the SystemZones attribute: SystemZones = { $Node_A = 0$ ,  $Node_B = 0$ ,  $Node_C = 1$ ,  $Node_D = 1$ }

### <span id="page-33-0"></span>Configuring the firedrill service group

In the DiskGroupSnap agent, the application-level resources (for example process resources, application resources, or Oracle resources, etc.) can have the same attribute values in the firedrill service group and the application service group. The reuse of the same values for the attributes can result in VCS reporting the wrong resources as online.

Set the FireDrill type-level attribute to 1 for those types. For example, if the Oracle and Listener resources are configured identically, set the FireDrill attribute for Oracle and Listener to 1:

```
haconf –makerw
hatype –modify Oracle FireDrill 1
hatype –modify Listener FireDrill 1
haconf -dump –makero
```
#### <span id="page-33-1"></span>Adding the ReuseMntPt attribute to the ArgList attribute for the Mount agent type

If you plan to use a Mount resource in a firedrill service group, you must add the ReuseMntPt attribute to ArgList and set its value to 1.

#### To add the ReuseMntPt attribute to the ArgList attribute and set its value to 1

- 1 Make the configuration read and write.
	- # **haconf -makerw**
- 2 Add the ReuseMntPt attribute to the ArgList attribute.

```
# hatype -modify Mount ArgList -add ReuseMntPt
```
3 Change the value of the ReuseMntPt attribute to 1 for the firedrill's Mount resource.

```
# hares -modify firedrill_mount_resource_name ReuseMntPt 1
```
4 Change the value of the of the ReuseMntPt attribute to 1 for the original Mount resource.

```
# hares -modify original_mount_resource_name ReuseMntPt 1
```
5 Make the configuration read only.

```
# haconf –dump –makero
```
#### <span id="page-34-0"></span>Configuration considerations

Keep the following recommendations in mind:

- Do not bring the DiskGroupSnap resource online in the SystemZone where the application service group is online.
- Make sure that the fire drill service group and the application service group both use the same values for the SystemZones attribute.
- Do not use Volume resources in the fire drill service group. The DiskGroupSnap agent internally uses the vxvol command to start all the volumes in the fire drill disk group.
- In large setups, you may need to tweak the various timer values so that the timers do not timeout while waiting for VxVM commands to complete. The timers you need to tweak are the OfflineTimeout for DiskGroupSnap resource and the MonitorInterval and ActionTimeout for the associated DiskGroup resource, for example:

```
haconf –makerw
hares -override DGSres OfflineTimeout
hares -modify DGSres OfflineTimeout 600
hares -override DGSres MonitorInterval
hares -modify DGSres MonitorInterval 1200 (this has to be twice 
the value intended for ActionTimeout below)
hares -override DGSres ActionTimeout
hares -modify DGSres ActionTimeout 600
haconf –dump –makero
```
■ When you create the fire drill service group, in general use the same attribute values that you use in the application service group. The BlockDevice attribute of the Mount resource changes between the application service group and the fire drill service group. In the BlockDevice path, you must append an \_fd to the disk group name portion, for example, /dev/vx/dsk/newdg1/newvol1 becomes /dev/vx/dsk/newdg1\_fd/newvol1. [Figure 2-3](#page-34-1) shows the changes to resource values for the fire drill service group; note that the Volume resource is not included.

<span id="page-34-1"></span>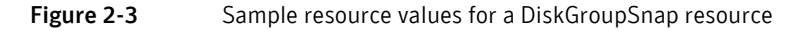

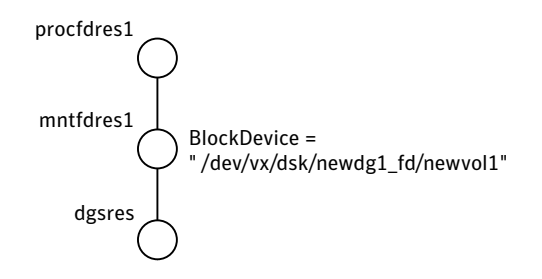

### <span id="page-35-0"></span>Agent limitations

The following limitations apply to the DiskGroupSnap agent:

- The DiskGroupSnap agent does not support Volume Sets.
- Do not use the DiskGroupSnap agent in a Storage Foundation RAC environment.
- The online and offline operations of the DiskGroupSnap resource invokes VCS action entry points to run VxVM commands to detach/reattach the fire drill site. Since VxVM requires that these commands are run on the node where the disk group is imported, the disk group has to be imported on some node in the cluster before these operations.
- Take the firedrill service group offline before you shut down VCS on any node. If you fail to take the firedrill service group offline before you shut down VCS, you must manually reattach the firedrill site to the disk group to continue to perform fire drills.
- Use the enclosures that have the ASL/APM libraries that are supported in the Veritas Volume Manager. To view the supported enclosures, use the vxddladm listsupport command.

### <span id="page-35-1"></span>Resource type definition

```
type DiskGroupSnap (
   static int ActionTimeout = 120
   static int MonitorInterval = 300
   static int NumThreads = 1
   static str ArgList[] = { TargetResName, FDSiteName }
   str TargetResName
   str FDSiteName
)
```
## Sample configurations

In [Figure 2-4](#page-37-0), the Primary site is in the Bronze configuration and the Disaster recovery site is in a Gold configuration.

Since the Primary site does not have dedicated fire drill disks, it is in a Bronze configuration. In the Bronze configuration, you re-purpose the mirror disks in the disaster recovery site to serve as fire drill test disks. The drawback with the Bronze configuration is that if a disk failure occurs when the fire drill is online at the Primary, it results in a site failure.

The FDSiteName value in a bronze configuration is the VXVM site name. For this configuration, the FDSiteName attribute values for the nodes at the primary follow:

```
FDSiteName@Node_A = pri
FDSiteName@Node_B = pri
```
The Disaster Recovery site is in a Gold configuration as it has dedicated fire drill disks at the site. For the FDSiteName attribute, use the VxVM site tag given to the firedrill disks. For this configuration, the FDSiteName attribute values for the nodes at the Disaster recovery site follow:

```
FDSiteName@Node_C = dr_fd
FDSiteName@Node_D = dr_fd
```
Set values for the SystemZones attribute to zero for Node\_A and Node\_B, and one for Node\_C and Node\_D. For example:

SystemZones = { Node\_ $A = 0$ , Node\_ $B = 0$ , Node\_ $C = 1$ , Node\_ $D = 1$  }

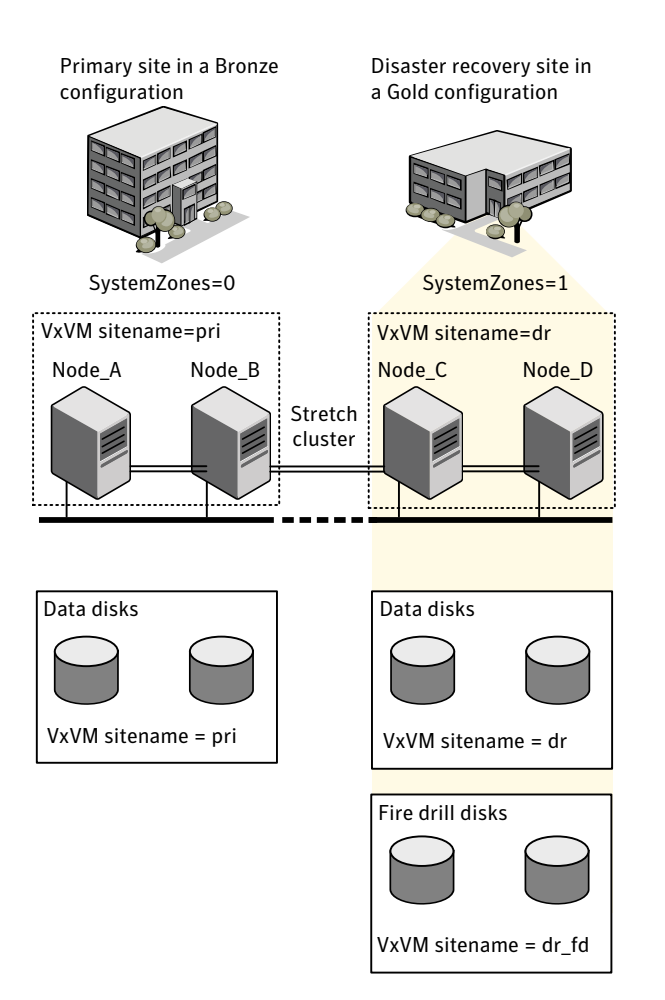

<span id="page-37-0"></span>Figure 2-4 Primary site with the Bronze configuration and the disaster recovery site with the Gold configuration

## Typical main.cf configuration

The following sample configure shows the fire drill's service group and its corresponding application service group. The fire drill's service group follows:

```
group dgfdsg (
    SystemList = { Node A = 0, Node B = 1, Node C = 2, Node D = 3 }
    SystemZones = { Node_A = 0, Node_B = 0, Node_C = 1, Node_D = 1}\lambdaDiskGroupSnap dgsres (
        TargetResName = dgres
```

```
FDSiteName @Node_A = pri
    FDSiteName @Node_B = pri
    FDSiteName @Node_C = dr_fd
    FDSiteName @Node_D = dr_fd
    \lambdaMount mntfdres1 (
   MountPoint = "/dgsfs1"
    BlockDevice = "/dev/vx/dsk/newdg1_fd/newvol1"
    FSType = vxfs
    FsckOpt = " -y")
Mount mntfdres2 (
   MountPoint = "/dgsfs2"
    BlockDevice = "/dev/vx/dsk/newdg1_fd/newvol2"
    FSType = vxfs
    FsckOpt = " -y")
Process procfdres1 (
    PathName = "/usr/bin/ksh"
    Arguments = "/scrib.sh /dgsfs1"
    )
Process procfdres2 (
    PathName = "/usr/bin/ksh"
    Arguments = "/scrib.sh /dgsfs2"
    \lambdarequires group dgsg offline local
mntfdres1 requires dgsres
mntfdres2 requires dgsres
procfdres1 requires mntfdres1
procfdres2 requires mntfdres2
```
The application's service group (the actual service group) follows:

```
group dgsg (
    SystemList = {Node_A = 0, Node_B = 1, Node_C = 2, Node_D = 3}
    SystemZones = { Node A = 0, Node B = 0, Node C = 1, Node D = 1}
    \lambdaDiskGroup dgres (
        DiskGroup = newdg1
        \lambdaMount mntres1 (
       MountPoint = "/dgsfs1"
        BlockDevice = "/dev/vx/dsk/newdg1/newvol1"
        FSType = vxfs
        FsckOpt = " -y"\lambda
```

```
Mount mntres2 (
    MountPoint = "/dgsfs2"
   BlockDevice = "/dev/vx/dsk/newdg1/newvol2"
   FSType = vxfs
    FsckOpt = " -y")
Process procres1 (
    PathName = "/usr/bin/ksh"
    Arguments = "/scrib.sh /dgsfs1"
    )
Process procres2 (
    PathName = "/usr/bin/ksh"
    Arguments = "/scrib.sh /dgsfs2"
    )
mntres1 requires dgres
mntres2 requires dgres
procres1 requires mntres1
procres2 requires mntres2
```
## Oracle main.cf configuration

The following Oracle configuration has been simplified for presentation within this guide.

```
group fd_oragrp (
       SystemList = { Node_A = 0, Node_B = 1 }AutoStart = 0SystemZones = { Node A = 0, Node B = 1 }
       \lambda DiskGroupSnap dgres (
                FDSiteName @Node_A = siteA
                FDSiteName @Node_B = siteB
                TargetResName = oradg_res
) )
        IP fd_oraip (
                Device = eth0
                Address = "10.198.95.191"
 )
        Mount fd_archmnt (
                FsckOpt = "-y"
                ReuseMntPt = 1
                BlockDevice = "/dev/vx/dsk/oradg_fd/archive_vol"
                MountPoint = "/ora_archive"
                FSType = vxfs
```

```
 )
        Mount fd_datamnt (
              FsckOpt = " -y" ReuseMntPt = 1
               BlockDevice = "/dev/vx/dsk/oradg_fd/data_vol"
               MountPoint = "/ora_data"
               FSType = vxfs
) NIC fd_oranic (
               Device = eth0
 )
        Netlsnr fd_LSNR (
               Home = "/opt/oracle/ora_home"
               Owner = oracle
) Oracle fd_Ora_01 (
               Owner = oracle
               Home = "/opt/oracle/ora_home"
              Sid = Ora 01
)requires group oragrp offline local
   fd_LSNR requires fd_Ora_01
   fd_LSNR requires fd_oraip
   fd_Ora_01 requires fd_archmnt
   fd_Ora_01 requires fd_datamnt
   fd_archmnt requires dgres
   fd_datamnt requires dgres
   fd_oraip requires fd_oranic
group oragrp (
       SystemList = \{ Node_A = 0, Node_B = 1 \} AutoStartList = { Node_A, Node_B }
       SystemZones = { Node A = 0, Node B = 1 }
        )
        DiskGroup oradg_res (
               DiskGroup = oradg
 )
        IP Node_A4vip (
              Device = eth0 Address = "10.198.95.192"
) Mount arch_mnt (
               FsckOpt = "-y"
               ReuseMntPt = 1
```

```
 BlockDevice = "/dev/vx/dsk/oradg/archive_vol"
               MountPoint = "/ora_archive"
               FSType = vxfs
 )
        Mount data_mnt (
              FsckOpt = " -y" ReuseMntPt = 1
               BlockDevice = "/dev/vx/dsk/oradg/data_vol"
               MountPoint = "/ora_data"
               FSType = vxfs
) )
       NIC nic_Node_A4vip (
               Device = eth0
 )
        Netlsnr LSNR (
               Home = "/opt/oracle/ora_home"
               Owner = oracle
) )
        Oracle Ora_01 (
               Owner = oracle
               Home = "/opt/oracle/ora_home"
              Sid = Ora 01
) )
        Volume arch_vol (
               Volume = archive_vol
               DiskGroup = oradg
 )
        Volume data_vol (
               Volume = data_vol
               DiskGroup = oradg
 )
   LSNR requires Ora_01
   LSNR requires Node_A4vip
   Ora_01 requires arch_mnt
   Ora_01 requires data_mnt
   arch_mnt requires arch_vol
   arch_vol requires oradg_res
   data_mnt requires data_vol
   data_vol requires oradg_res
   Node_A4vip requires nic_Node_A4vip
```
## DiskReservation agent

Reserves and monitors SCSI disks for a system, enabling a resource to go online on that system. This agent enables you to specify a list of raw disk devices, and reserve all or a percentage of accessible disks. The reservations prevent disk data corruption by restricting other nodes from accessing and writing to the disks. The DiskReservation agent supports all SCSI-II compliant disks.

An automatic probing feature allows systems to maintain reservations even when the disks or bus are reset. The optional FailFast feature minimizes data corruption in the event of a reservation conflict by causing the system to panic.

Note: The DiskReservation agent cannot be used to reserve disks that have multiple paths.

For important information on this agent, refer to: ["DiskReservation agent notes" on page 46](#page-45-0)

## Agent functions

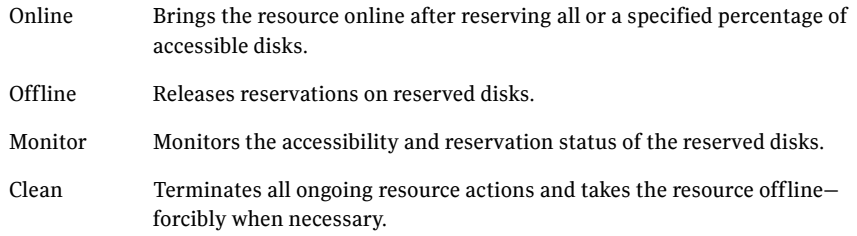

## State definitions

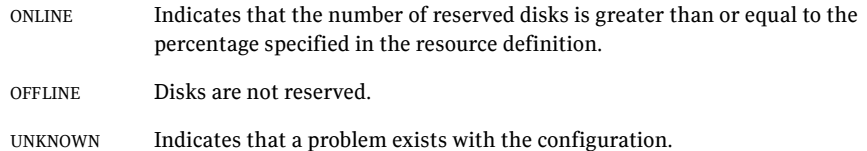

## Attributes

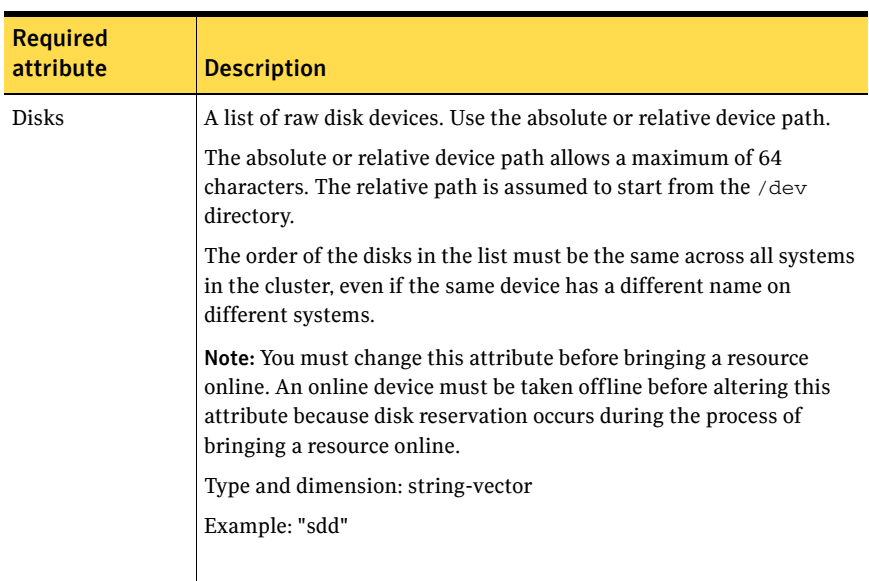

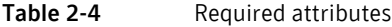

#### Table 2-5 Optional attributes

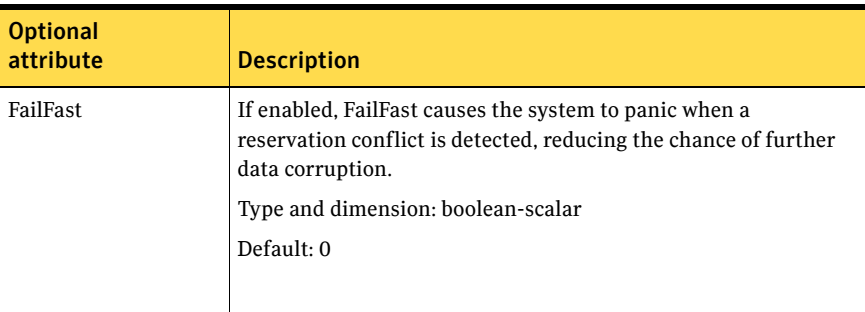

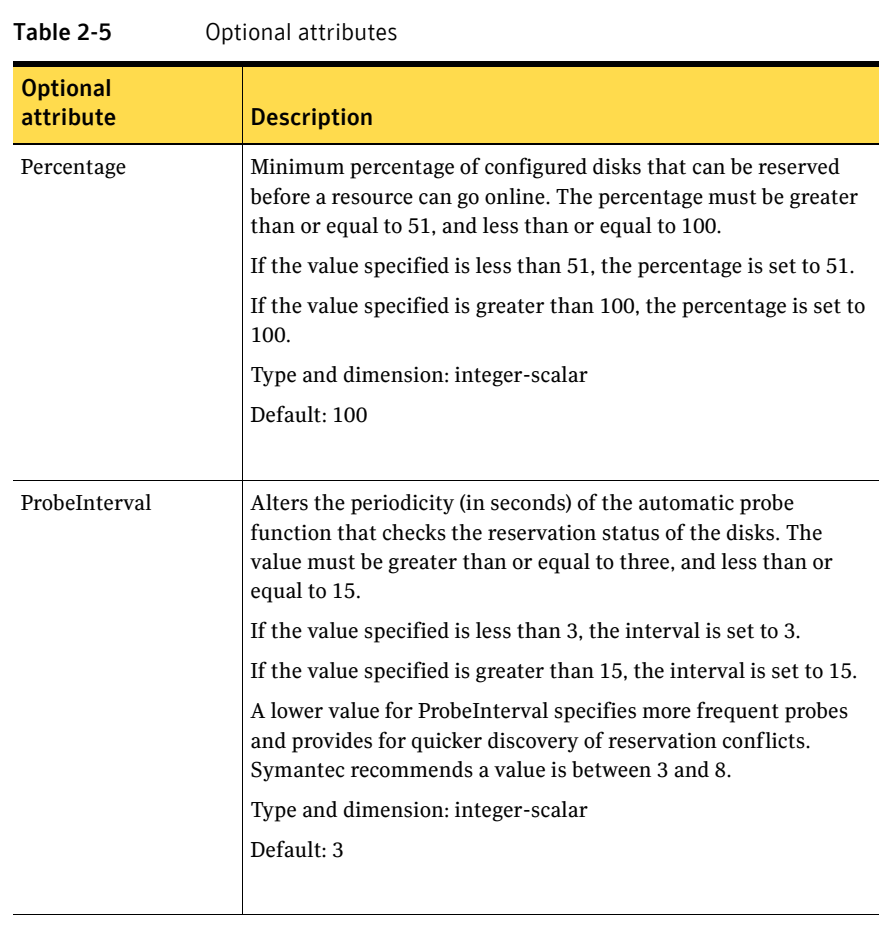

## Resource type definition

```
type DiskReservation (
   static str ArgList[] = { Disks, FailFast, Percentage,
   ProbeInterval }
   str Disks[]
   boolean FailFast = 0
   int Percentage = 100
   int ProbeInterval = 3
)
```
## <span id="page-45-0"></span>DiskReservation agent notes

The DiskReservation agent has the following notes:

- "The DiskReservation agent does not reserve disks that have multiple [paths" on page 46](#page-45-1)
- "Configuring the MonitorTimeout attribute for more than three disks" on [page 46](#page-45-2)

## <span id="page-45-1"></span>The DiskReservation agent does not reserve disks that have multiple paths

You cannot use the DiskReservation agent to reserve disks that have multiple paths. The LVMVolumeGroup and the LVMLogicalVolume agents can only be used with the DiskReservation agent, Symantec does not support the configuration of logical volumes on disks that have multiple paths. To ensure data protection on such a configuration, Symantec recommends the use of Veritas Volume Manager (VxVM) disk groups. Note that VxVM requires the use of SCSI-3 compliant disks.

## <span id="page-45-2"></span>Configuring the MonitorTimeout attribute for more than three disks

The MonitorTimeout attribute's setting of 60 is adequate for up to three disks. When configuring the MonitorTimeout attribute for more than three disks, use the following formula:

Set MonitorTimeout to be equal or greater than 15 times the total number of disks. (MonitorTimeout >= 15 \* Number of disks).

For example, if you have eight disks, MonitorTimeout is 120 or greater.

## Sample configurations

## Configuration 1

In this example, the DiskReservation agent reserves a disk. The disk is mounted with the Veritas File System.

```
system sysA
system sysB
group groupx (
      SystemList = \{sysA, sysB\}AutoStartList = { sysA }
      \lambdaDiskReservation diskres1 (
            Disks = { "/dev/sdc" }FailFast = 1
             )
      Mount mount (
            MountPoint = "/mnt/tmp"
            BlockDevice = "/dev/sdc1"
            FSType = vxfs
            MountOpt = rw
             \lambdamount requires diskres1
      // resource dependency tree
      //
      // group groupx
      //// Mount mount
      \frac{1}{1} \frac{1}{1} \frac{1}{1} \frac{1}{1} \frac{1}{1} \frac{1}{1} \frac{1}{1} \frac{1}{1} \frac{1}{1} \frac{1}{1} \frac{1}{1} \frac{1}{1} \frac{1}{1} \frac{1}{1} \frac{1}{1} \frac{1}{1} \frac{1}{1} \frac{1}{1} \frac{1}{1} \frac{1}{1} \frac{1}{1} \frac{1}{1} DiskReservation diskres1
      \frac{1}{2} }
      //}
```
## Configuration 2

In this example, the DiskReservation agent reserves several disks. The disk group defined on these disks is imported only if the system can reserve the disks.

Volumes can be enabled and mounted on the Disk Group. Refer to the Volume agent for a sample configuration.

```
group groupy (
   SystemList = { sysA, sysB }
   AutoStartList = { sysA }
    )DiskGroup resdg (
        DiskGroup = resdg
        )
   DiskReservation diskres2 (
       Disks = { "/dev/sdc", "/dev/sdd", "/dev/sde", "/dev/
       sdf", "/dev/sdg" }
       ProbeInterval = 5
        Percentage = 60)
   resdg requires diskres2
   // resource dependency tree
   //
   // group groupy
   // {
   // DiskGroup resdg
   \frac{1}{2} \frac{1}{2}// DiskReservation diskres2
   \frac{1}{2} }
   //}
```
## Volume agent

The Volume agent brings online, takes offline, and monitors a Veritas Volume Manager (VxVM) volume. Use the agent to make a volume highly available.

Note: Do not use the Volume agent for volumes created for replication.

## Dependencies

Volume resources depend on DiskGroup resources.

Figure 2-5 Sample service group that include a Volume resource

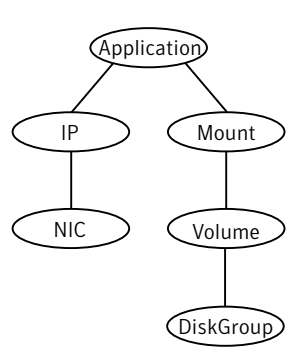

## Agent functions

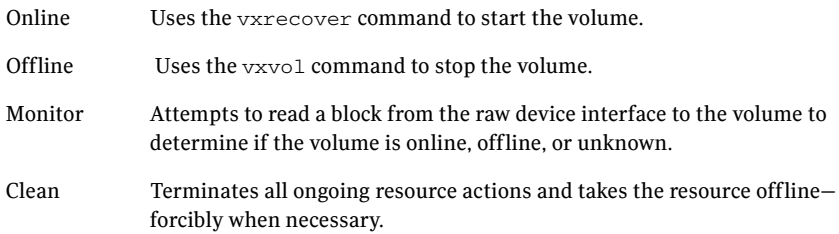

## State definitions

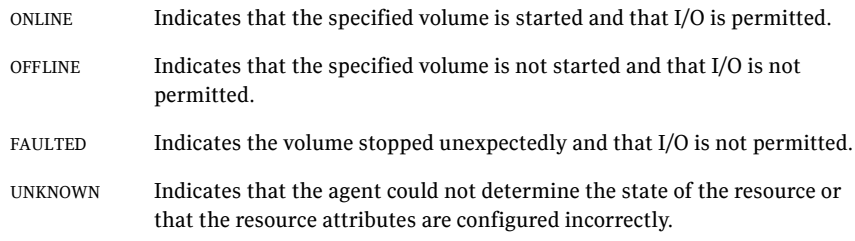

## Attributes

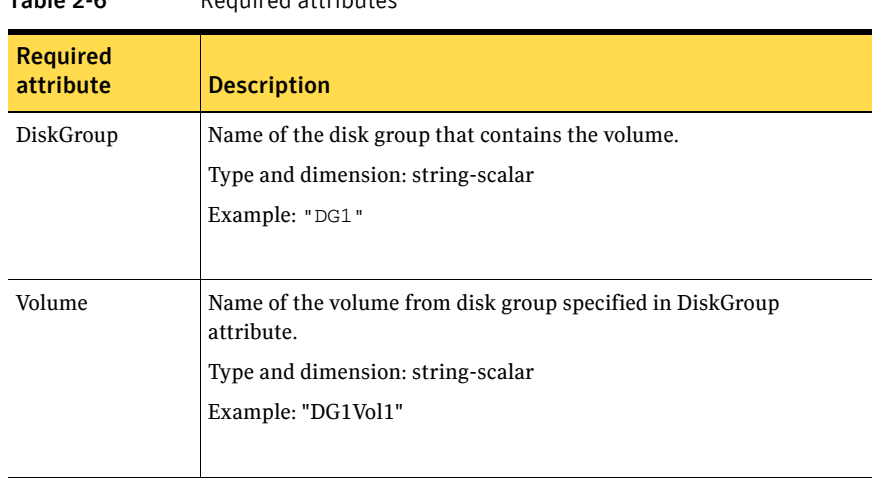

Table 2-6 Required attributes

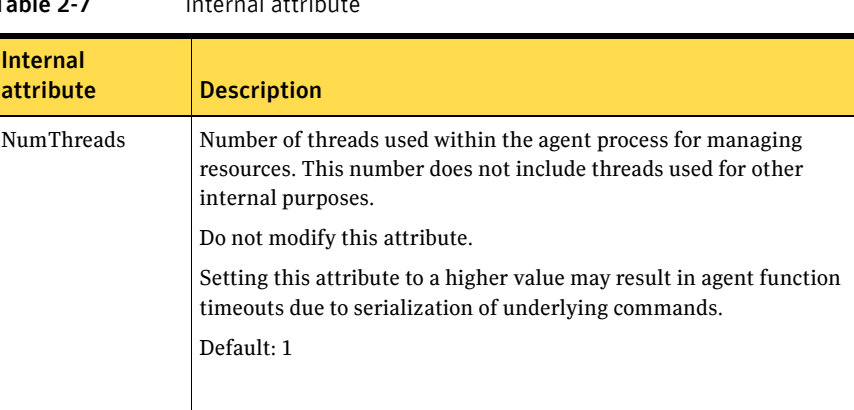

### Table 2-7 Internal attribute

## Resource type definition

```
type Volume (
   static int NumThreads = 1
   static str ArgList[] = { Volume, DiskGroup }
   str Volume
   str DiskGroup
)
```
## Sample configuration

```
Volume sharedg_vol3 (
    Volume = vol3
    DiskGroup = sharedg
)
```
## LVMLogicalVolume agent

The LVMLogicalVolume agent brings online, takes offline, and monitors a Logical Volume Manager (LVM2) volume. This agent uses LVM2 commands. You can use this agent to make volume groups and logical volumes highly available and to monitor them.

## Dependencies

LVMLogicalVolume resources depend on LVMVolumeGroup resources.

Figure 2-6 Sample service group that includes a LVMLogicalVolume resource

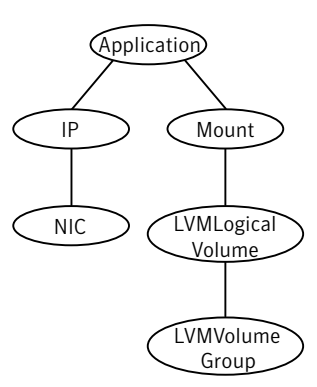

## Agent functions

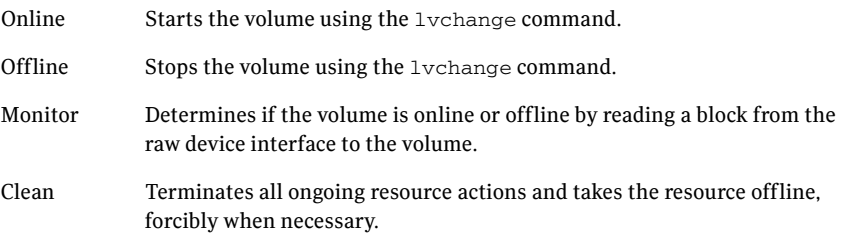

## State definitions

ONLINE Indicates that the specified volume is started and that I/O is permitted.

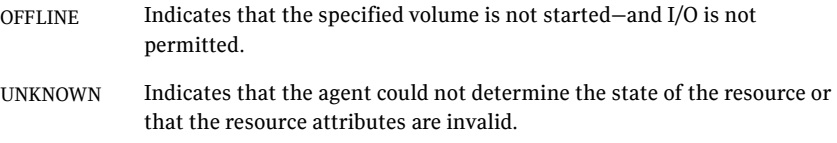

## **Attributes**

| <b>Required</b><br>attribute | <b>Description</b>                                                                                            |
|------------------------------|----------------------------------------------------------------------------------------------------|
| LogicalVolume                | Name of the volume that is configured with Logical Volume Manager<br>$(LVM2)$ .                               |
|                              | Type and dimension: string-scalar                                                                             |
|                              | Example: "volume1"                                                                                            |
|                              |                                                                                                    |
| VolumeGroup                  | Name of the volume group that is configured with Logical Volume<br>Manager (LVM2), which contains the volume. |
|                              | Type and dimension: string-scalar                                                                             |
|                              | Example: "volumegroup1"                                                                                       |
|                              |                                                                                                    |

Table 2-8 Required attributes

## Resource type definition

```
type LVMLogicalVolume (
   static str ArgList[] = { LogicalVolume, VolumeGroup }
   str LogicalVolume
   str VolumeGroup
\lambda
```
## Sample configurations

## Configuration 1

In this example, /dev/sdc and /dev/sdd are the disks where the volume group testvg\_1 is created.

```
LVMLogicalVolume lvol1 (
   LogicalVolume = testvol_1
   VolumeGroup = testvg_1
)
```

```
LVMVolumeGroup lvg1 (
   VolumeGroup = testvg_1
)
DiskReservation dr1 (
   Disks = \{ "/dev/sdc", "/dev/sdd" }
\lambdalvol1 requires lvg1
lvg1 requires dr1
```
## Configuration 2

In this example, you use the DiskReservation resource to verify that disks are available only to one system. The LVM2 logical volumes on the LVM2 volume groups that are imported are started if the reservation is confirmed. The logical volumes can then be mounted at a mount point.

```
DiskReservation dr_cde (
    Disks = { "/dev/sdc", "/dev/sdd", "/dev/sde" }
    \lambdaMount mnt_lvmvol01 (
        MountPoint = "/mnt/lvmvol01"
        BlockDevice = "/dev/mapper/lvmvg01-lvmvol01"
        FSType = "reiserfs"
        FsckOpt = " -y")
    LVMLogicalVolume lvmvol01 (
        LogicalVolume = lvmvol01
        VolumeGroup = lvmvg01
        \lambdaLVMVolumeGroup lvmvg01 (
        VolumeGroup = lvmvg01
        )
    mnt_lvmvol01 requires lvmvol01
    lvmvol01 rquires lvmvg01
    lvmvg01 requires dr_cde
```
## LVMVolumeGroup agent

The LVMVolumeGroup agent brings online, takes offline, and monitors a Logical Volume Manager (LVM2) volume group. This agent uses LVM2 commands. You can use this agent to make volume groups and logical volumes highly available and to monitor them.

## Dependencies

LVMVolumeGroup resources depend on DiskReservation resources. If an LVMVolumeGroup does not have a corresponding DiskReservation resource on which it depends, the LVMVolumeGroup does not function.

Figure 2-7 Sample service group for a LVMVolumeGroup resource

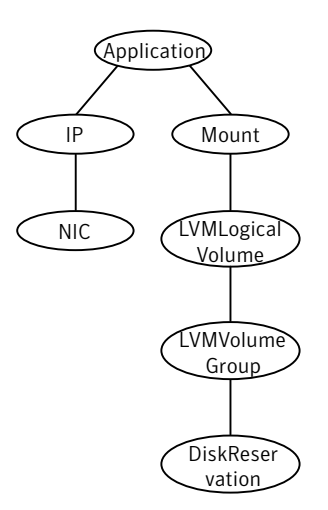

## Agent functions

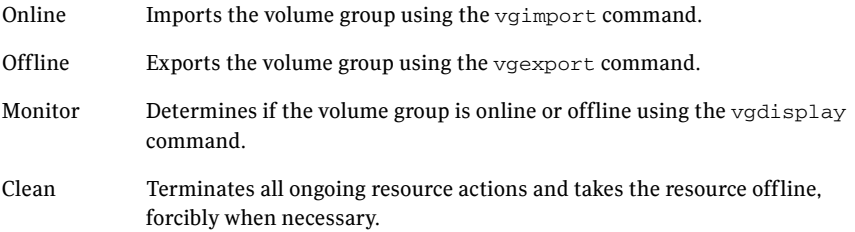

## State definitions

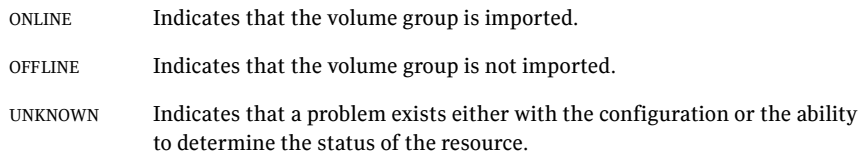

## Attributes

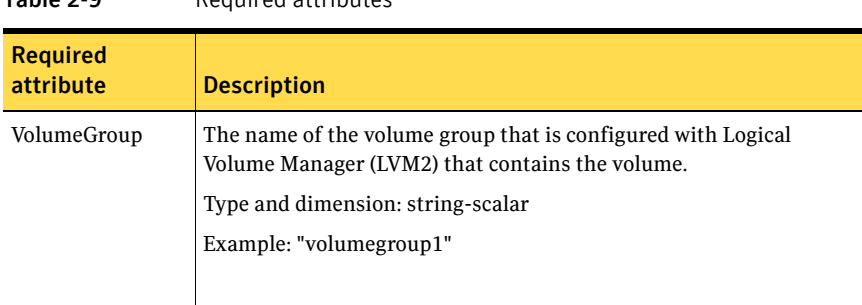

#### Table 2-9 Required attributes

#### Table 2-10 Optional attributes

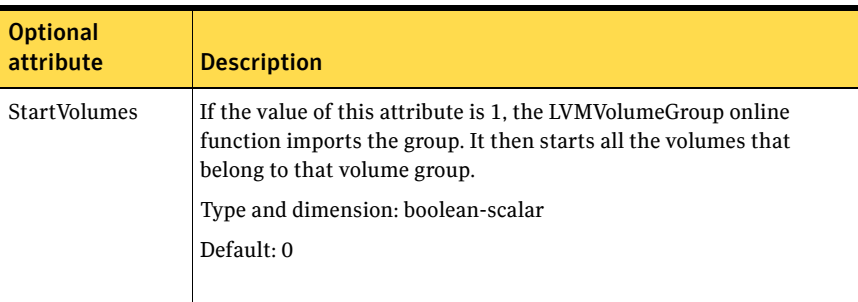

## Resource type definition

```
type LVMVolumeGroup (
   static str ArgList[] = { VolumeGroup, StartVolumes }
   str VolumeGroup
   boolean StartVolumes = 0
)
```
## Sample configurations

## Linux configuration 1

In this example, /dev/sdc and /dev/sdd are the disks where the volume group testvg\_1 is created.

```
LVMVolumeGroup lvg1 (
   VolumeGroup = testvg_1
\lambdaDiskReservation dr1 (
    Disks = \{ "/dev/sdc", "/dev/sdd" }
)
lvg1 requires dr1
```
## Linux configuration 2

In this example, the DiskReservation resource is used to verify that disks are available only to one system. All LVM2 logical volumes on the LVM2 volume groups that are imported are started if the reservation is confirmed. You can then mount the logical volumes at a mount point.

```
DiskReservation dr_cde (
    Disks = { "/dev/sdc", "/dev/sdd", "/dev/sde" }
    \lambdaMount mnt_lvmvol01 (
        MountPoint = "/mnt/lvmvol01"
        BlockDevice = "/dev/mapper/lvmvg01-lvmvol01"
       FSType = "reiserfs"
        FsckOpt = "-y"
        )
    LVMVolumeGroup lvmvg01 (
        VolumeGroup = lvmvg01
        StartVolumes = 1
        \lambdamnt_lvmvol01 requires lvmvg01
    lvmvg01 requires dr_cde
```
## Mount agent

The Mount agent brings online, takes offline, and monitors a file system or an NFS client mount point. You can use the agent to make file systems or NFS client mount points highly available or to monitor them. This agent also supports high availability fire drills.

For important information about this agent, refer to:

["Mount agent notes" on page 68](#page-67-0)

## Dependencies

No dependencies exist for the Mount resource.

Figure 2-8 Sample service group that includes a Mount resource

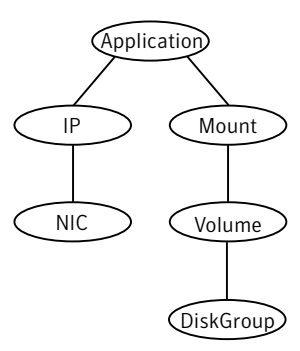

## Agent functions

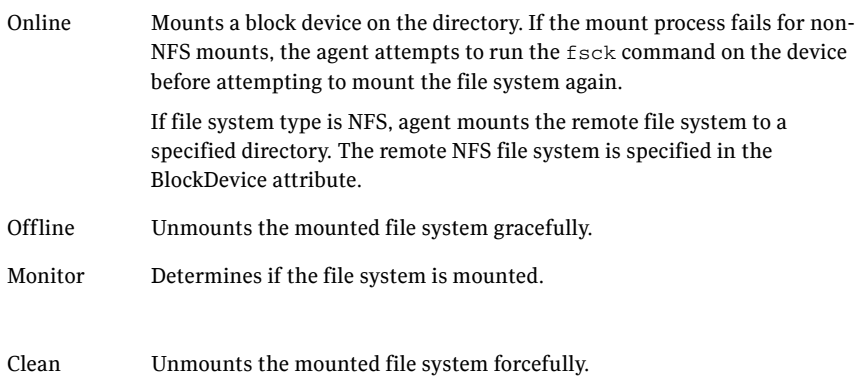

Info The Mount info agent function executes the command:

df -h *mount\_point*

The output displays Mount resource information:

Size Used Avail Use%

To initiate the info agent function, set the InfoInterval timing to a value greater than 0. In this example, the info agent function executes every 60 seconds:

haconf -makerw hatype -modify Mount InfoInterval 60

The command to retrieve information about the Mount resource is:

hares -value mountres ResourceInfo

Output includes:

Size 2097152 Used 139484 Available 1835332 Used% 8%

#### Action ■ chgmntlock

Invoke this action to reset the VxFS file system lock to a VCS-defined lock.

■ mountpoint.vfd

Checks if the specified mount point exists on the offline node. If it fails and you request that VCS fixes it, it creates the mount point directory using mkdir command.

- mounted.vfd Checks if the mount point is already mounted on the offline node. If it fails, you need to unmount all the file systems from the specified mount point directory.
- vxfslic.vfd Checks for valid Veritas File System (VxFS) licenses. If it fails, you need to update the license for VxFS.

#### ■ mountentry.vfd Checks that the mount point is not listed in file system tables (e.g. /etc/fstab ). This action prevents the automatic mounting of the file system when

the system reboots. If it fails, you need to remove mount point from file system tables.

attr\_changed Unlocks the mounts when you change the value of the VxFSMountLock attribute from 1 to 0.

## State definitions

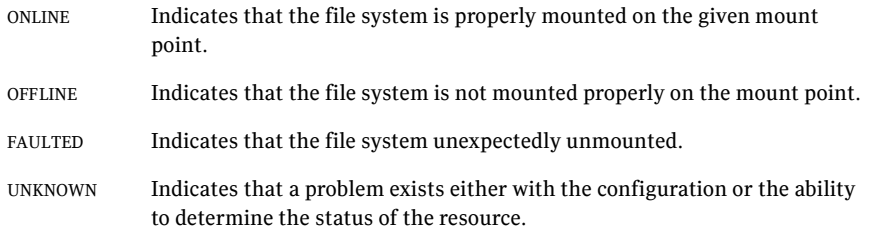

## Attributes

| <b>Description</b>                                                                                                    |
|----------------------------------------------------------------------------------------------------|
| Block device for mount point.                                                                                                    |
| For LVM2, use the actual mapper path to the volume.                                                                                                    |
| Type and dimension: string-scalar                                                                                                    |
| Examples:                                                                                                    |
| "/dev/vx/dsk/myvcs_dg/myvol"<br>П                                                                                                    |
| LVM2 example<br>п                                                                                                    |
| # 1s -1a /dev/ora_vg/ora_vol<br>lrwxrwxrwx 1 root root 26 Apr 17 04:48<br>/dev/ora_vg/ora_vol -> /dev/mapper/ora_vg-<br>ora vol<br>Use the path /dev/mapper/ora vg-ora vol for the BlockDevice                                                                                                    |
| attribute.                                                                                                    |
|                                                                                                    |
| Mandatory for non-NFS mounts.                                                                                                    |
| Use this attribute to specify options for the fsck command. You<br>must correctly set this attribute for local mounts. If the mount<br>process fails, the fsck command is executed with the specified<br>options before it attempts to remount the block device. Its value<br>must include either $-y$ or $-n$ . Refer to the fsck manual page for more<br>information. |
| The $-y$ argument enables the VxFS file systems to perform a log<br>replay before a full fsck operation.                                                                                                    |
| For NFS mounts, the value of this attribute is not applicable and is<br>ignored.                                                                                                    |
| Type and dimension: string-scalar                                                                                                    |
| VxFS example: $-y$                                                                                                    |
| Type of file system.                                                                                                    |
| Supports vxfs, bind, ext2, ext3, nfs, or reiserfs.                                                                                                    |
| Type and dimension: string-scalar                                                                                                    |
|                                                                                                    |

Table 2-11 Required attributes

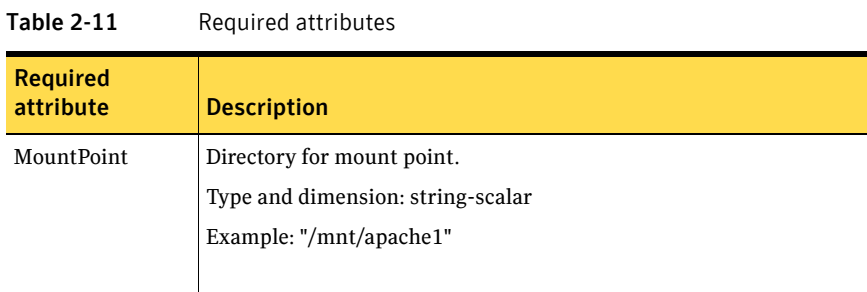

#### Table 2-12 Optional attributes

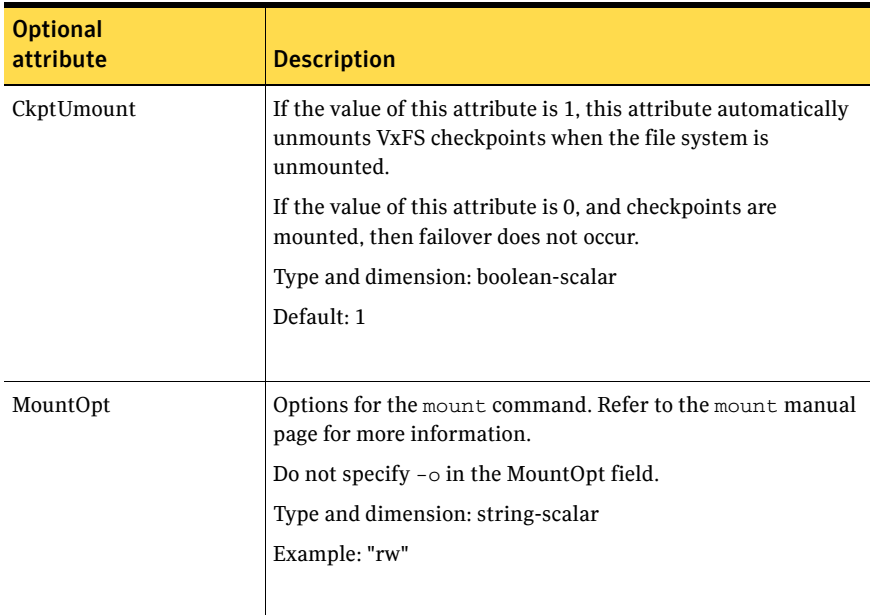

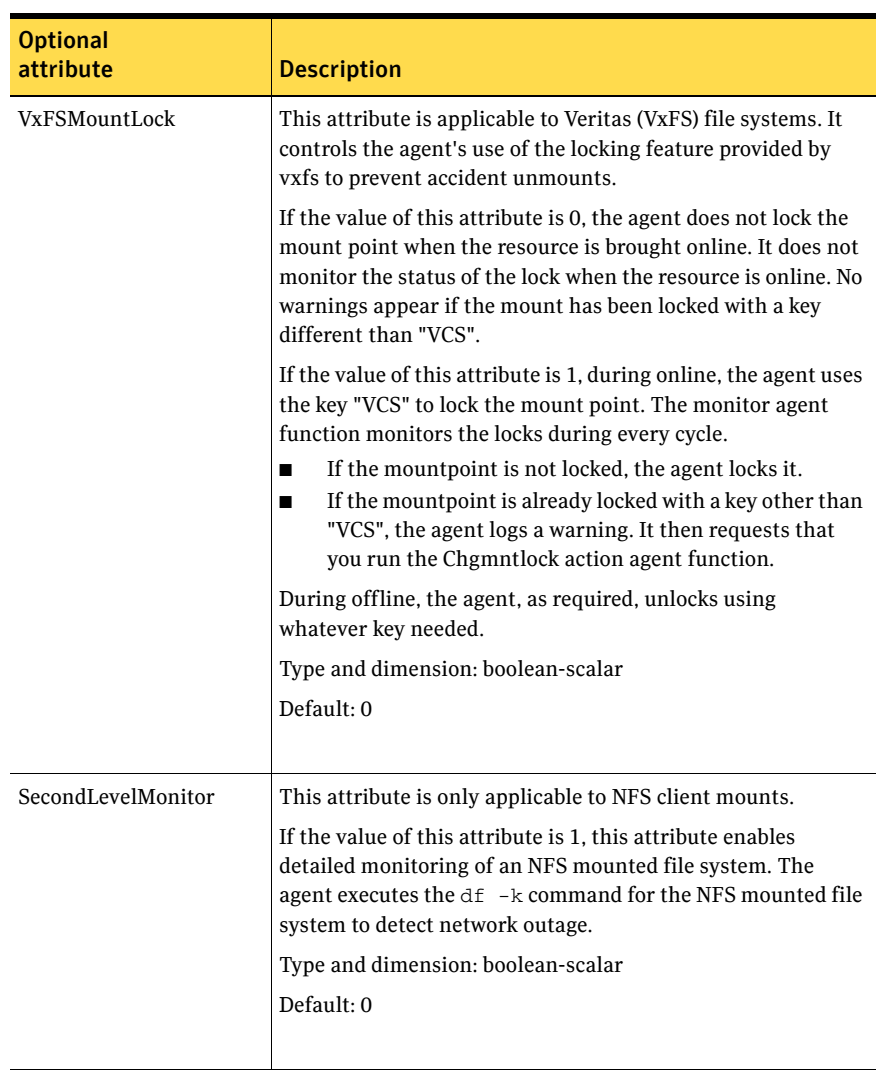

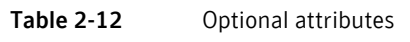

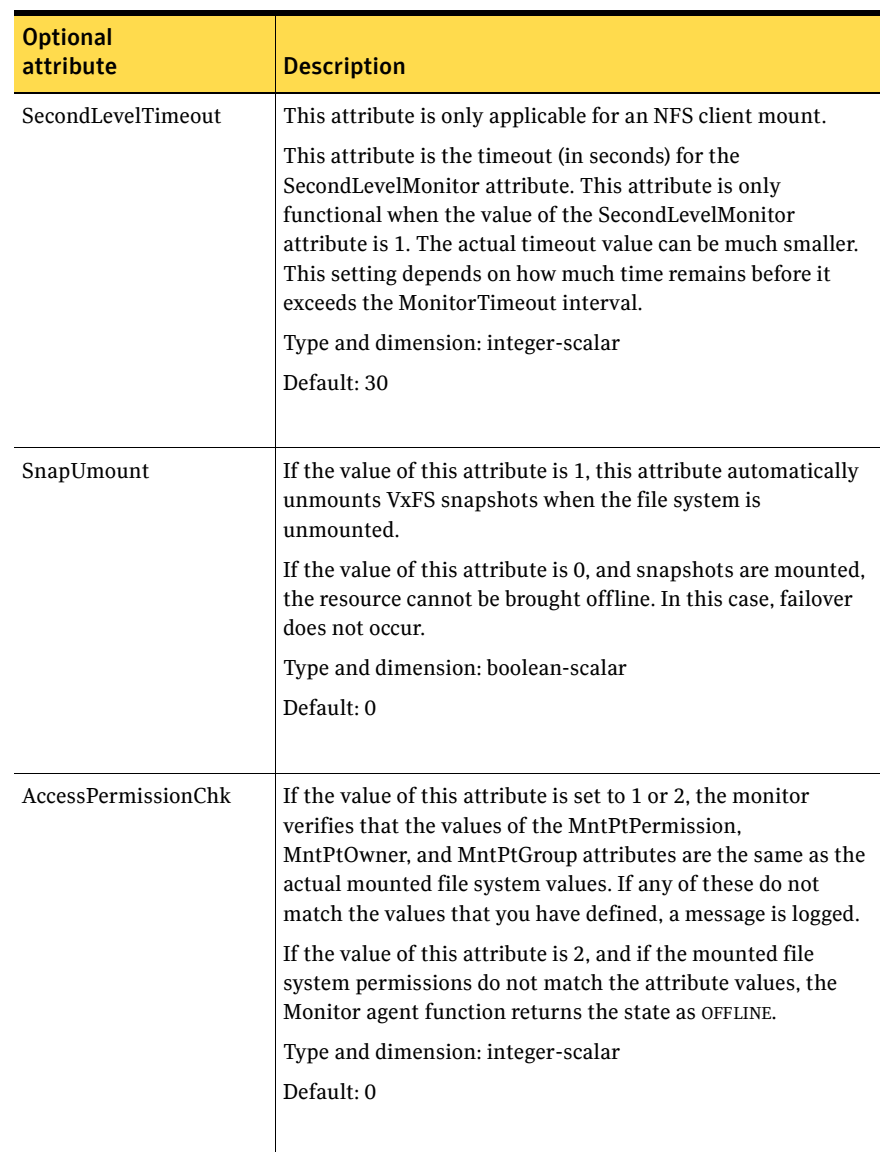

#### Table 2-12 Optional attributes

| <b>Optional</b> |                                                                                                    |
|-----------------|----------------------------------------------------------------------------------------------------|
| attribute       | <b>Description</b>                                                                                                    |
| CreateMntPt     | If the value of this attribute is 0, no mount point is created.<br>The mount can fail if the mount point does not exist with<br>suitable permissions.                                                                                                    |
|                 | If the value of this attribute is 1 or 2, and a mount point does<br>not exist, the agent creates a mount point with system<br>default permissions when the resource is brought online. If<br>the permissions of the mount point is less than 555, a<br>warning message is logged.                                                                                                    |
|                 | If the value of this attribute is 2, and the mount point does<br>not exist, the agent creates a mount point with system<br>default permissions when the resource is brought online. If<br>the permissions for the mount point are less than 555, a<br>warning message is logged. In addition, VCS deletes the<br>mount point and any recursively created directories when<br>the resource is brought offline. The mount point gets deleted<br>only if it is empty, which is also true for recursive mount<br>points.<br>Type and dimension: integer-scalar |
|                 | Default: 0                                                                                                    |
| MntPtGroup      | This attribute specifies the group ownership of the mounted<br>file system. The agent verifies the group ownership of the<br>mounted file system every monitor cycle if the value of the<br>AccessPermissionChk attribute is not 0.                                                                                                    |
|                 | Type and dimension: string-scalar                                                                                                    |
|                 | Example: "grp1"                                                                                                    |
| MntPtOwner      | This attribute specifies the user ownership of the mounted<br>file system. The agent verifies the user ownership of the<br>mounted file system every monitor cycle if the value of the<br>AccessPermissionChk attribute is not 0.                                                                                                    |
|                 | Type and dimension: string-scalar                                                                                                    |
|                 | Example: "usr1"                                                                                                    |
|                 |                                                                                                    |

Table 2-12 Optional attributes

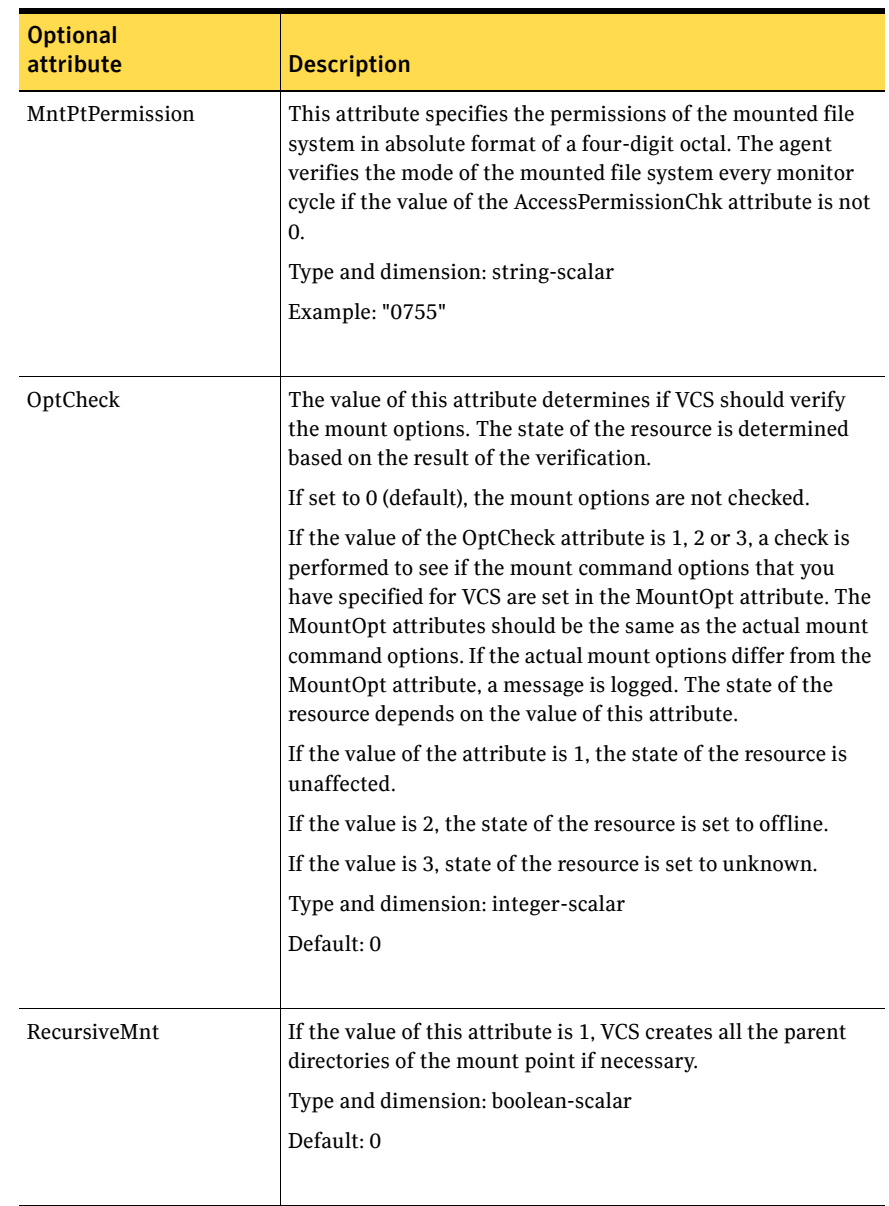

#### Table 2-12 Optional attributes

| <b>Optional</b><br>attribute | <b>Description</b>                                                                                                    |  |
|------------------------------|----------------------------------------------------------------------------------------------------|--|
| <b>ReuseMntPt</b>            | If the same mount point needs to be specified in more than<br>one mount resource, set the value of this attribute to 1. Note<br>that this attribute only accepts a value of 1 or 0.                                                       |  |
|                              | To use this attribute, the cluster administrator needs to add<br>this attribute to the arglist of the agent. Set the appropriate<br>group and resource dependencies such that only one<br>resource can come online on a system at a time. |  |
|                              | Type and dimension: integer-scalar                                                                                                    |  |
|                              | Default: 0                                                                                                    |  |

Table 2-12 Optional attributes

## Resource type definition

)

```
type Mount (
    static keylist RegList = { VxFSMountLock }
   static keylist SupportedActions = { "mountpoint.vfd",
    "mounted.vfd", "vxfslic.vfd" , "chgmntlock", "mountentry.vfd" }
    static str ArgList[] = { MountPoint, BlockDevice, FSType, 
   MountOpt, FsckOpt, SnapUmount, CkptUmount, SecondLevelMonitor, 
   SecondLevelTimeout, OptCheck, CreateMntPt, MntPtPermission, 
   MntPtOwner, MntPtGroup, AccessPermissionChk, RecursiveMnt, 
   VxFSMountLock }
   str MountPoint
   str BlockDevice
   str FSType
   str MountOpt
   str FsckOpt
   boolean SnapUmount = 0
   boolean CkptUmount = 1
   boolean SecondLevelMonitor = 0
   int SecondLevelTimeout = 30
   int OptCheck = 0
   int CreateMntPt = 0
   int ReuseMntPt = 0
   str MntPtPermission
   str MntPtOwner
   str MntPtGroup
   int AccessPermissionChk = 0
   boolean RecursiveMnt = 0
   boolean VxFSMountLock = 0
```
## <span id="page-67-0"></span>Mount agent notes

The Mount agent has the following notes:

- ["High availability fire drill" on page 68](#page-67-1)
- ["VxFS file system lock" on page 68](#page-67-2)

## <span id="page-67-1"></span>High availability fire drill

The high availability fire drill detects discrepancies between the VCS configuration and the underlying infrastructure on a node; discrepancies that might prevent a service group from going online on a specific node. For Mount resources, the high availability drill performs the following, it:

- Checks if the specified mount point directory exists
- Checks if the mount point directory is already used
- Checks for valid Veritas (VxFS) file system licenses
- Checks if the mount point exists in the /etc/fstab file

For more information about using the high availability fire drill see the *Veritas Cluster Server Administrator's Guide*.

## <span id="page-67-2"></span>VxFS file system lock

If the mount option in the mount table output has the option mntlock="*key"*, then it is locked with the key "*key"*. To verify if mount locking is in use and has the value of "*key"*, run the mount command and review its output. # **mount**

If the VxFS file system has mntlock="*key*" in its mount options, then unmounting the file system fails.

You can unlock the file system with the  $f$  and  $f$  command and then unmount it. To unlock a locked mount, run the following command where "*key*" is the lock identifier and *mount point name* is the file system mount point.

```
# /opt/VRTS/bin/fsadm -o mntunlock="key" mount_point_name
```
To unmount a file system mounted with locking, run the  $v_x$  v mount command with the option mntunlock="*key*", for example:

# **/opt/VRTS/bin/vxumount -o mntunlock="***key***"** *mount\_point\_name*

## Sample configurations

## Basic SCSI configuration

```
Mount MountSCSI1 (
   MountPoint= "/scsi1"
```

```
BlockDevice = "/dev/sda1"
   FSType = ext2
   MountOpt = rw
   FsckOpt = "-y"
\lambda
```
## VxFS mount lock example

Mount MountSCSI1 ( MountPoint= "/scsi1" BlockDevice = "/dev/sda1" FSType = ext2 MountOpt = rw

70 | Storage agents Mount agent

# Chapter 3

## Network agents

This chapter contains the following:

- ["About the network agents" on page 71](#page-70-0)
- ["IP agent" on page 73](#page-72-0)
- ["NIC agent" on page 79](#page-78-0)
- ["IPMultiNIC agent" on page 86](#page-85-0)
- ["MultiNICA agent" on page 93](#page-92-0)
- ["DNS agent" on page 106](#page-105-0)

## <span id="page-70-0"></span>About the network agents

Use network agents to provide high availability for networking resources.

The network agents support IPv4 and IPv6 addresses.

Please add following note with any required re-phrasing:

Note: The ifconfig command is deprecated, instead use the ip command for network operations. While the ifconfig and ip both are supported for backward compatibility, Symantec recommends that you use the ip command.

## Agent comparisons

## IP and NIC agents

The IP and NIC agents:

Monitor a single NIC

## IPMultiNIC and MultiNICA agents

The IPMultiNIC and MultiNICA agents:

- Operate in two modes:
	- IP Conservation (IPC) Mode, which uses fewer IP addresses
	- Performance Mode (PM), which provides faster failover, but uses more IP addresses
- Monitor single or multiple NICs
- Check the backup NICs at fail over
- Use the original base IP address when failing over
- Have only one active NIC at a time

## 802.1Q trunking

The IP/NIC and IPMultiNIC/MultiNICA agents support 802.1Q trunking.

The underlying utility to manage 802.1Q trunk interfaces is vconfig. For example, you can create a trunk interface on the physical interface:

#### # **vconfig add eth2 10**

This creates a trunk interface called eth2.10 in the default configuration. In this case, the physical NIC eth2 must be connected to a trunk port on the switch. You can now use eth2.10 like a regular physical NIC in a NIC, IP, and MultiNICA resource configuration. You can remove it with the following command.

```
# vconfig rem eth2.10
```
VCS does not create nor remove trunk interfaces. The administrator should set up the trunking as per the operating system vendor's documentation rather than using vconfig directly.
# IP agent

The IP agent manages the process of configuring a virtual IP address and its subnet mask on an interface. The virtual IP address must not be in use. You can use this agent when you want to monitor a single IP address on a single adapter.

The interface must be enabled with a physical (or administrative) base IP address before you can assign it a virtual IP address.

For the IP and NIC agents, VCS supports Linux bonds.

## High availability fire drill

The high availability fire drill detects discrepancies between the VCS configuration and the underlying infrastructure on a node. These discrepancies might prevent a service group from going online on a specific node. For IP resources, the high availability fire drill checks for the existence of a route to the IP from the specified NIC.

For more information about using the high availability fire drill see the *Veritas Cluster Server Administrator's Guide*.

### Dependencies

IP resources depend on NIC resources.

Figure 3-1 Sample service group that includes an IP resource

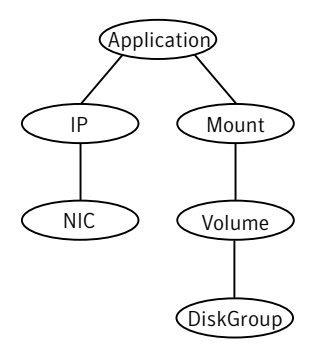

# Agent functions

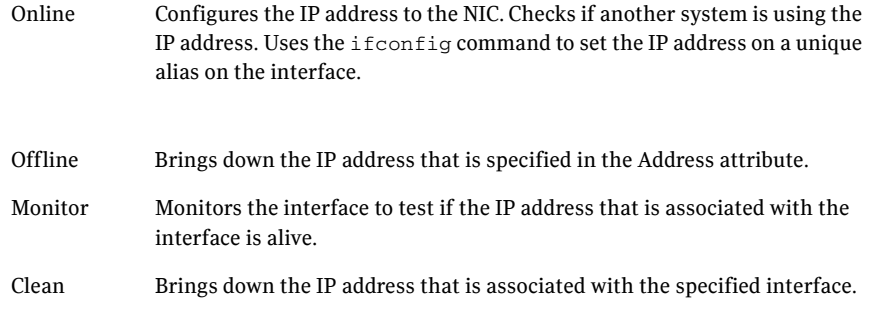

## State definitions

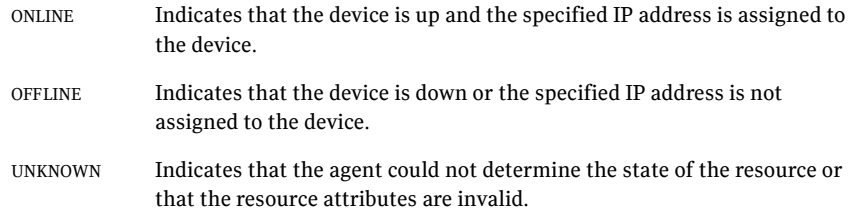

## Attributes

| 1able 3-1                    | Required attributes                                                                                                    |
|------------------------------|----------------------------------------------------------------------------------------------------|
| <b>Required</b><br>attribute | <b>Description</b>                                                                                                    |
| Address                      | A virtual IP address that is associated with the interface, and which<br>is different from the base IP address. Note that when the NetMask<br>attribute is configured, the IP address that you specify must not be<br>the same as the configured physical IP address, the IP address should<br>be on the same network however. |
|                              | Type and dimension: string-scalar                                                                                                    |
|                              | Examples:                                                                                                    |
|                              | IPv4:<br>п<br>"192.203.47.61"<br>IPv6:<br>п                                                                                                    |
|                              | "2001::10"                                                                                                    |
| Device                       | The name of the NIC device that is associated with the IP address.<br>Requires the device name without an alias.                                                                                                    |
|                              | Type and dimension: string-scalar                                                                                                    |
|                              | Example: eth0                                                                                                    |
|                              | In above example, eth0 is specified to assign the IP address to the<br>next available alias of eth0. Use the ip addr command to display a<br>list of NICs that are up and the IP addresses assigned to each NIC.                                                                                                    |
| PrefixLen                    | Required to use the IPv6 protocol.                                                                                                    |
|                              | See "PrefixLen" on page 76.                                                                                                    |

Table 3-1 Required attribute

<span id="page-75-0"></span>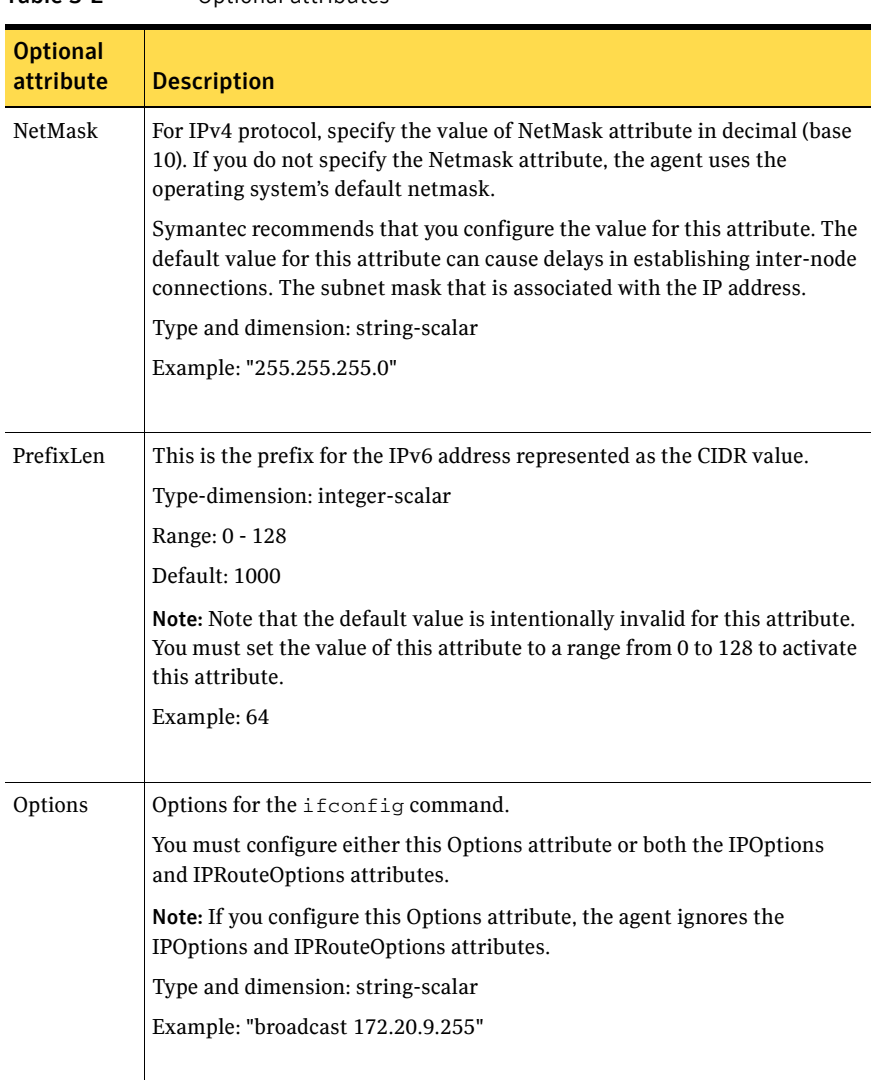

#### Table 3-2 Optional attributes

| <b>Optional</b><br>attribute | <b>Description</b>                                                                 |  |
|------------------------------|------------------------------------------------------------------------------------|--|
| <b>IPOptions</b>             | Specifies the extra options that are passed to the ip addr add command.            |  |
|                              | The agent uses this attribute in tandem with the IPRouteOptions<br>attribute.      |  |
|                              | The ip addr add command generally resembles:                                       |  |
|                              | "ip -4 addr add ipv4addr/prefixlen IPOptions device dev"                           |  |
|                              | Note: If you configure the Options attribute, the agent ignores this<br>attribute. |  |
|                              | Type and dimension: string-scalar                                                  |  |
|                              | Examples:                                                                          |  |
|                              | "broadcast 172.20.9.255"                                                           |  |
|                              | "scope link"                                                                       |  |
|                              |                                                                                    |  |
| <b>IPRoute</b>               | Specifies the extra options that are passed to the ip route add command.           |  |
| Options                      | The agent uses this attribute in tandem with the IPO ptions attribute.             |  |
|                              | The ip route add command resembles:                                                |  |
|                              | "ip route add Route IPRouteOptions"                                                |  |
|                              | Note: If you configure the Options attribute, the agent ignores this<br>attribute. |  |
|                              | Type and dimension: string-scalar                                                  |  |
|                              | Examples:                                                                          |  |
|                              | "default via 172.20.9.1"<br>п                                                      |  |
|                              | "scope link"<br>■                                                                  |  |
|                              |                                                                                    |  |

Table 3-2 Optional attributes

78 | Network agents IP agent

## Resource type definition

```
type IP (
   static keylist SupportedActions = { "device.vfd", "route.vfd" }
   static str ArgList[] = { Device, Address, NetMask, PrefixLen, 
   Options, IPOptions, IPRouteOptions }
   str Device
   str Address
   str NetMask
   int PrefixLen = 1000
   str Options
   str IPOptions
   str IPRouteOptions
)
```
## Sample configurations

### Configuration 1

```
IP IP_192_203_47_61 (
   Device = eth0Address = "192.203.47.61"
   )
```
### Configuration using specified NetMask

```
IP IP_192_203_47_61 (
   Device = eth0
   Address = "192.203.47.61"
   NetMask = "255.255.248.0"
   )
```
# NIC agent

The NIC agent monitors the configured NIC. If a network link fails, or if a problem arises with the NIC, the resource is marked FAULTED. You can use the agent to make a single IP address on a single adapter highly available or to monitor it. This resource's Operation value is OnOnly.

Some NICs maintain their connection status in a hardware register. For NICs that maintain their connection status, the agent uses ethtool and MII to determine the status of the NIC resource. For NICs that do not maintain their connection status, the agent uses a ping or a broadcast to determine the status of the resource.

For the NIC and IP agents, VCS supports Linux bonds.

## High availability fire drill

The high availability fire drill detects discrepancies between the VCS configuration and the underlying infrastructure on a node. These discrepancies might prevent a service group from going online on a specific node. For NIC resources, the high availability fire drill checks for the existence of the NIC on the host.

For more information about using the high availability fire drill see the *Veritas Cluster Server Administrator's Guide*.

### Dependencies

No child dependencies exist for this resource.

Figure 3-2 Sample service group that includes a NIC resource

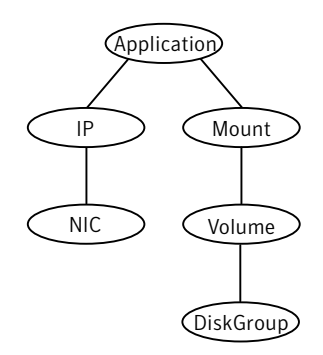

## Bonded network interfaces

The NIC agent now supports using bonded network interfaces. See ["Monitoring bonded NICs" on page 83](#page-82-0).

## Agent functions

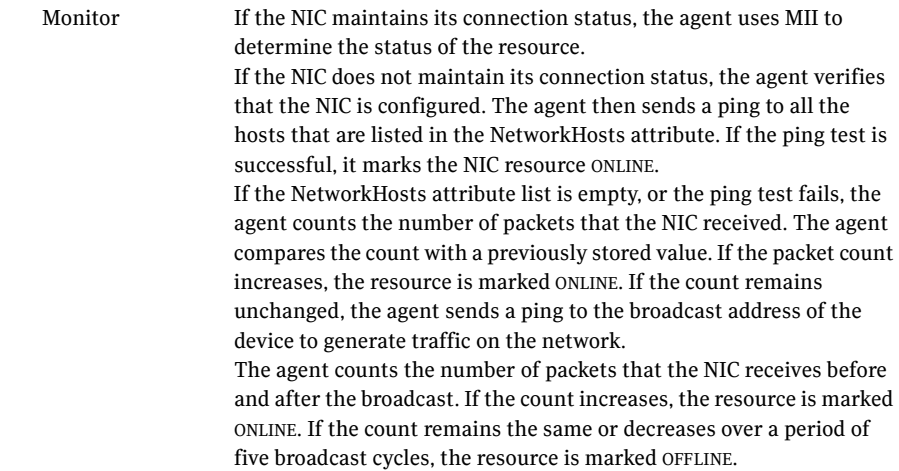

## State definitions

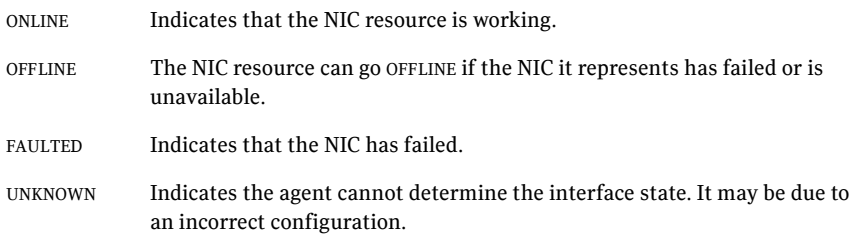

## Attributes

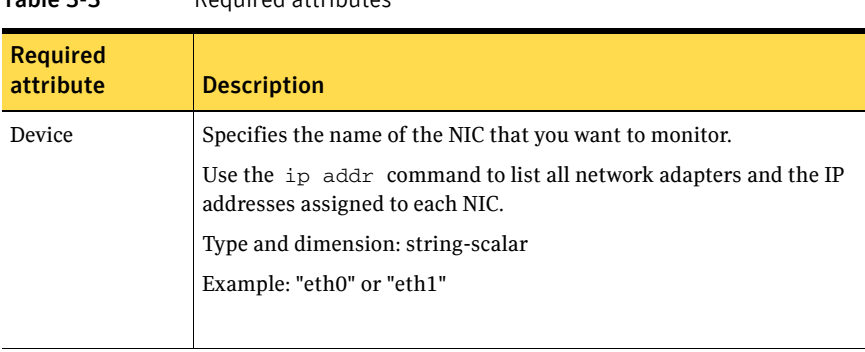

## Table 3-3 Required attributes

#### Table 3-4 Optional attributes

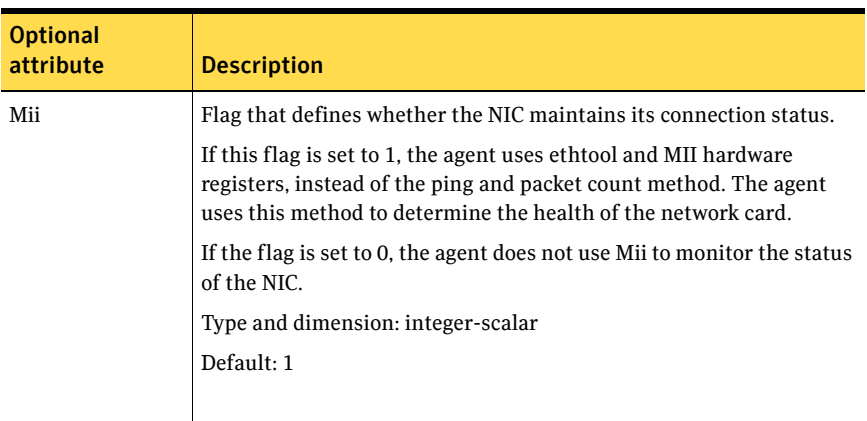

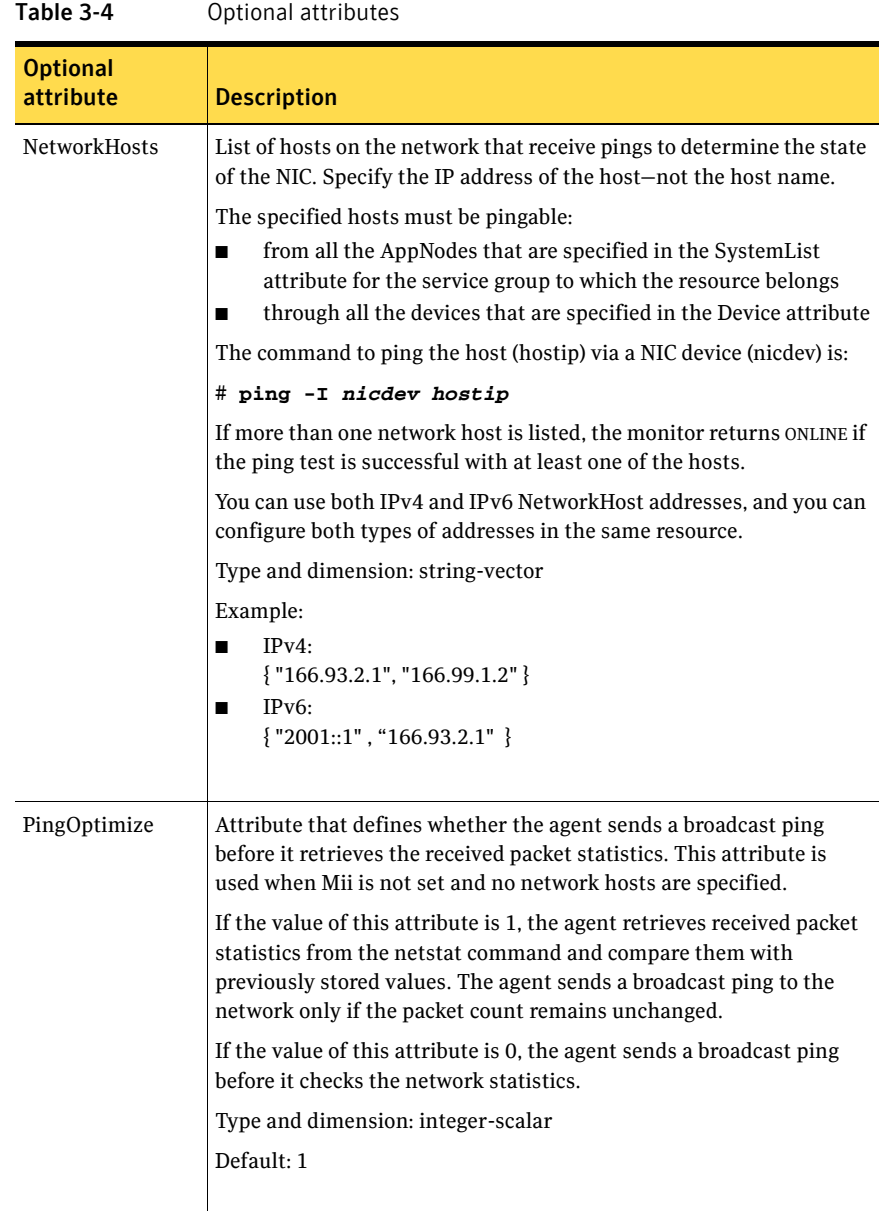

## Resource type definition

```
type NIC (
   static keylist SupportedActions = { "device.vfd" }
   static int OfflineMonitorInterval = 60
```

```
static str ArgList[] = { Device, PingOptimize, Mii, NetworkHosts 
}
static str Operations = None
str Device
int PingOptimize = 1
int Mii = 1
str NetworkHosts[]
```
### <span id="page-82-0"></span>Monitoring bonded NICs

)

The NIC agent can monitor the network interfaces (bond0, bond1, etc.) that the bonding driver exports. Refer to operating system vendor documentation to set up the bonds and to configure your system to load the bonding driver correctly.

For monitoring a bond interface, the two important settings are:

- The value of the miimon parameter, which you set while loading the bonding driver. miimon is a parameter to the bonding module and has a default setting of 0.
- The value of the Mii attribute (Mii) of the NIC resource, which you set at runtime. Mii is an attribute of the NIC resource and has a default setting of 0.

#### Setting Mii and miimon

For the following cases, the name of the monitored bond interface is B. If you do not use one of the following cases to set up bonding, the bonding driver can potentially provide incorrect health status. This incorrect health status can result in VCS failing to fault the resource appropriately.

#### Case 1

Accept defaults—miimon is 0 and Mii is 1. Each of B's slaves must support the netif\_carrier\_ok in-kernel call.

#### Case 2

When you set miimon to anything except 0 (miimon!=0) and Mii to 1, both the hardware and the drivers of each of B's slaves must support the MII-based health monitoring.

#### Case 3

When you set Mii to 0, the NIC agent uses ping, which each card supports. In this case, the miimon setting is irrelevant.

## Sample configurations

### Configuration for using Mii

If the NIC does not respond to Mii, the agent uses network statistics to monitor the device.

```
NIC groupx_eth0 (
   Device = eth0Mii = 1PingOptimize = 1
   )
```
### Configuration for using network hosts

```
NIC groupx_eth0 (
    Device = eth0NetworkHosts = { "166.93.2.1", "166.99.1.2" }
    )
```
### IPv6 configuration

The following is a basic configuration for IPv6 with IP and NIC resources. In the following sample, *nic\_value* represents the base NIC value for the platform (for example, en0, bge0, eth0, etc.)

```
group nic_group (
   SystemList = \{ sysA = 0, sysB = 1 \})
   NIC nic_resource (
       Device@sysA = nic_value
       Device@sysB = nic_value
       PingOptimize = 0
       NetworkHosts@sysA = { "2001:db8:c18:2:214:4fff:fe96:11", 
       "2001:db8:c18:2:214:4fff:fe96:1" }
       NetworkHosts@sysB = { "2001:db8:c18:2:214:4fff:fe96:1111", 
        "2001:db8:c18:2:214:4fff:fe96:111" }
        )
   Phantom phantom_resource (
       )
group ip_group (
   SystemList = \{sysA = 0, sysB = 1\})
```

```
IP ip_resource (
   Device@sysA = nic_value
   Device@sysB = nic_value
   Address = "2001:db8:c18:2:214:4fff:fe96:102"
   PrefixLen = "64"
    \lambdaProxy proxy_resource (
   TargetResName = nic_resource
   )
```
ip\_resource requires proxy

# IPMultiNIC agent

The IPMultiNIC agent manages the virtual IP address that is configured as an alias on one interface of a MultiNICA resource. If the interface faults, the agent works with the MultiNICA resource to fail over to a backup NIC. If multiple service groups have IPMultiNICs associated with the same MultiNICA resource, only one group has the MultiNICA resource. The other groups have Proxy resources pointing to it. You can use this agent for IP addresses on multipleadapter systems.

For the IPMultiNIC and MultiNICA agents, VCS supports Linux bonds. The IPMultiNIC and MultiNICA agents supports IPv4 and IPv6.

## Dependencies

IPMultiNIC resources depend on MultiNICA resources.

**Figure 3-3** Sample service group that includes an IPMultiNIC resource

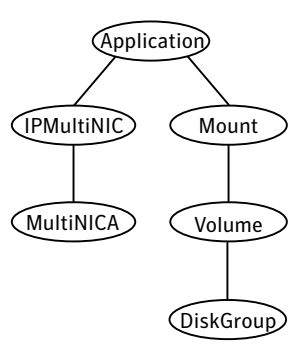

## Agent functions

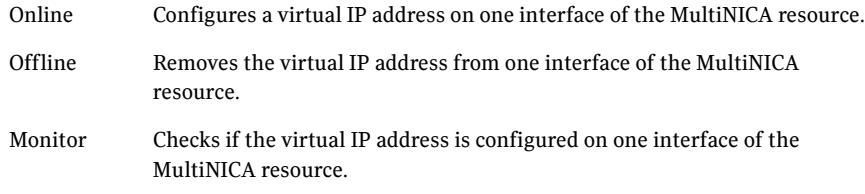

# State definitions

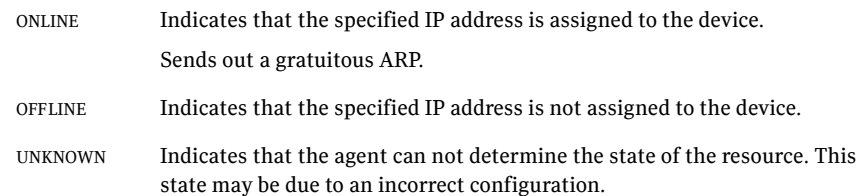

## Attributes

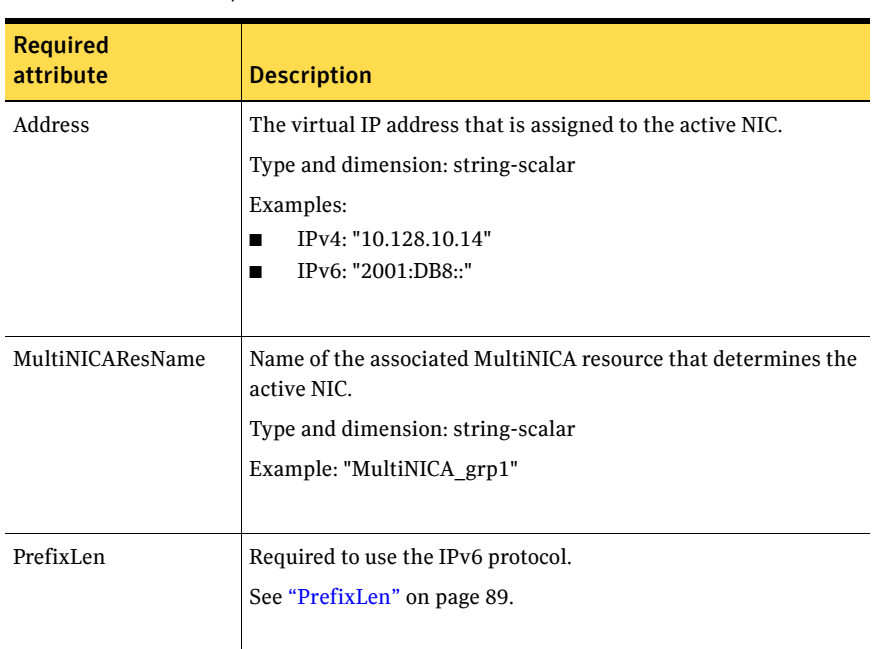

#### Table 3-5 Required attributes

#### Table 3-6 Optional attributes

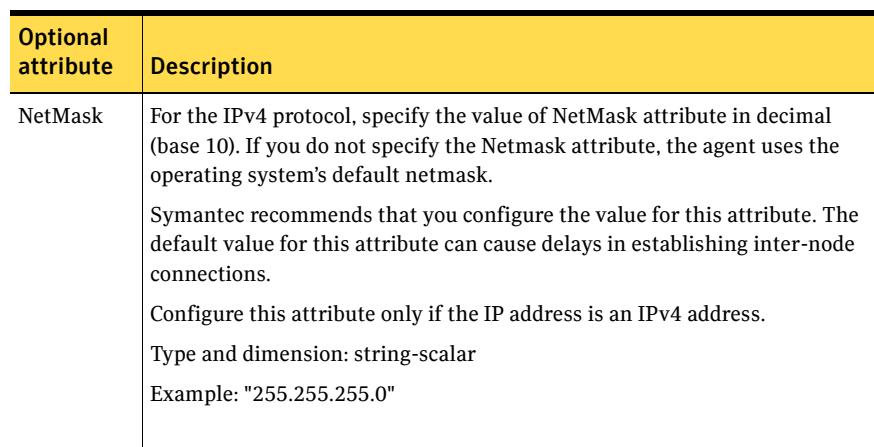

<span id="page-88-0"></span>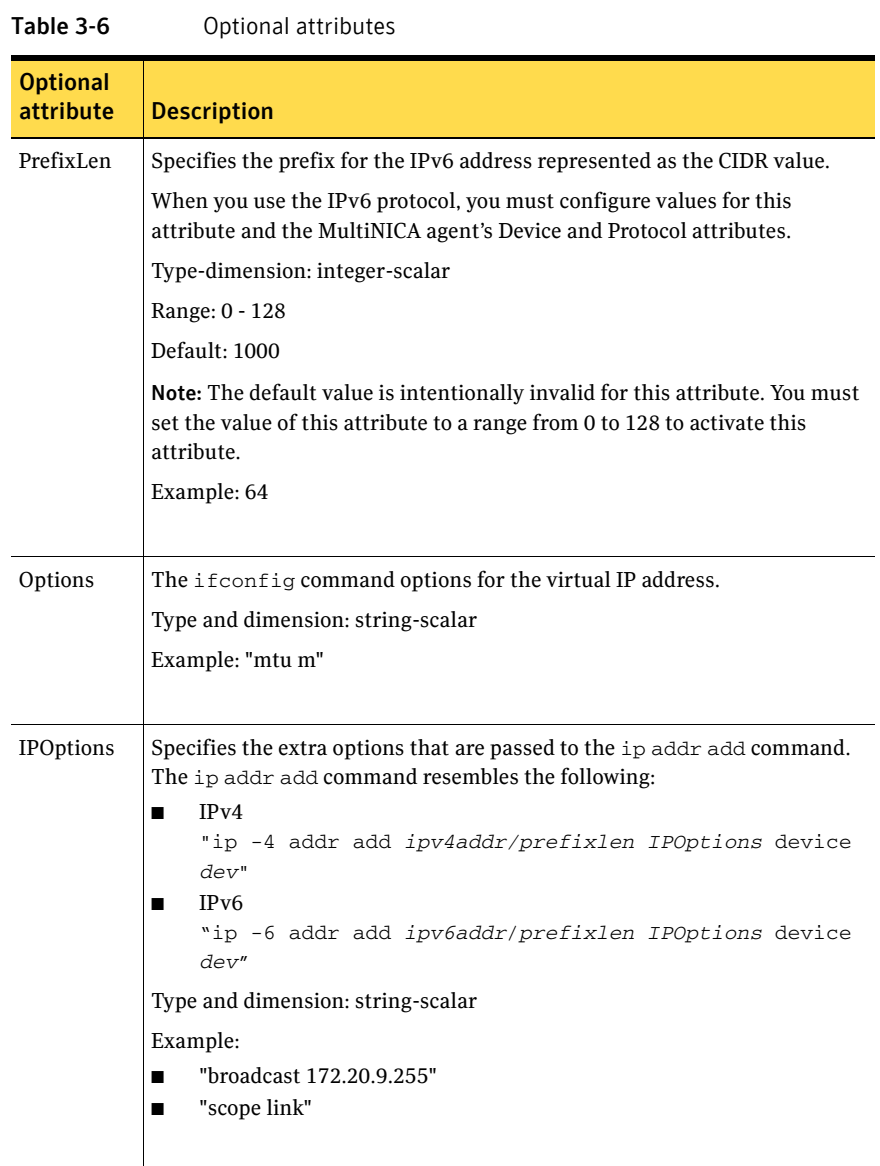

### Resource type definition

```
type IPMultiNIC (
    static int MonitorTimeout = 200
    static int OfflineMonitorInterval = 120
    static int ToleranceLimit = 2
    static str ArgList[] = { Address, NetMask, PrefixLen, 
   MultiNICAResName, Options, IPOptions, "MultiNICAResName:Probed"
   }
    str Address
   str MultiNICAResName
   str NetMask
   int PrefixLen = 1000
   str Options
   str IPOptions
)
```
## Sample configuration: IPMultiNIC and MultiNICA

Refer to the MultiNICA agent for more information.

### IPv4 configuration

```
cluster foo (
    UserNames = { admin = "cDRpdxPmHpzS." }
    CounterInterval = 5
   )
system sysA (
    \lambdasystem sysB (
   )
group grp1 (
    SystemList = { sysA = 1, sysB = 2 })
    IPMultiNIC ip1 (
       Address = "192.123.10.177"
       MultiNICAResName = mnic
        NetMask = "255.255.248.0"
        )
    MultiNICA mnic (
        Device @sysA = { eth0 = "192.123.10.127", eth1 =
        "192.123.11.127" }
        Device @sysB = { eth0 = "192.123.10.128", eth2 =
        "192.123.11.128" }
        NetMask = "255.255.248.0"
        NetworkHosts = { "192.123.10.129", "192.123.10.130" }
        )
```

```
ip1 requires mnic
ip2 requires mnic
// resource dependency tree
//
// group grp1
\frac{1}{2} \frac{1}{2} \frac{1}{2} \frac{1}{2} \frac{1}{2} \frac{1}{2} \frac{1}{2} \frac{1}{2} \frac{1}{2} \frac{1}{2} \frac{1}{2} \frac{1}{2} \frac{1}{2} \frac{1}{2} \frac{1}{2} \frac{1}{2} \frac{1}{2} \frac{1}{2} \frac{1}{2} \frac{1}{2} \frac{1}{2} \frac{1}{2} // IPMultiNIC ip1
\frac{1}{2} \frac{1}{2} \frac{1}{2} \frac{1}{2} \frac{1}{2} \frac{1}{2} \frac{1}{2} \frac{1}{2} \frac{1}{2} \frac{1}{2} \frac{1}{2} \frac{1}{2} \frac{1}{2} \frac{1}{2} \frac{1}{2} \frac{1}{2} \frac{1}{2} \frac{1}{2} \frac{1}{2} \frac{1}{2} \frac{1}{2} \frac{1}{2} // MultiNICA mnic
\frac{1}{2} \frac{1}{2} \frac{1}{2} \frac{1}{2} \frac{1}{2} \frac{1}{2} \frac{1}{2} \frac{1}{2} \frac{1}{2} \frac{1}{2} \frac{1}{2} \frac{1}{2} \frac{1}{2} \frac{1}{2} \frac{1}{2} \frac{1}{2} \frac{1}{2} \frac{1}{2} \frac{1}{2} \frac{1}{2} \frac{1}{2} \frac{1}{2} // }
```
### IPv6 configuration

 $\frac{1}{2}$   $\frac{1}{2}$  $\frac{1}{2}$   $\frac{1}{2}$ 

```
cluster foo (
       UserNames = { admin = "cDRpdxPmHpzS." }
       CounterInterval = 5
       )
system sysA (
       )
system sysB (
       )
group grp1 (
       SystemList = {sysA = 1, sysB = 2})
       IPMultiNIC ip1 (
              Address = "2001::110"
               MultiNICAResName = mnic
               PrefixLen=96
               )
       MultiNICA mnic (
               Device \text{GsysA} = \{ \text{eth0} = "2001::10", \text{eth1} = "2001::11" \}Device @sysB = { eth0 = "2001::12", eth2 = "2001::13" }
               PrefixLen=96
               NetworkHosts = { "2001::1", "2001::500" }
               )
ip1 requires mnic
// resource dependency tree
//
// group grp1
\frac{1}{2} \frac{1}{2} \frac{1}{2} \frac{1}{2} \frac{1}{2} \frac{1}{2} \frac{1}{2} \frac{1}{2} \frac{1}{2} \frac{1}{2} \frac{1}{2} \frac{1}{2} \frac{1}{2} \frac{1}{2} \frac{1}{2} \frac{1}{2} \frac{1}{2} \frac{1}{2} \frac{1}{2} \frac{1}{2} \frac{1}{2} \frac{1}{2} // IPMultiNIC ip1
\frac{1}{2} \frac{1}{2} \frac{1}{2} \frac{1}{2} \frac{1}{2} \frac{1}{2} \frac{1}{2} \frac{1}{2} \frac{1}{2} \frac{1}{2} \frac{1}{2} \frac{1}{2} \frac{1}{2} \frac{1}{2} \frac{1}{2} \frac{1}{2} \frac{1}{2} \frac{1}{2} \frac{1}{2} \frac{1}{2} \frac{1}{2} \frac{1}{2} // MultiNICA mnic
```
### Mixed mode configuration—IPv4 and IPv6

```
cluster foo (
     UserNames = { admin = "cDRpdxPmHpzS." }
     CounterInterval = 5
     )system sysA (
     )
system sysB (
     )
group grp1 (
     SystemList = { sysA = 1, sysB = 2 })
           IPMultiNIC ip1 (
                Address = "2001::110"
                MultiNICAResName = mnic
                PrefixLen=96
                \lambdaIPMultiNIC ip2 (
                Address = "192.123.10.177"
                MultiNICAResName = mnic
                NetMask="255.255.248.0"
                \lambdaMultiNICA mnic (
                Device @sysA = { eth0 = "192.123.10.127", eth1 =
                "192.123.11.127" }
                Device @sysB = { eth0 = "192.123.10.128", eth2 =
                "192.123.11.128" }
                NetMask = "255.255.248.0"
                DualDevice \texttt{GsysA} = \{ \text{eth0} = "2001::10", \text{eth1} ="2001::11" }
                DualDevice \text{GsysB} = \{ \text{eth0} = "2001::12", \text{eth2} ="2001::13" }
                PrefixLen=96
                NetworkHosts = { "2001::1", "192.123.10.129" }
                )
ip1 requires mnic
// resource dependency tree
//
// group grp1
\frac{1}{2} \frac{1}{2}// IPMultiNIC ip1
\frac{1}{2} \frac{1}{2} \frac{1}{2} \frac{1}{2} \frac{1}{2} \frac{1}{2} \frac{1}{2} \frac{1}{2} \frac{1}{2} \frac{1}{2} \frac{1}{2} \frac{1}{2} \frac{1}{2} \frac{1}{2} \frac{1}{2} \frac{1}{2} \frac{1}{2} \frac{1}{2} \frac{1}{2} \frac{1}{2} \frac{1}{2} \frac{1}{2} // MultiNICA mnic
/ }
// {}}
```
# MultiNICA agent

The MultiNICA represents a set of network interfaces, and provides failover capabilities between them. You can use the agent to make IP addresses on multiple-adapter systems highly available and to monitor them.

The IPMultiNIC agent depends upon the MultiNICA agent to select the most preferred NIC on the system. IPMultiNIC brings the virtual IP online or offline. However, if the MultiNICA resource changes its active device, the MultiNICA agent handles the shifting of IP addresses.

If a NIC on a system fails, the MultiNICA agent selects another active NIC. The agent then shifts the virtual IP address to the newly selected active NIC. Only in a case where all the NICs that form a MultiNICA agent fail, does the virtual IP address shift to another system.

If you associate an interface with a MultiNICA resource, do not associate it with any other MultiNICA or NIC resource. If the same set of interfaces must be a part of multiple service groups, configure:

- A MultiNICA resource in one of the service groups, and
- The Proxy resources that point to the MultiNICA resource in the other service groups.

The MultiNICA agent can operate in two modes ["IP Conservation Mode \(ICM\)"](#page-93-0)  [on page 94](#page-93-0) and ["Performance Mode \(PM\)" on page 94.](#page-93-1) With sufficient IP addresses, use PM.

The IPMultiNIC and MultiNICA agents support Linux bonds.

The IPMultiNIC and MultiNICA agents support IPv4 and IPv6.

### Dependencies

The IPMultiNIC resources depend on the MultiNICA resources.

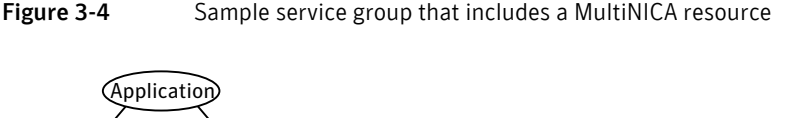

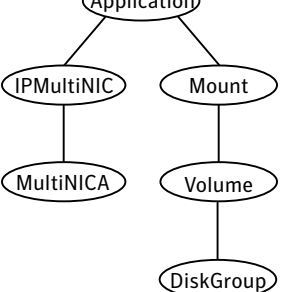

## <span id="page-93-0"></span>IP Conservation Mode (ICM)

Requires fewer IP addresses than Performance Mode, but provides slower failover.

### Configuration

When a MultiNICA resource controls all the NICs of a cluster node, the NICs must have the same base IP address. This IP address must be unique, and cannot appear on any other NIC on any other node. You do not need to enable the base IP addresses beforehand. This mode does not support failing back the NIC, see the optional Failback attribute.

### **Operation**

When you specify all the NICs with the same base IP address, the agent runs in ICM. It enables the base IP address on the active NIC.

In case of a failover, it moves the base IP address to the new active NIC. It also moves all the virtual IP addresses that are configured on that NIC. It then tries to find the first working NIC in the order of priority.

## <span id="page-93-1"></span>Performance Mode (PM)

Requires more IP addresses than ICM, but provides faster failover. You do not have to spend time enabling and disabling base IP addresses and reinstating lost routes, thus no resultant service disruption occurs.

### Configuration

The MultiNICA agent controls each NIC, and each NIC must have a unique base IP address. The base IP address cannot appear on any other NIC on the same

node or any other node. The base IP address of all the devices in a single MultiNICA resource must belong to the same subnet in the configuration.

When you configure a single NIC under a MultiNICA resource, the MultiNICA agent uses PM. The base IP addresses have to be enabled on each NIC under MultiNICA control. The addresses need to be enabled before starting VCS and handing over the management of the NICs to the agent.

### Operation

The agent uses this mode when all NICs under the MultiNICA agent have separate base IP addresses specified. The mode requires that you enable the base IP addresses before starting VCS. When a NIC goes down, the agent migrates only virtual IP addresses.

In this mode, you can set the Failback attribute to 1 or 0:

- If you set the Failback attribute to 1, in each monitor cycle the agent checks to see if a preferred NIC is up. If the NIC is up, it selects that NIC as the active NIC and moves the virtual IP addresses to the preferred NIC.
- If you set the Failback attribute to 0, the agent selects a new active NIC only if the current active NIC fails. It selects the new active NIC in the order of priority.

## Agent function

Monitor Uses ethtool and Medium Independent Interface (MII) to request the device status. If the hardware does not respond, the agent sends a ping to the hosts that are listed in the NetworkHosts attribute. If the ping test fails, the agent checks for activity on a configured interface by sampling the input packets that are received on that interface. If the agent does not detect activity, it forces activity by sending out a broadcast ping. If the agent does not receive a network reply, it migrates to the most suitable next interface.

## Attributes

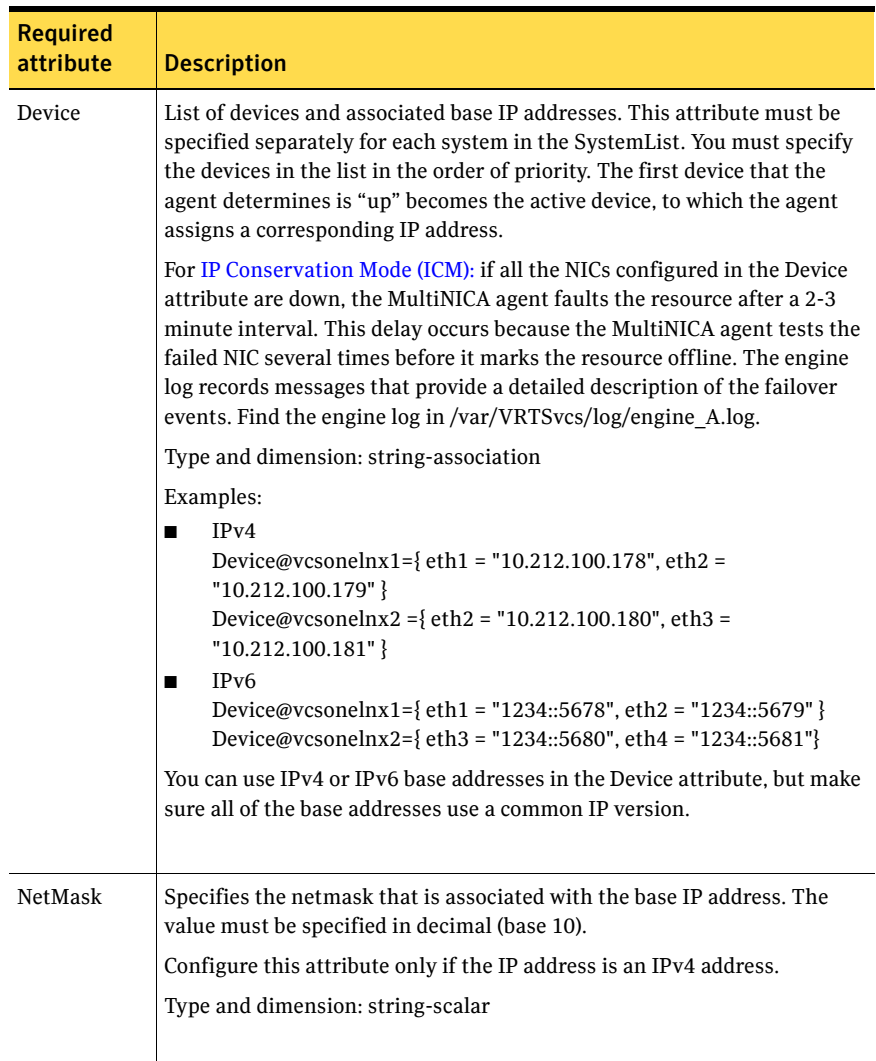

#### Table 3-7 Required attributes

| able 3-8                     | Optional attributes                                                                                                    |
|------------------------------|----------------------------------------------------------------------------------------------------|
| <b>Optional</b><br>attribute | <b>Description</b>                                                                                                    |
| DualDevice                   | The DualDevice attribute specifies the list of devices and associated<br>IPv6 base addresses.                                                                                                    |
|                              | Specify the following:                                                                                                    |
|                              | this attribute separately for each system in the SystemList.<br>■<br>the devices in the list in the order of priority.                                                                                         |
|                              | The first device that the agent determines is up becomes the active<br>device, to which the agent assigns a corresponding IP address.                                                                          |
|                              | NICs in Device and DualDevice attributes should be identical and in<br>the same order.                                                                                                    |
|                              | Use the DualDevice attribute only when configuring mixed IPv4/<br>IPv6 stacks. In that case, use the Device attribute to configure the<br>IPv4 stack and the DualDevice attribute to configure the IPv6 stack. |
|                              | Example:                                                                                                    |
|                              | Device@vcsonelinux1={eth1 = 2001::DB8, eth2 = 2001::DB9}                                                                                                    |
|                              | Device@vcsonelinux2={eth3 = 2001::DB10, eth4 = 2001::DB11}                                                                                                    |
| Failback                     | This attribute determines if the active NIC should be changed to a<br>preferred NIC, even though the current NIC is healthy. If operating<br>in the ICM mode, change the value to 0.                           |
|                              | Type and dimension: boolean-scalar                                                                                                    |
|                              | Default: 1                                                                                                    |

Table 3-8 Optional attributes

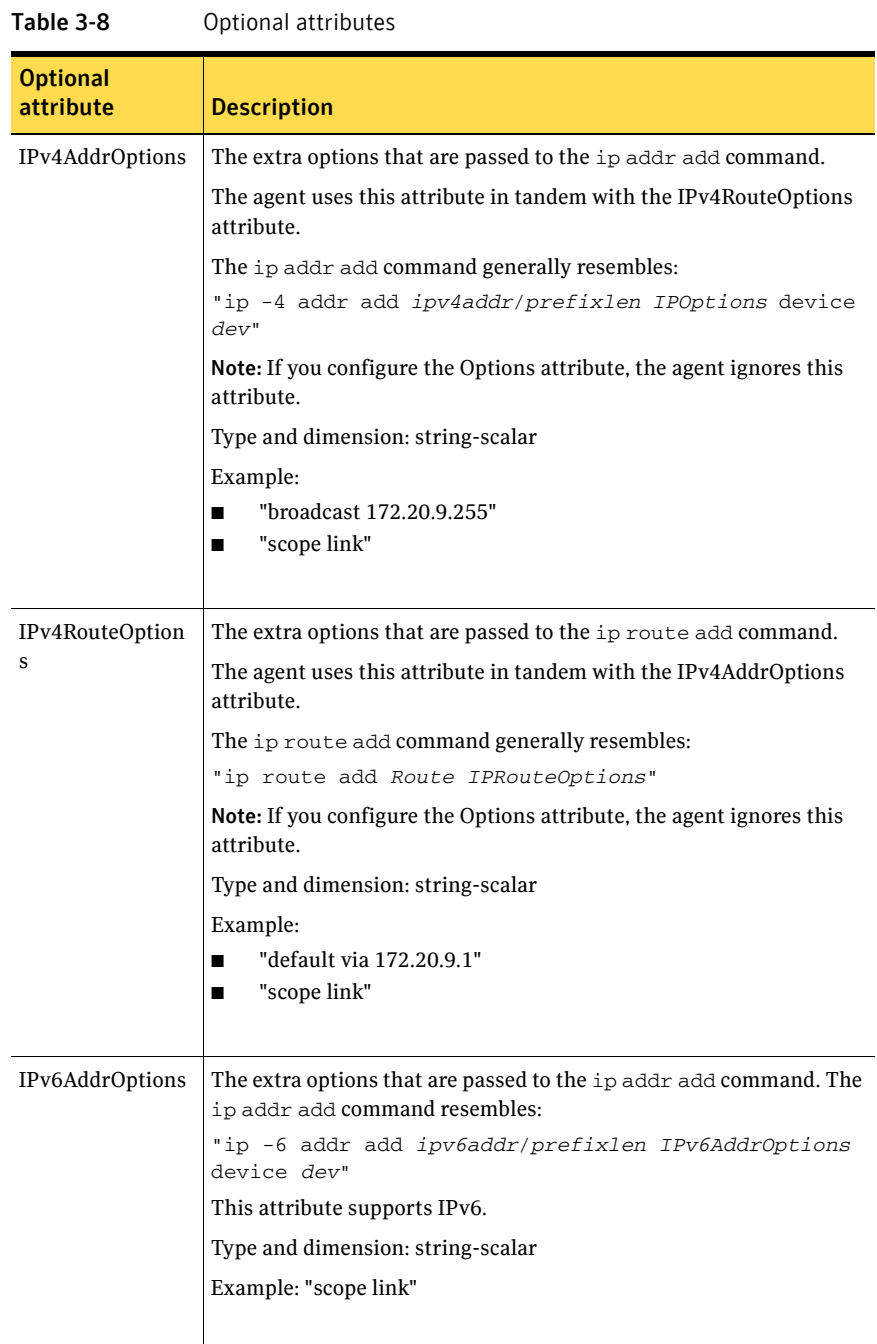

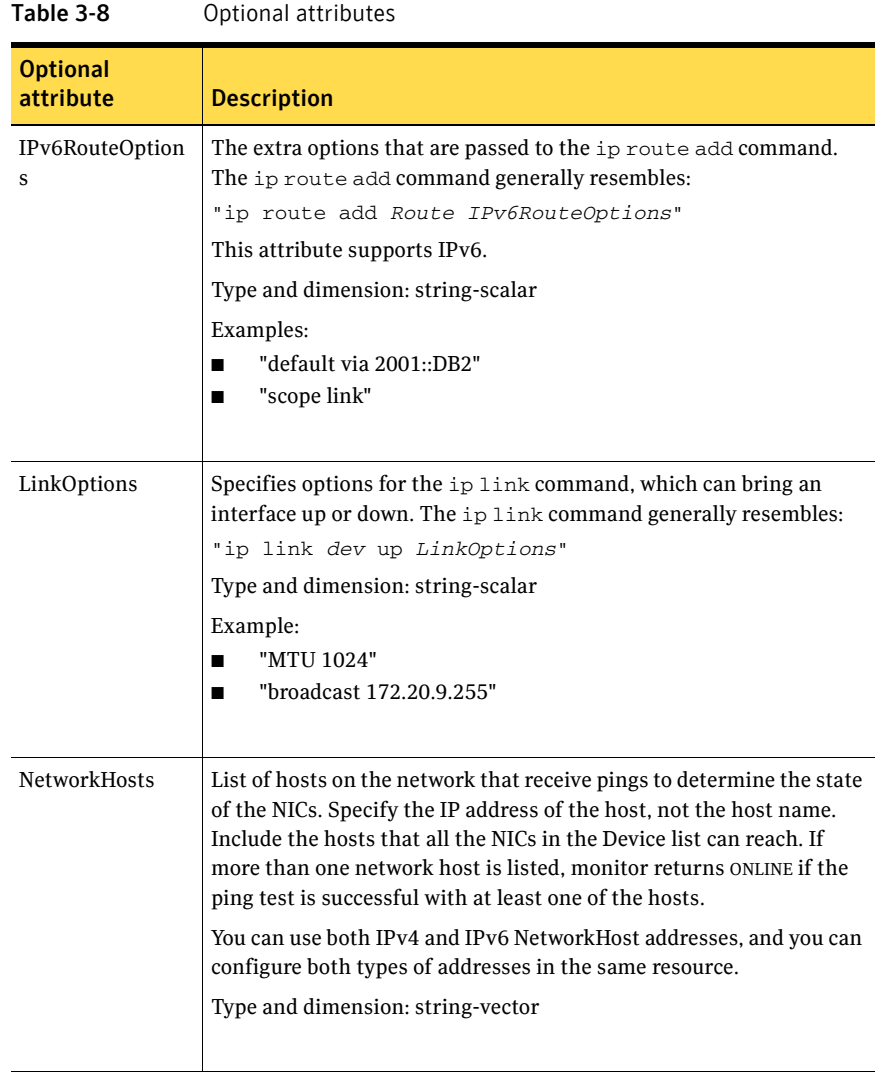

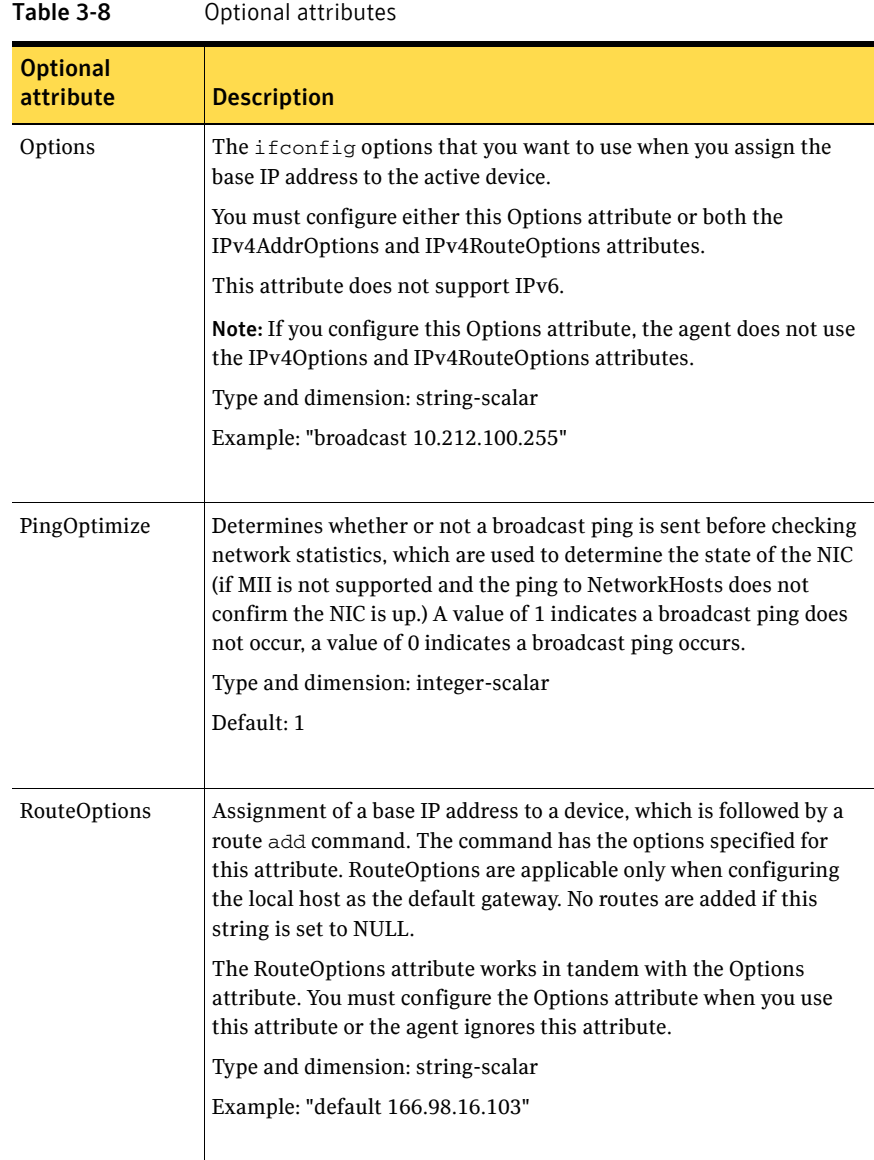

### Resource type definition

```
type MultiNICA (
   static int MonitorTimeout = 240
    static str ArgList[] = { Device, DualDevice, NetMask, PrefixLen, 
   Options, RouteOptions, PingOptimize, MonitorOnly, NetworkHosts, 
   Failback, LinkOptions, IPv4AddrOptions, IPv6AddrOptions, 
   IPv4RouteOptions, IPv6RouteOptions }
   static str Operations = None
   str Device{}
   str DualDevice{}
   str NetMask
    int PrefixLen = 1000
   str Options
   str RouteOptions
   str LinkOptions
   str IPv4AddrOptions
   str IPv6AddrOptions
   str IPv4RouteOptions
   str IPv6RouteOptions
   int PingOptimize = 1
   str NetworkHosts[]
   boolean Failback = 1
```
## Sample configurations

)

### MultiNICA and IPMultiNIC Performance Mode configuration

In this example, two systems (sysA and sysB) each have a pair of network interfaces (eth0 and eth1, eth0 and eth2). These interfaces have different physical IP addresses and the agent behaves in Performance Mode (PM).

The MultiNICA resource fails over only the logical IP address to the backup NIC in the event of a failure. The resource ip1 has the Address attribute, which contains the logical IP address. In the event of a NIC failure on sysA, the logical IP address fails over from eth0 to eth1. In the event that eth1 fails—the address fails back to eth0—as long as eth0 is reconnected.

However, if both the NICs on sysA are disconnected, the MultiNICA and IPMultiNIC resources work in tandem to fault the group on sysA. The entire group fails over to sysB.

If you have more than one service group using the MultiNICA resource, the second service group can use a Proxy resource. The Proxy resource points to the MultiNICA resource of the first service group. This resource prevents redundant monitoring of the NICs on the same system. The IPMultiNIC resource is always made dependent on the MultiNICA resource.

```
cluster foo (
     UserNames = { admin = "cDRpdxPmHpzS." }
     CounterInterval = 5
     )
     system sysA (
     )
     system sysB (
     \lambdagroup grp1 (
     SystemList = \{sysA = 1, sysB = 2 \}\lambdaIPMultiNIC ip1 (
     Address = "192.123.10.177"
     MultiNICAResName = mnic
     NetMask = "255.255.248.0"
     \lambdaMultiNICA mnic (
     Device @sysA = { eth0 = "192.123.10.127", eth1 = 
     "192.123.11.127" }
     Device @sysB = { eth0 = "192.123.10.128", eth2 =
     "192.123.11.128" }
     NetMask = "255.255.248.0"
     NetworkHosts = { "192.123.10.129", "192.123.10.130" }
     )
ip1 requires mnic
ip2 requires mnic
     // resource dependency tree
     // 
     // group grp1 
     \frac{1}{2} //
     // IPMultiNIC ip1 
     \frac{1}{2} \frac{1}{2} \frac{1}{2} \frac{1}{2} \frac{1}{2} \frac{1}{2} \frac{1}{2} \frac{1}{2} \frac{1}{2} \frac{1}{2} \frac{1}{2} \frac{1}{2} \frac{1}{2} \frac{1}{2} \frac{1}{2} \frac{1}{2} \frac{1}{2} \frac{1}{2} \frac{1}{2} \frac{1}{2} \frac{1}{2} \frac{1}{2} // MultiNICA mnic 
      // } 
      // }
```
### MultiNICA and IPMultiNIC IP Conservation Mode Configuration

In this example, two systems (sysA and sysB) each have a pair of network interfaces (eth0 and eth1, eth0 and eth2). These interfaces have a common physical IP address and the agent behaves in IP Conservation Mode (ICM).

The MultiNICA resource fails over both the physical IP and the logical IP addresses to the backup NIC in the event of a failure. The resource ip1 has the Address attribute, which contains the logical IP address. In the event of a NIC failure on sysA, the IP addresses fail over from eth0 to eth1. In the event that eth1 fails—the addresses fail back to eth0—if eth0 is reconnected.

However, if both the NICs on sysA are disconnected, the MultiNICA and IPMultiNIC resources work in tandem to fault the group on sysA. The entire group fails over to sysB.

If you have more than one group using the MultiNICA resource, the second group can use a Proxy resource. The Proxy resource points to the MultiNICA resource in the first group. This resource prevents redundant monitoring of the NICs on the same system. The IPMultiNIC resource is always made dependent on the MultiNICA resource.

```
cluster foo (
     UserNames = { admin = "cDRpdxPmHpzS." }
     CounterInterval = 5
     )
system sysA (
     )
system sysB (
     )
group grp1 (
     SystemList = \{sysA = 1, sysB = 2 \})
IPMultiNIC ip1 (
    Address = "192.123.10.177"
     MultiNICAResName = mnic
     NetMask = "255.255.248.0"
     )
MultiNICA mnic (
     Device @sysA = { eth0 = "192.123.10.127", eth1 =
     "192.123.10.127" }
     Device @sysB = { eth0 = "192.123.10.128", eth2 =
     "192.123.10.128" }
     NetMask = "255.255.248.0"
     NetworkHosts = { "192.123.10.129", "192.123.10.130" }
     Failback = 0
     \lambdaip1 requires mnic
     // resource dependency tree
     // 
     // group grp1 
     \frac{1}{2} \frac{1}{2} \frac{1}{2} \frac{1}{2} \frac{1}{2} \frac{1}{2} \frac{1}{2} \frac{1}{2} \frac{1}{2} \frac{1}{2} \frac{1}{2} \frac{1}{2} \frac{1}{2} \frac{1}{2} \frac{1}{2} \frac{1}{2} \frac{1}{2} \frac{1}{2} \frac{1}{2} \frac{1}{2} \frac{1}{2} \frac{1}{2}
```

```
// IPMultiNIC ip1 
\frac{1}{2} \frac{1}{2} \frac{1}{2} \frac{1}{2} \frac{1}{2} \frac{1}{2} \frac{1}{2} \frac{1}{2} \frac{1}{2} \frac{1}{2} \frac{1}{2} \frac{1}{2} \frac{1}{2} \frac{1}{2} \frac{1}{2} \frac{1}{2} \frac{1}{2} \frac{1}{2} \frac{1}{2} \frac{1}{2} \frac{1}{2} \frac{1}{2} // MultiNICA mnic 
\frac{1}{2} }
\frac{1}{2} }
```
### IPv6 configuration

```
The following sample is for IPv6 use.
group mnica_group (
    SystemList = { sysA = 0, sysB = 1 }
    )
    IPMultiNIC ipmnic_res (
        Address = "2007:192::1627:161"
        MultiNICAResName = mnica_res
        PrefixLen = 64
        \lambdaMultiNICA mnica_res (
        Device @sysA = { eth0 = "fe80::214:4fff:fe96:ae0a",
        eth1 = "fe80::214:4fff:fe96:ae0a" }
        Device @sysB = { eth0 = "fe80::214:4fff:fe96:ae0b",
        eth1 = "fe80::214:4fff:fe96:ae0b" }
        PrefixLen = 64
        \lambda
```
ipmnic\_res requires mnica\_res

### Mixed mode configuration—IPv4 and IPv6

```
cluster foo (
    UserNames = { admin = "cDRpdxPmHpzS." }
    CounterInterval = 5
    )
system sysA (
    )
system sysB (
   )
group grp1 (
    SystemList = { sysA = 1, sysB = 2 }\left( \right)IPMultiNIC ip1 (
        Address = "2001::110"
        MultiNICAResName = mnic
        PrefixLen=96
        \lambdaIPMultiNIC ip2 (
```

```
Address = "192.123.10.177"
        MultiNICAResName = mnic
        NetMask="255.255.248.0"
        )
   MultiNICA mnic (
        Device @sysA = { eth0 = "192.123.10.127", eth1 =
        "192.123.11.127" }
        Device @sysB = { eth0 = "192.123.10.128", eth2 =
        "192.123.11.128" }
        NetMask = "255.255.248.0"
        DualDevice \text{GsysA} = \{ \text{eth0} = "2001::10", \text{eth1} = "2001::10" \}DualDevice @sysB = { eth0 = "2001::11", eth2 = "2001::11" }
        PrefixLen=96
       NetworkHosts = { "2001::1", "192.123.10.129" }
   )
ip1 requires mnic
// resource dependency tree
```
// // group grp1  $\frac{1}{2}$  //  $\frac{1}{2}$ // IPMultiNIC ip1  $\begin{array}{ccc} \mathcal{W} & \mathcal{W} & \mathcal{W} \\ \mathcal{W} & \mathcal{W} & \mathcal{W} \end{array}$ MultiNICA mnic  $\frac{1}{2}$  }  $\frac{1}{2}$  // }

# DNS agent

The DNS agent updates and monitors the mapping for the following:

- The host name to IP address (A, AAAA, or PTR record)
- The canonical name (CNAME)

The agent performs these tasks for a DNS zone when failing over nodes across subnets (a wide-area failover). Resource records (RR) can include different types: A, AAAA, CNAME, NS (name server), SOA, and PTR records.

Use the DNS agent when the failover source and target nodes are on different subnets. The agent updates the name server and allows clients to connect to the failed over instance of the application service.

For important information about this agent, refer to:

["DNS agent notes" on page 113](#page-112-0)

## Dependencies

No dependencies exist for the DNS resource.

Figure 3-5 Sample service group that includes a DNS resource

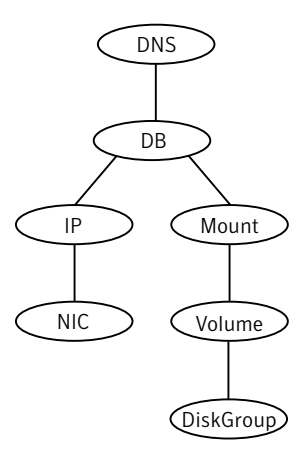

# Agent functions

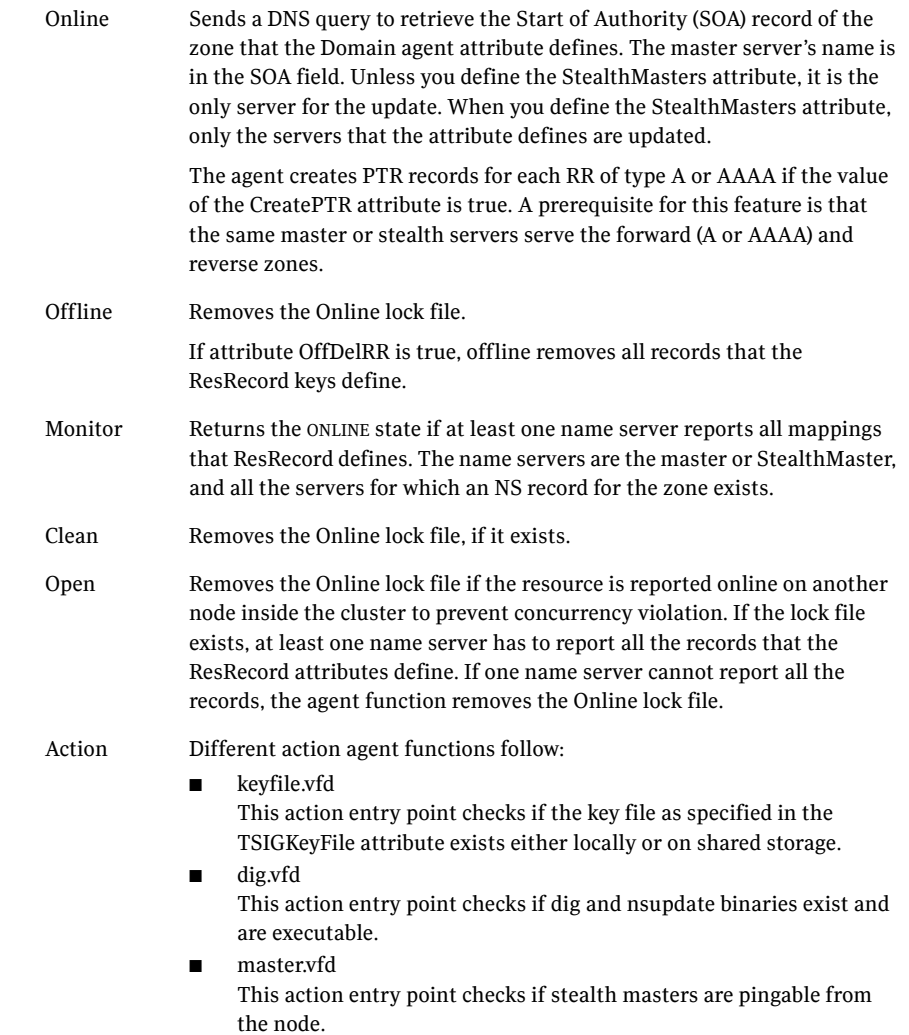

## State definitions

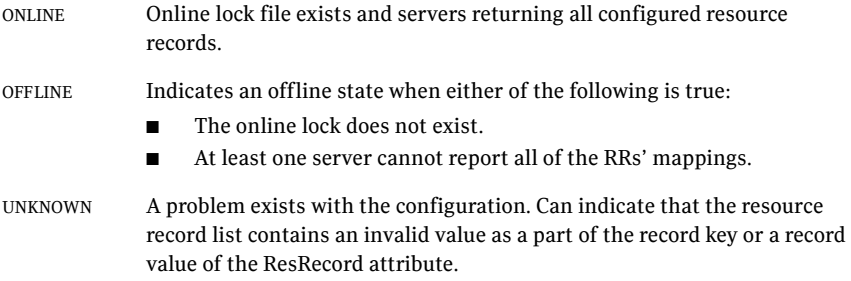
# Attributes

| <b>Required</b><br>attribute | <b>Description</b>                                                                                                    |
|------------------------------|----------------------------------------------------------------------------------------------------|
| Domain                       | A string representing the DNS zone that the agent administers.<br>The domain name can only contain alphanumeric symbols and<br>the dash.<br>Type and dimension: string-scalar<br>Examples:<br>Forward mapping<br>"demo.example.com"<br>IPv4 reverse mapping<br>"2.168.192.in-addr.arpa" |

Table 3-9 Required attributes

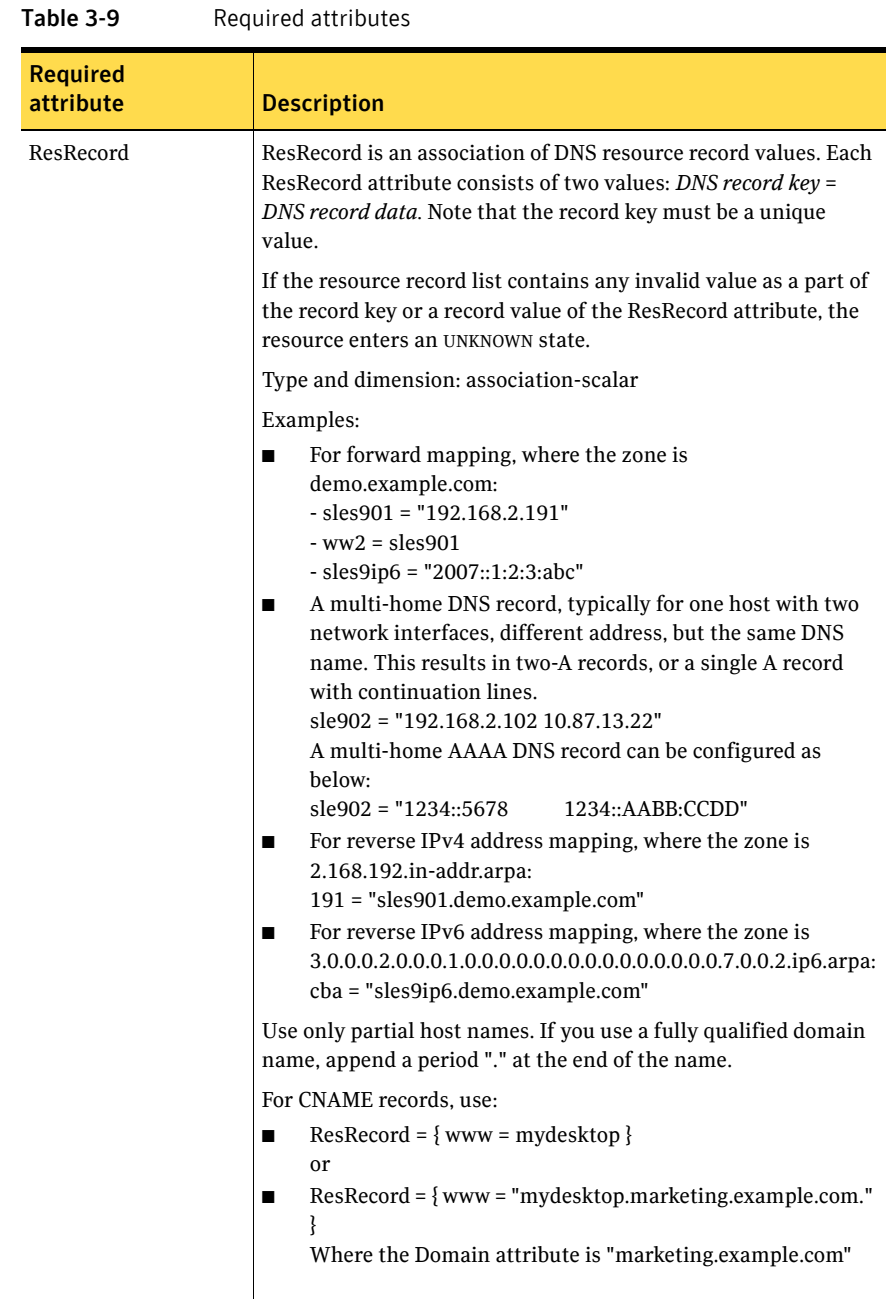

| <b>Required</b><br>attribute | <b>Description</b>                                                                                                    |
|------------------------------|----------------------------------------------------------------------------------------------------|
| ResRecord (cont.)            | The agent uses case-insensitive pattern matching-and a<br>combination of the Domain and ResRecord attribute values-to<br>determine the resource record type. The RR type is as follows:<br>PTR: if the Domain attribute ends with .arpa<br>A: if the record data field is four sets of numbers, where a<br>space separates each set. The following details the pattern<br>it tries to match: [1-223].[0-255].[0-255].[0-255]<br>Hexadecimal is not supported.<br>AAAA: if the record data fields are in multiple sets of<br>hexadecimal format, then this record is an IPv6 associated<br>type AAAA record.<br>CNAME: for any other valid record data.<br>Note: If a name in the ResRecord attribute does not comply with<br>RFC 1035, then a warning is issued to the log file. The ResRecord<br>association is not used. |

Table 3-10 Required attributes

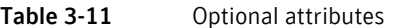

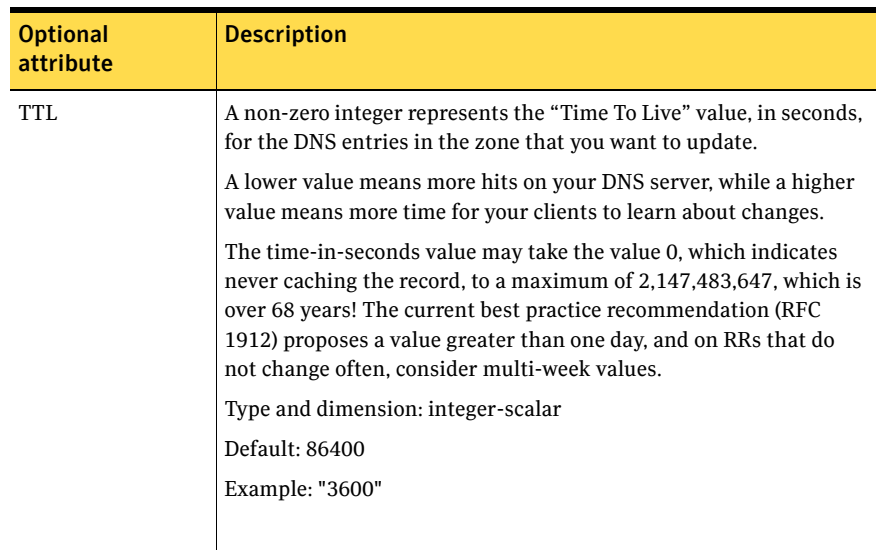

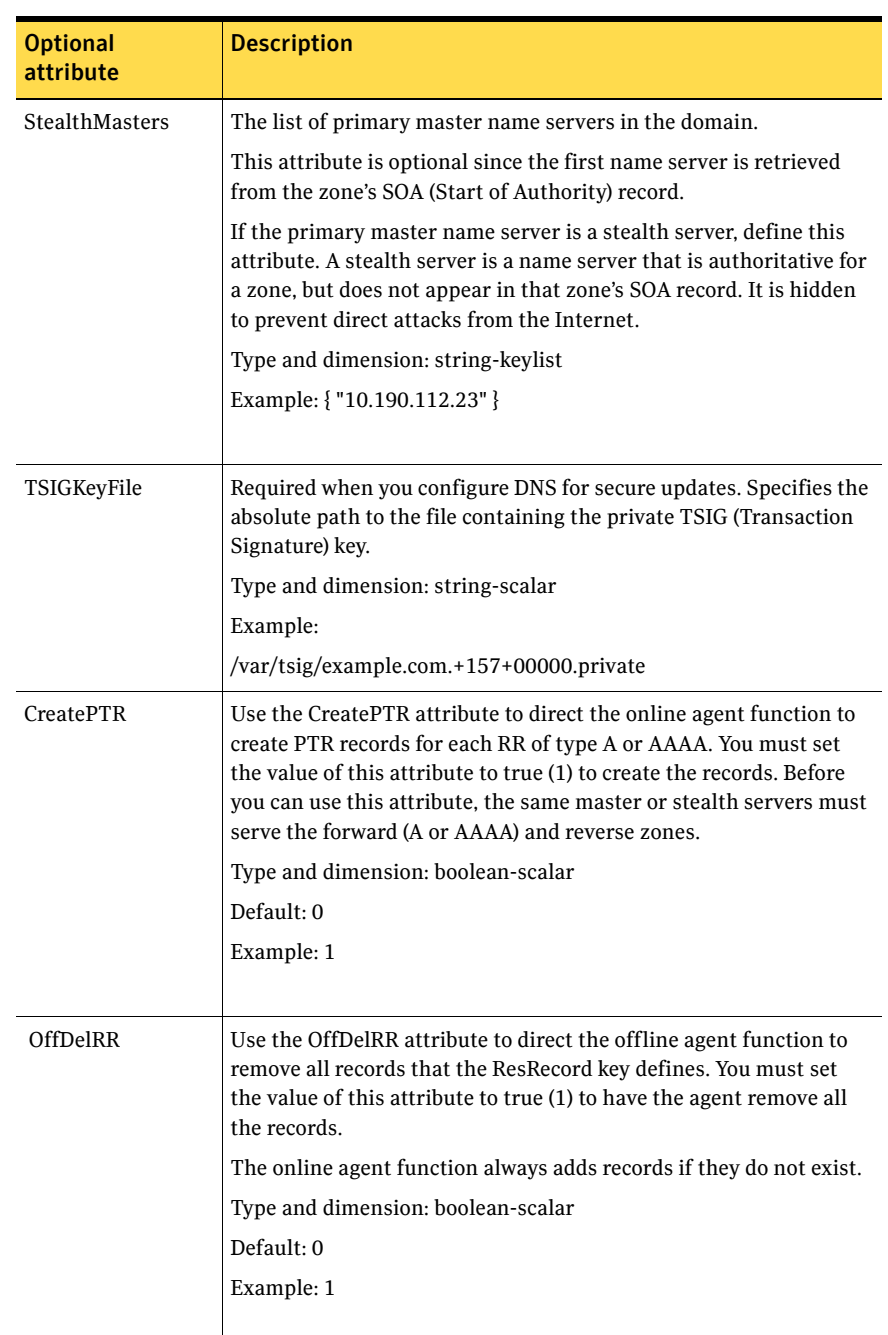

#### Table 3-11 Optional attributes

### Resource type definition

)

```
type DNS (
   static keylist SupportedActions = { "dig.vfd", "master.vfd", 
    "keyfile.vfd" }
   static str ArgList[] = { Domain, TTL, TSIGKeyFile, 
   StealthMasters, ResRecord, CreatePTR, OffDelRR }
   str Domain
   int_{TTL} = 86400str TSIGKeyFile
   str StealthMasters[]
   str ResRecord{}
   boolean CreatePTR = 0
   boolean OffDelRR = 0
```
### DNS agent notes

The DNS agent has the following notes:

- ["High availability fire drill" on page 113](#page-112-0)
- ["Monitor scenarios" on page 114](#page-113-1)
- ["Sample Web server configuration" on page 114](#page-113-0)
- ["Secure DNS update for BIND 9" on page 114](#page-113-2)
- ["Setting up secure updates using TSIG keys for BIND 9" on page 114](#page-113-3)

### <span id="page-112-0"></span>High availability fire drill

The high availability fire drill detects discrepancies between the VCS configuration and the underlying infrastructure on a node; discrepancies that might prevent a service group from going online on a specific node.

For DNS resources, the high availability drill tests the following conditions:

- Checks if the key file as specified by the TSIGKeyFile attribute is available either locally or on shared storage.
- Checks if the dig and nsupdate binaries are available on the cluster node and are executable on that node.
- Checks if the stealth masters are pingable from the cluster node so as to ensure that there is no network issue that would prohibit the DNS update and query requests from reaching the stealth master server.

For more information about using the high availability fire drill see the *Veritas Cluster Server Administrator's Guide*.

#### <span id="page-113-1"></span>Monitor scenarios

Depending on the existence of the Online lock file and the defined Resource Records (RR), you get different status messages from the Monitor function.

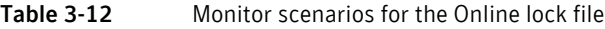

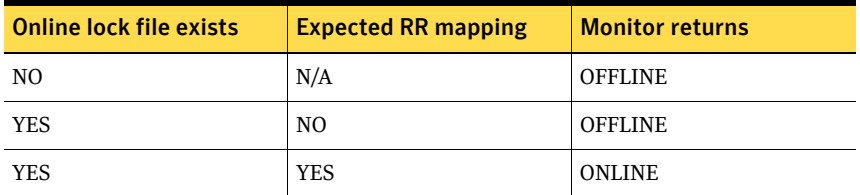

#### <span id="page-113-0"></span>Sample Web server configuration

Take the former Veritas corporate web server as an example. A browser requests the URL http://www.example.com that maps to the canonical name location1.example.com. The browser retrieves the IP address for the web server by querying a domain name server. If the web server fails over from location one to location two (location2.example.com), the domain name servers need a new canonical name mapping for www.example.com. The www.example.com alias is now updated to point to the canonical name of the standby system in location two.

#### <span id="page-113-2"></span>Secure DNS update for BIND 9

The DNS agent expects that the zone's allow-update field contains the IP address for the hosts that can dynamically update the DNS records. This functionality is default for the DNS agent. Since a competent black hat can, however, spoof IP addresses, consider TSIG as an alternative.

TSIG (Transaction Signature) as specified in RFC 2845 is a shared key message authentication mechanism that is available in DNS. A TSIG key provides the means to authenticate and verify the validity of exchanged DNS data. It uses a shared secret key between a resolver and either one or two servers to provide security.

#### <span id="page-113-3"></span>Setting up secure updates using TSIG keys for BIND 9

In the following example, the domain is example.com.

#### To use secure updates using TSIG keys

1 Run the dnssec-keygen command with the HMAC-MD5 option to generate a pair of files that contain the TSIG key:

```
# dnssec-keygen -a HMAC-MD5 -b 128 -n ZONE veritas.com.
```
2 Open the example.com. $+157+00000$ . key file. After you run the cat command, the contents of the file resembles:

```
# cat example.com.+157+00000.key
   example.com. IN KEY 512 3 157 +Cdjlkef9ZTSeixERZ433Q==
```
- 3 Copy the shared secret (the TSIG key), which looks like: **+Cdjlkef9ZTSeixERZ433Q==**
- 4 Configure the DNS server to only allow TSIG updates using the generated key. Open the named.conf file and add these lines.

```
key example.com. { 
    algorithm hmac-md5; 
    secret "+Cdjlkef9ZTSeixERZ433Q=="; 
};
Where +Cdjlkef9ZTSeixERZ433Q== is the key.
```
5 In the named.conf file, edit the appropriate zone section and add the allowupdates sub-statement to reference the key:

**allow-update { key example.com. ; } ;**

- 6 Save and restart the named process.
- 7 Place the files containing the keys on each of the nodes that is listed in your group's SystemList. The DNS agent uses this key to update the name server. Copy both the private and public key files on to the node. A good location is in the /var/tsig/ directory.
- 8 Set the TSIGKeyFile attribute for the DNS resource to specify the file containing the private key.

```
DNS www (
Domain = "example.com"
ResRecord = \{www = north\}TSIGKeyFile = "/var/tsig/example.com.+157+00000.private"
)
```
### Sample configurations

This sections contains sample configurations for this agent.

#### Basic IPv6 configuration

This sample configuration provides basic configuration for IPv6 support. In the following sample, *nic\_value* represents the base NIC value for the platform (for example, en0, bge0, eth0, etc.)

```
group ipv6_group_dns (
   SystemList = {sysA = 0, sysB = 1})
```

```
DNS ipv6group_dns_res (
   Critical = 0
   Domain = "ipv6.vcs.net"
   TSIGKeyFile = "/var/tsig/Kipv6.vcscd.net.+157+18435.key"
    StealthMasters = { "2001:db8:c18:2:69c4:3251:bac1:6cbe" }
    ResRecord = {
       vcssysCv6 = "2001:db8:c18:2:214:4fff:fe96:881",
        sysC = vcssysCv6 }
    )
IP ipv6group ip res (
    Device @sysA = nic_value
   Device @sysB = nic_value
   Address = "2001:db8:c18:2:214:4fff:fe96:8833"
    PrefixLen = 64
    )
NIC ipv6group_nic_res (
   Device @sysA = nic_value
   Device @sysB = nic_value
   NetworkHosts = { "2001:db8:c18:2:214:4fff:fea2:fd50" }
    )
ipv6group_dns_res requires ipv6group_ip_res
```
# IPv6 CNAME sample configuration

The following sample configuration uses CNAME values.

ipv6group\_ip\_res requires ipv6group\_nic\_res

```
group cname_group (
   SystemList = {sysA = 0, sysB = 1}\lambdaDNS cname_group_dns_res (
       Domain = "example.com"
       StealthMasters = { "3ffe:556::1000:5761" }
       ResRecord @sysA = { ftp = foo }
       ResRecord @sysB = { ftp = bar }CreatePTR = 1
       OffDelRR = 1)
```
cname\_group requires cname\_group\_dns\_res

#### IPv4 A sample configuration

The following sample configuration uses A values.

```
group forwardv4_group (
   SystemList = \{sysA = 0, sysB = 1 \})
```

```
DNS forward_group_v4_resource (
  Domain = "example.com"
   StealthMasters = { "3ffe:556::1000:5761" }
   ResRecord @sysA = { www = "10.200.56.240" }
   ResRecord @sysB = { www = "10.200.56.244" }
   OffDelRR = 1
   )
```

```
group forwardv4_group requires forward_group_v4_resource
```
118 | Network agents DNS agent

# Chapter

# File share agents

This chapter contains the following:

- ["About the file service agents" on page 119](#page-118-0)
- ["NFS agent" on page 120](#page-119-0)
- ["NFSRestart agent" on page 125](#page-124-0)
- ["Share agent" on page 130](#page-129-0)
- ["About the Samba agents" on page 135](#page-134-0)
- ["SambaServer agent" on page 137](#page-136-0)
- ["SambaShare agent" on page 142](#page-141-0)
- ["NetBIOS agent" on page 145](#page-144-0)

# <span id="page-118-0"></span>About the file service agents

Use the file service agents to provide high availability for file share resources.

# <span id="page-119-0"></span>NFS agent

Starts and monitors the nfsd, mountd, statd, and lockd daemons required by all exported NFS file systems. Configure the NFS resource in a separate parallel service group with the AutoStart attribute set to 1.

Symantec recommends that you configure only one NFS resource on a system.

If you have a service group that uses the NFS resource, the service group can use a Proxy resource. The Proxy resource can point to the NFS resource in the separate parallel service group. This use of the Proxy resource prevents redundant monitoring of the NFS daemons on the same system.

For important information about this agent, refer to:

["NFS agent notes" on page 123](#page-122-0)

#### Dependencies

For more information regarding NFS resource dependencies, refer to the *Veritas Cluster Server Administrator's Guide*.

**Figure 4-1** Sample service group that includes an NFS resource

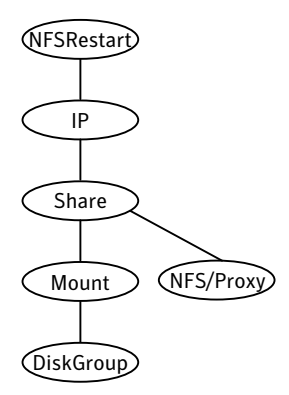

Figure 4-2 Using Proxy resources for multiple service groups that point to a single NFS resource to reduce redundant monitoring of the NFS daemons.

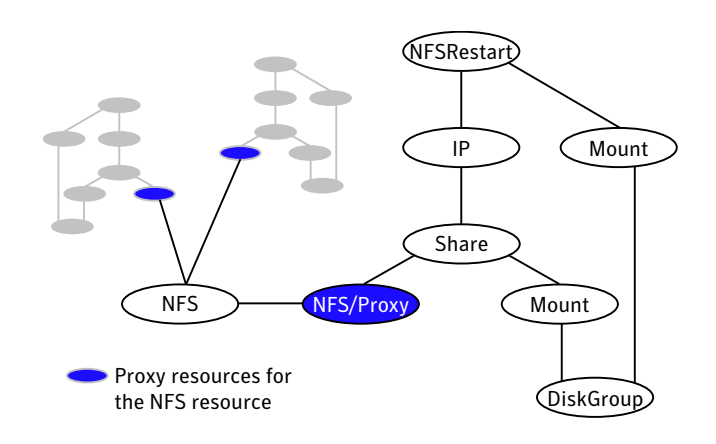

# Agent functions

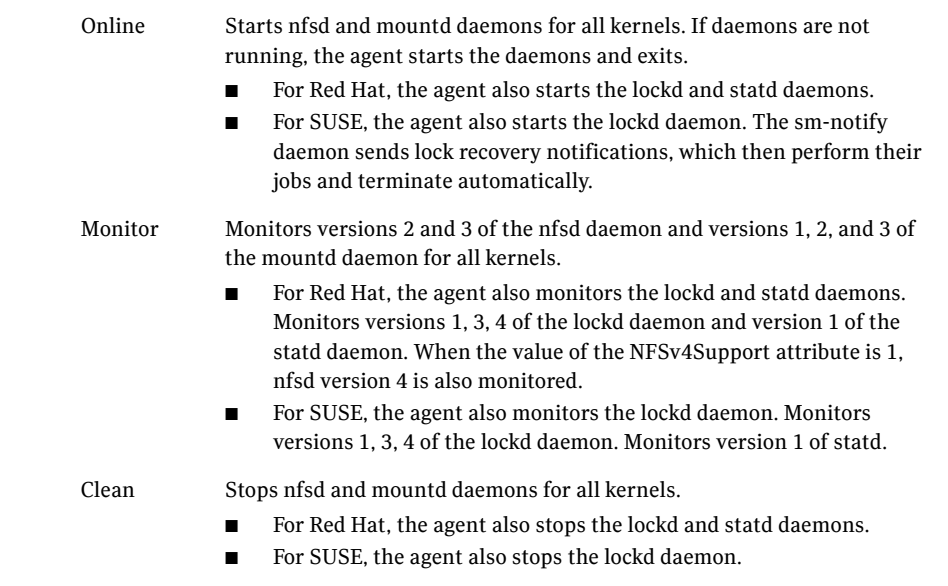

# State definitions

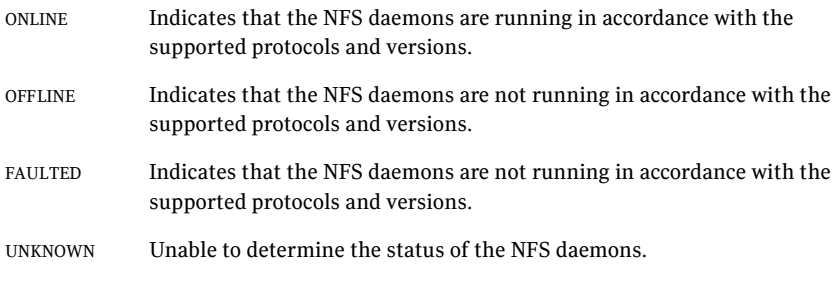

# Attributes

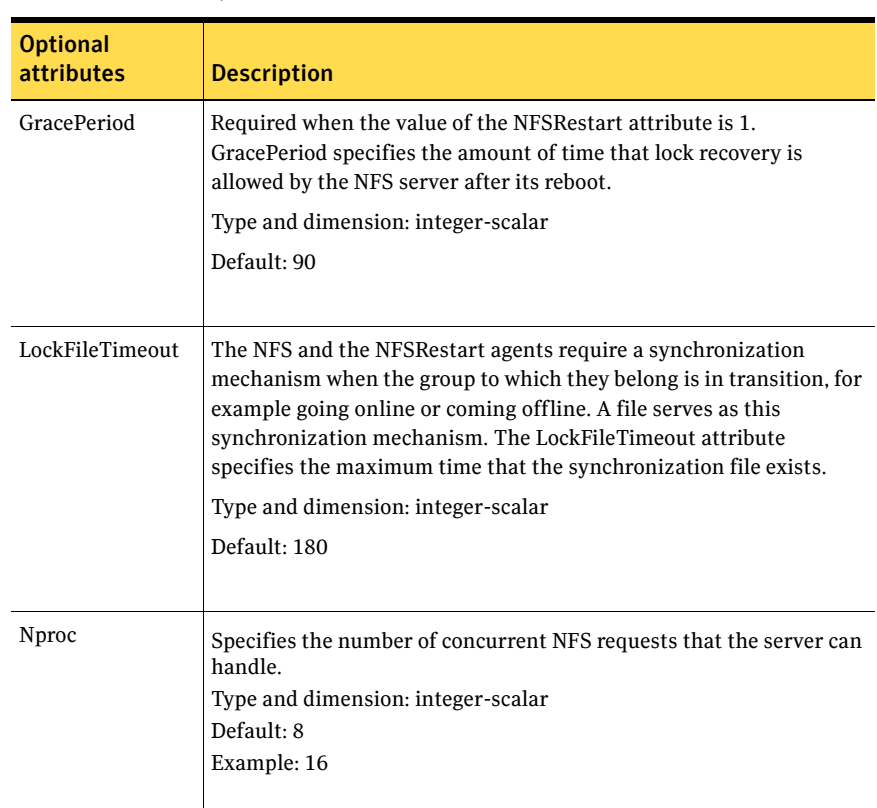

Table 4-1 Optional attributes

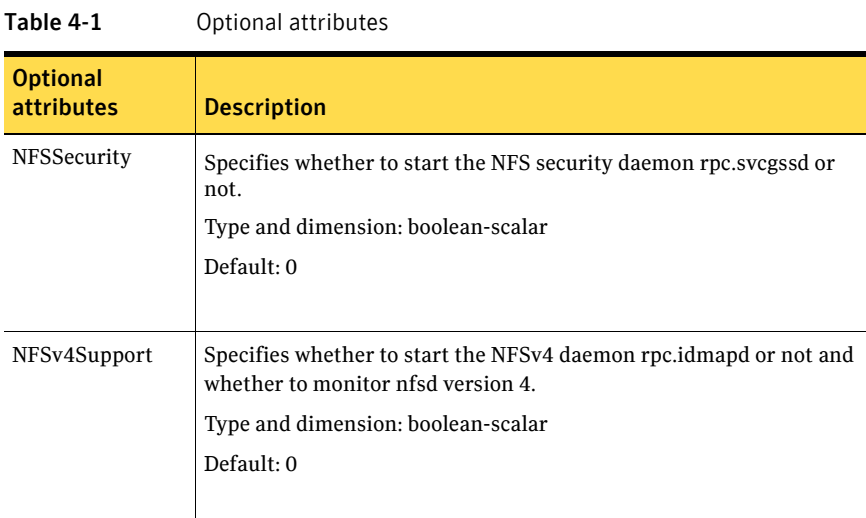

# Resource type definition

```
type NFS (
   static int RestartLimit = 1
   static str Operations = OnOnly
   static str ArgList[] = { Nproc, GracePeriod, NFSSecurity, 
   NFSv4Support, LockFileTimeout }
   int Nproc = 8
   int GracePeriod = 90
   boolean NFSSecurity = 0
   boolean NFSv4Support = 0
   int LockFileTimeout = 180
)
```
### <span id="page-122-0"></span>NFS agent notes

The NFS agent has the following notes:

- **["Prerequisites for NFS lock recovery" on page 123](#page-122-1)**
- ["Using NFSv4" on page 124](#page-123-0)

#### <span id="page-122-1"></span>Prerequisites for NFS lock recovery

If you plan on using lock recovery on a Linux system, store locking information on shared storage so that it is accessible to the system where NFS fails over. Using this information, NFS carries out lock recovery.

For more information, refer to the NFSRestart agent.

#### <span id="page-123-0"></span>Using NFSv4

The NFS agent provides NFSv4 support to export shares using the attribute NFSv4Support. Only one of the Share resources that depends on the NFS resource needs a value of fsid=0 in its Options attribute. The shared directory that has the fsid=0 option becomes the root of all exports. The client needs to mount only this root file system instead of mounting all shares individually.

The syntax is:

mount -t nfs4 <server>:/ <mountpoint>

Always use a slash (/) to end the path after the colon (:).

All the file systems, other then the root file system, needs to have the nohide option set in Options attribute of share resources. Set the nohide option so that authentic clients can seamlessly move through the tree of exported file systems by mounting the root file system.

To enable NFSv4 support on your node, you must have the rpc\_pipefs (pipe file system) mounted on the node. At boot time, rpc\_pipefs is mounted on every Linux node. In situations where it is not mounted, mount rpc\_pipefs on the cluster node.

#### To mount rpc\_pipefsd

At the prompt on the node, enter the following: # **mount -t rpc\_pipefs rpc\_pipefs /var/lib/nfs/rpc\_pipefs**

### Sample configurations

On each node in your cluster, you can find sample NFS, NFSRestart, and Share configurations in /etc/VRTSvcs/conf/sample\_nfs/.

For more information regarding agent configuration, refer to the *Veritas Cluster Server Administrator's Guide*.

# <span id="page-124-0"></span>NFSRestart agent

The NFSRestart agent recovers NFS record locks after sudden reboots or crashes on clients and servers. This avoids file corruption and provides high availability for NFS record locks.

If you have configured the NFSRestart agent for lock recovery, the NFSRestart agent starts the smsyncd daemon. The daemon copies the NFS locks from the shared-storage to the local directory (/var/lib/nfs) and vice-versa.

For important information about this agent, refer to:

["NFSRestart agent notes" on page 128](#page-127-0)

#### Dependencies

For more information regarding NFSRestart resource dependencies, refer to the *Veritas Cluster Server Administrator's Guide*.

This resource must be at the top of the resource dependency tree of a service group. Only one NFSRestart resource should be configured in a service group. The NFSRestart and Share agents must be in same service group.

Figure 4-3 Sample service group that includes an NFSRestart resource

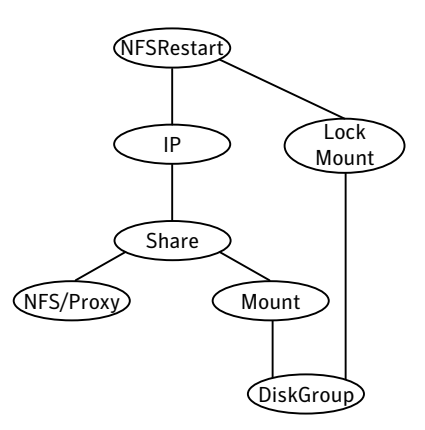

# Agent functions

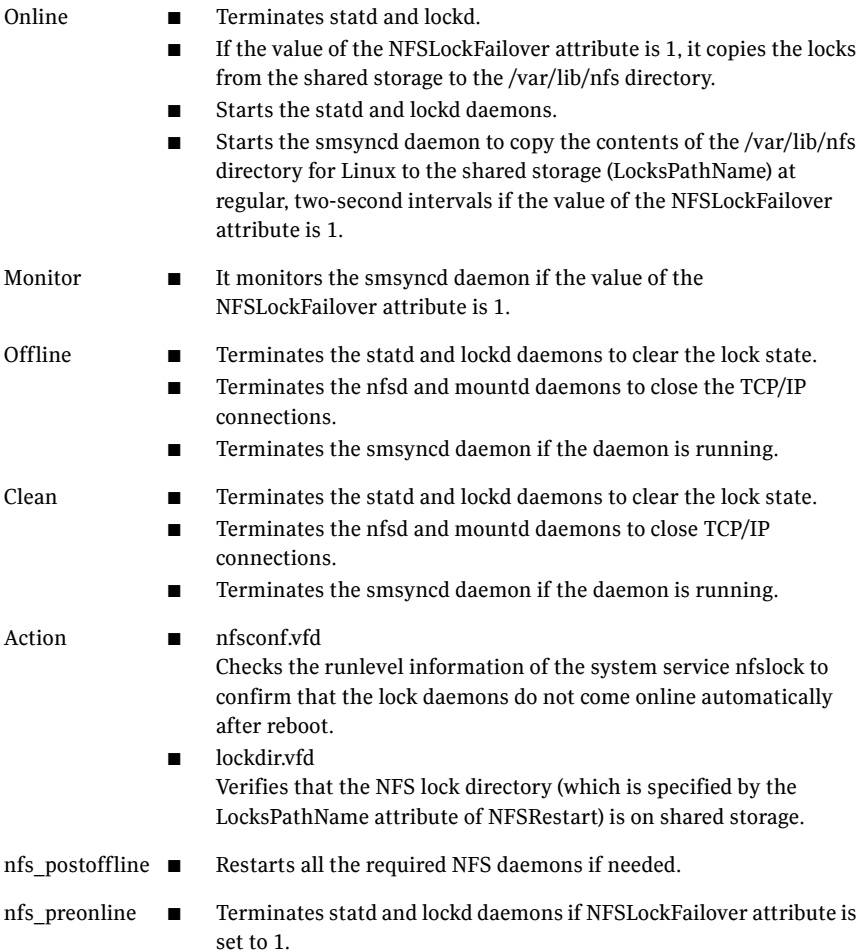

# State definitions

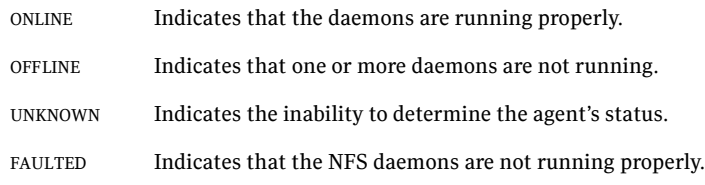

# Attributes

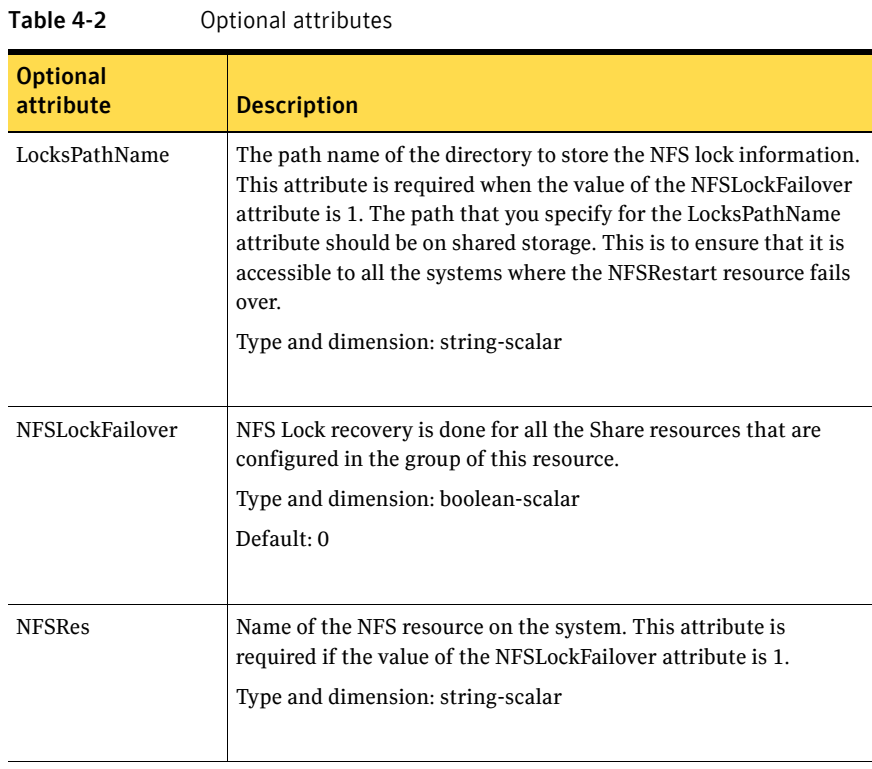

### Resource type definition

```
type NFSRestart (
   static keylist SupportedActions = { "lockdir.vfd",
    "nfsconf.vfd" }
   static str ArgList[] = { "NFSRes:Nproc", "NFSRes:GracePeriod",
    "NFSLockFailover", LocksPathName}
   str NFSRes
   str LocksPathName
   boolean NFSLockFailover = 0
   )
```
#### <span id="page-127-0"></span>NFSRestart agent notes

The NFSRestart agent has the following notes:

- ["About high availability fire drill" on page 128](#page-127-1)
- ["Providing a fully qualified host name" on page 128](#page-127-2)

#### <span id="page-127-1"></span>About high availability fire drill

The high availability fire drill detects discrepancies between the VCS configuration and the underlying infrastructure on a node; discrepancies that might prevent a service group from going online on a specific node. For NFSRestart resources, the high availability drill performs the following, it:

- Checks the NFS configuration file to confirm that the NFS server does not come online automatically after reboot.
- Verifies that the NFS lock directory (which is specified by the LocksPathName attribute of NFSRestart) is on shared storage.

For more information about using the high availability fire drill see the *Veritas Cluster Server Administrator's Guide*.

#### <span id="page-127-2"></span>Providing a fully qualified host name

You must provide a fully qualified host name (nfsserver.example.edu) for the NFS server while mounting the file system on the NFS client. If you do not use a fully qualified host name, or if you use a virtual IP address (10.122.12.25) or partial host name (nfsserver), NFS lock recovery may fail.

If you want to use the virtual IP address or a partial host name, make the following changes to the service database (hosts) and the nsswitch.conf files: /etc/hosts

To use the virtual IP address and partial host name for the NFS server, you need to add an entry to the /etc/hosts file. The virtual IP address and the partial host name should resolve to the fully qualified host name.

/etc/nsswitch.conf

You should also modify the hosts entry in this file so that upon resolving a name locally, the host does not first contact NIS/DNS, but instead immediately returns a successful status. Changing the nsswitch.conf file might affect other services running on the system.

For example:

hosts: files [SUCCESS=return] dns nis

You have to make sure that the NFS client stores the same information for the NFS server as the client uses while mounting the file system. For example, if the NFS client mounts the file system using fully qualified domain names for the NFS server, then the NFS client directory: /var/lib/nfs/ directory should also have a fully qualified domain name after the acquisition of locks. Otherwise, you need to start and stop the NFS client twice using the

/etc/init.d/nfs.client script to clear the lock cache of the NFS client.

A time period exists where the virtual IP address is online but locking services are not registered on the server. Any NFS client trying to acquire a lock in this interval would fail and get ENOLCK error.

Every two seconds, the smsyncd daemon copies the list of clients that hold the locks on the shared filesystem in the service group. If the service group fails before smsyncd has a chance to copy the client list, the clients may not get a notification once the service group is brought up. This causes NFS lock recovery failure.

#### Sample configurations

On each node in your cluster, you can find sample NFS, NFSRestart, and Share configurations in /etc/VRTSvcs/conf/sample\_nfs/.

For more information regarding agent configuration, refer to the *Veritas Cluster Server Administrator's Guide*.

#### Basic agent configurations

```
For NFS lock recovery:
NFSRestart nfsrestart (
    NFSRes = nfsres
    LocksPathName="/shared_mnt/lockinfo"
    NFSLockFailover = 1
    \lambdaFor no NFS lock recovery:
NFSRestart nfsrestart (
    NFSRes = nfsres
    \lambda
```
# <span id="page-129-0"></span>Share agent

Shares, unshares, and monitors a single local resource for exporting an NFS file system to be mounted by remote systems.

Before you use this agent, verify that the files and directories to be shared are on shared disks.

For important information on this agent, refer to:

["Share agent notes" on page 133](#page-132-0)

### Dependencies

For more information regarding Share resource dependencies, refer to the Veritas Cluster Server Administrator's Guide.

Share resources depend on NFS. In an NFS service group, the IP family of resources depends on Share resources.

**Figure 4-4** Sample service group that include a Share resource

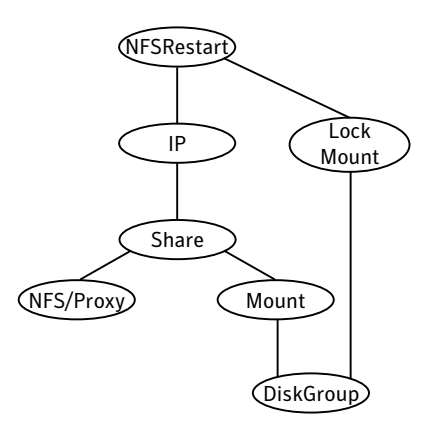

# Agent functions

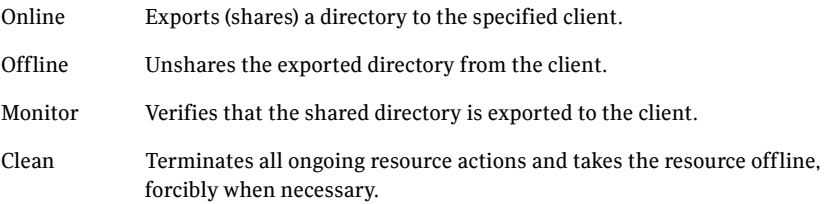

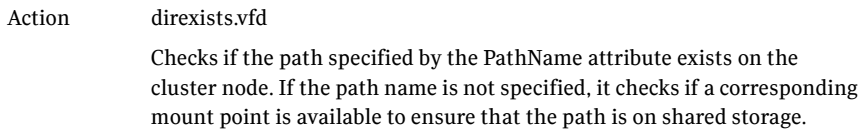

# State definitions

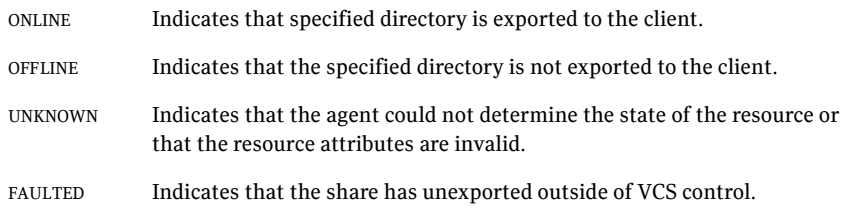

# Attributes

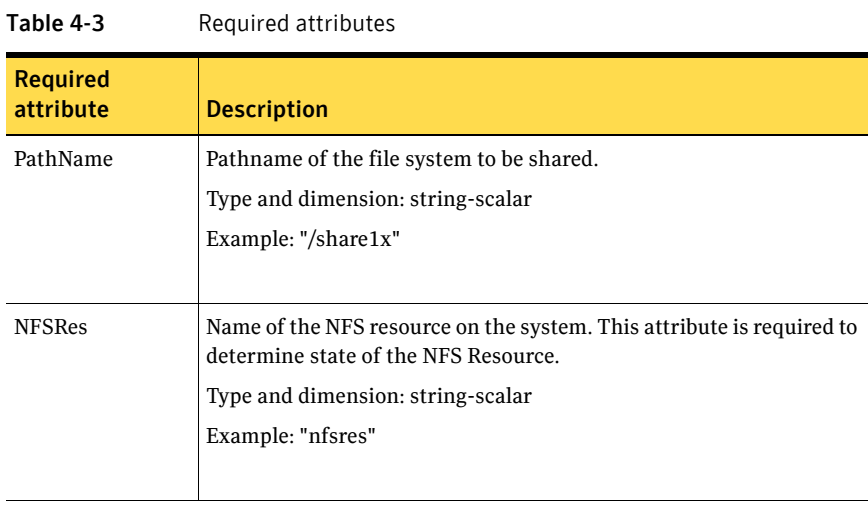

#### Table 4-4 Optional attributes

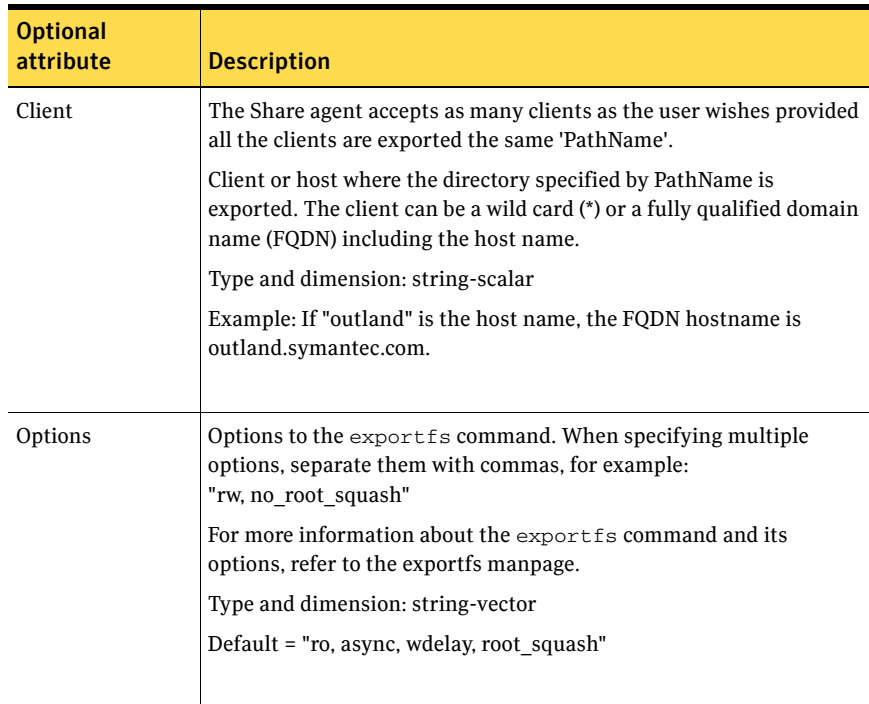

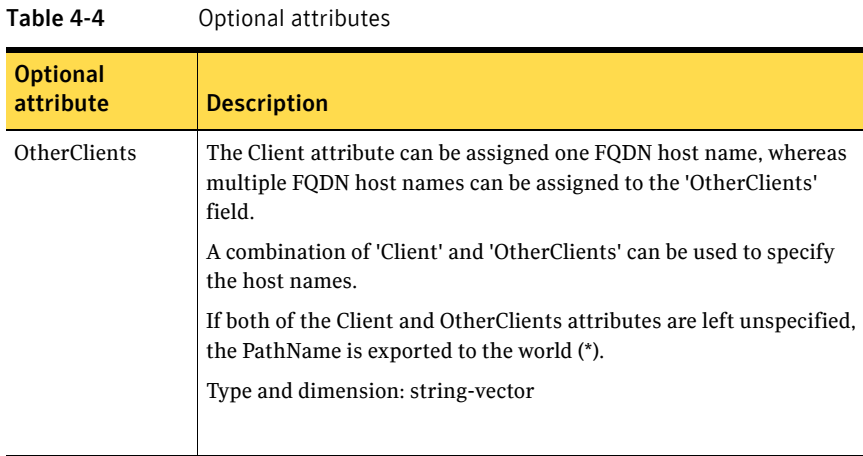

### Resource type definition

```
type Share (
    static keylist SupportedActions = { "direxists.vfd" }
    static str ArgList[] = { PathName, Client, OtherClients,
   Options, "NFSRes:State" }
    str PathName
    str Client
    str OtherClients[]
   str Options
   str NFSRes
)
```
#### <span id="page-132-0"></span>Share agent notes

The following section contains notes on the Share agent.

### High availability fire drill

The high availability fire drill detects discrepancies between the VCS configuration and the underlying infrastructure on a node. These discrepancies might prevent a service group from going online on a specific node. For Share resources, the high availability fire drill checks if the path exists.

For more information about using the high availability fire drill see the *Veritas Cluster Server Administrator's Guide*.

# Sample configurations

On each node in your cluster, you can find sample NFS, NFSRestart, and Share configurations in /etc/VRTSvcs/conf/sample\_nfs/.

134 | File share agents Share agent

> For more information regarding agent configuration, refer to the *Veritas Cluster Server Administrator's Guide*.

# <span id="page-134-0"></span>About the Samba agents

Samba is a suite of programs that allows a system running a UNIX or UNIX-like operating system to provide services using the Microsoft network protocol. Samba supports the following services:

- **Filespace**
- **Printer**
- **WINS**
- Domain Master

Configure these services in the Samba configuration file (smb.conf). Samba uses two processes: smbd and nmbd to provide these services.

VCS provides Samba failover using three agents: SambaServer, NetBios, and SambaShare.

#### The Samba agents

- The NetBios agent
- The SambaServer agent
- The SambaShare agent

### Before using the Samba agents

- Verify that smbd and nmbd always run as daemons. Verify that they cannot be started using the meta-daemon inetd.
- Verify that the smbd and nmbd daemons are in the path environment variable.
- $\blacksquare$  If they are not, verify that they run from the default directory /usr/sbin.
	- The path of smbd and nmbd is  $/usr/b$ in.
- Verify that Samba is configured properly and that the Samba configuration file is identical on all cluster systems. The user can replicate the file or store it on a shared disk accessible from all cluster systems.
- If configuring Samba as a WINS server or Domain Master, verify that the Samba lock directory is on the shared disk. This ensures that the WINS server database and Domain Master are created on the shared disk.

#### Supported versions

VCS supports most versions of Samba that are bundled with supported operating systems. For operating systems that do not come bundled with Samba, VCS supports most versions that are compatible with the operating system.

### Configuring the Samba agents

If Samba is configured properly, and the configuration file is identical on all cluster systems, configure resources of type SambaServer and NetBios only. This ensures that all shares in the Samba configuration file are failed over when the SambaServer resource fails over. Note that the Samba shares are not monitored. To monitor the Samba shares, configure the agents with the following dependencies:

```
SambaShare requires NetBios
SambaShare requires SambaServer
NetBios requies IP
```
For example, use the following configuration to monitor Samba shares SambaShare1 and SambaShare2. Use multiple resources of type SambaShare (if necessary), but only one resource each of type NetBios and SambaServer.

```
SambaShare1 requires NetBios1
SambaShare1 requires SambaServer1
SambaShare2 requires NetBios1
SambaShare2 requires SambaServer1
NetBios1 requies IP_1
```
# <span id="page-136-0"></span>SambaServer agent

The SambServer agent starts, stops, and monitors the smbd process as a daemon. Only one resource of this type is permitted. You can use the agent to make a smbd daemon highly available or to monitor it.

The smbd daemon provides Samba share services. The agent makes a copy of smbd for each client and verifies that Samba is running by reading the pid of this daemon. The agent can perform in-depth monitoring by establishing a socket connection to Samba at ports where the daemon is listening and sending it a NetBIOS session request.

#### Dependencies

No dependencies exist for the SambaServer resource. You can configure only one SambaServer resource on a node.

Figure 4-5 Sample service group that includes a SambaServer resource

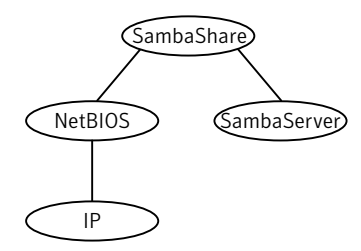

### Agent functions

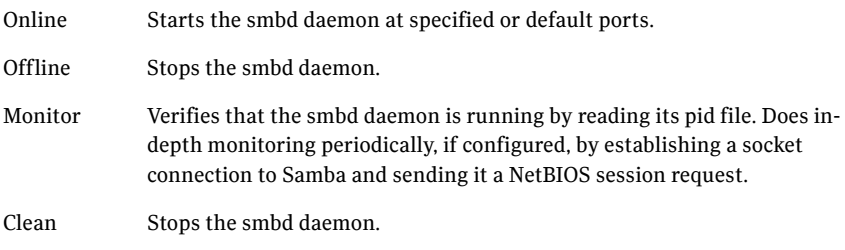

# State definitions

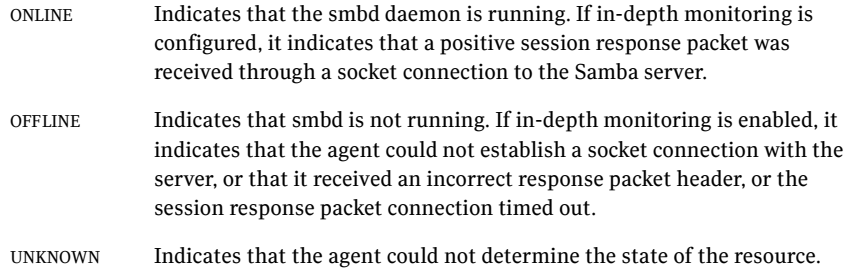

# Attributes

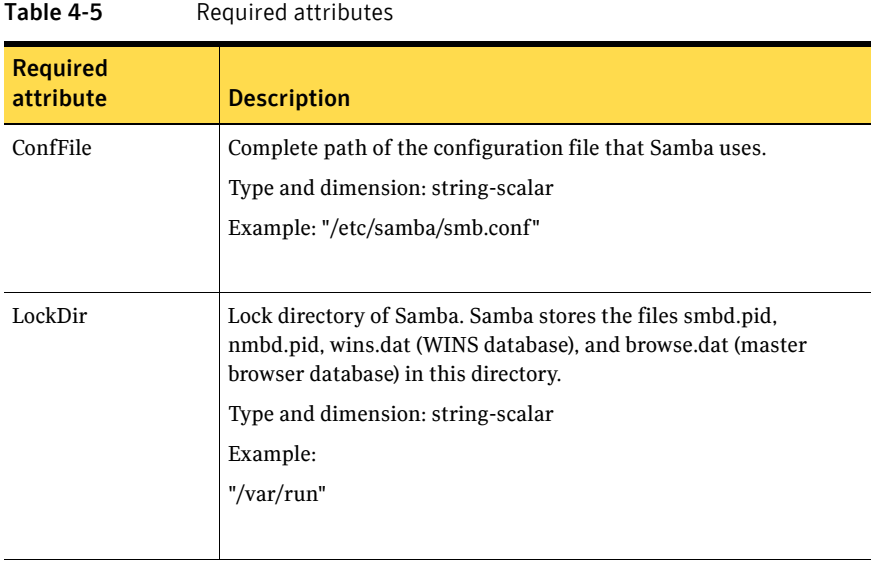

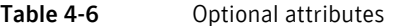

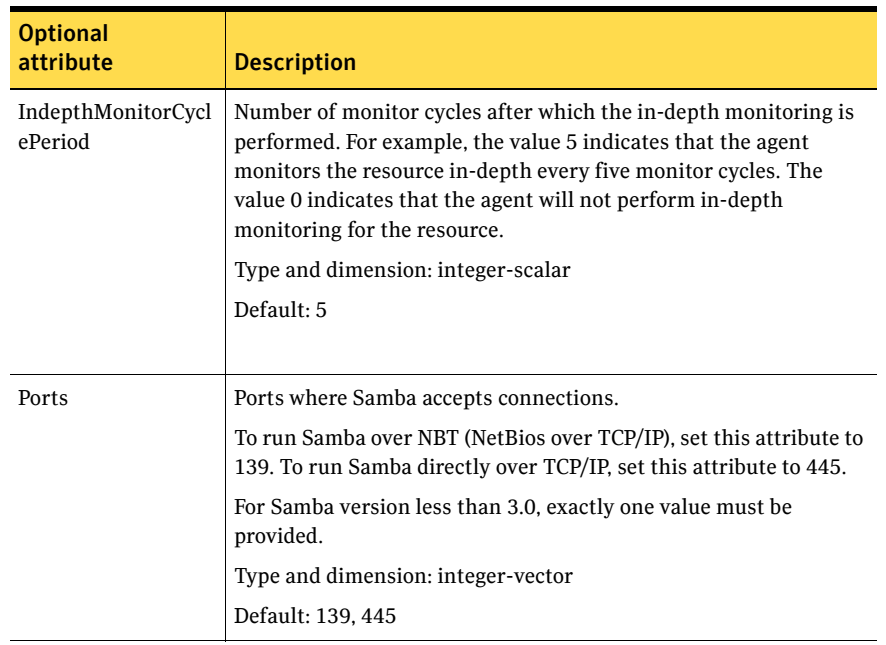

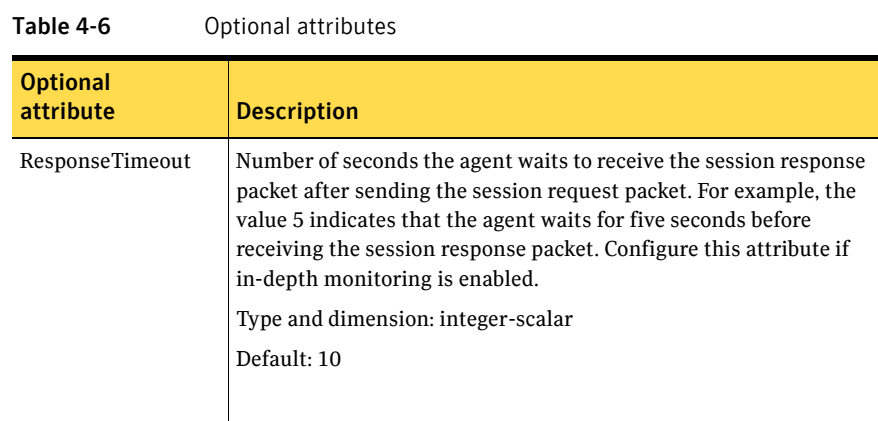

### Resource type definitions

```
type SambaServer (
   static str ArgList[] = { ConfFile, LockDir, Ports,
   IndepthMonitorCyclePeriod, ResponseTimeout }
   str ConfFile
   str LockDir
   int Ports[] = { 139, 445 }
   int IndepthMonitorCyclePeriod = 5
   int ResponseTimeout = 10
)
```
# Sample configurations

```
SambaServer samba_server ( 
   ConfFile = "/etc/samba/smb.conf" 
   LockDir = "/usr/lock/samba" 
   IndepthMonitorCyclePeriod = 3 
   ResponseTimeout = 15 
)
```
# <span id="page-141-0"></span>SambaShare agent

The SambaShare agent adds, removes, and monitors a share by modifying the specified Samba configuration file. You can use the agent to make a Samba Share highly available or to monitor it.

Each filespace or printer service provided by Samba is a shared resource and is defined as a section in the Samba configuration file. The section name is the name of the shared resource and the section parameters define the share attributes.

## Dependencies

SambaShare resources depend on SambaServer, NetBios and Mount resources.

**Figure 4-6** Sample service group for a SambaShare resource

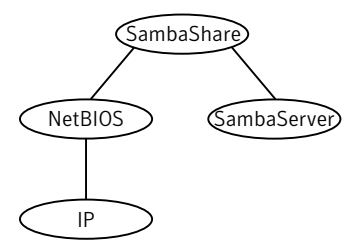

# Agent functions

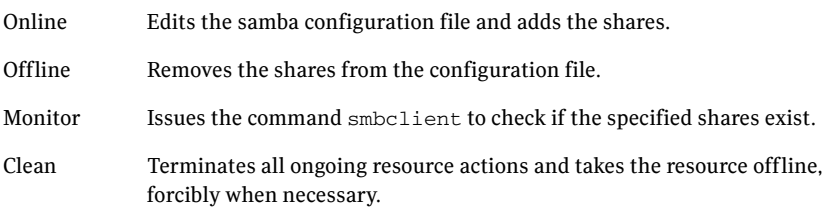

# State definitions

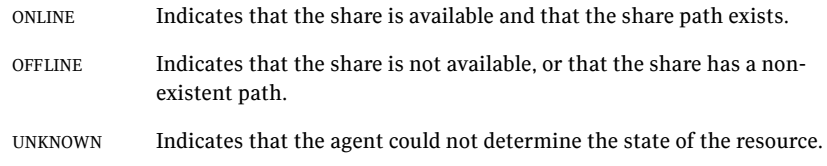

# Attributes

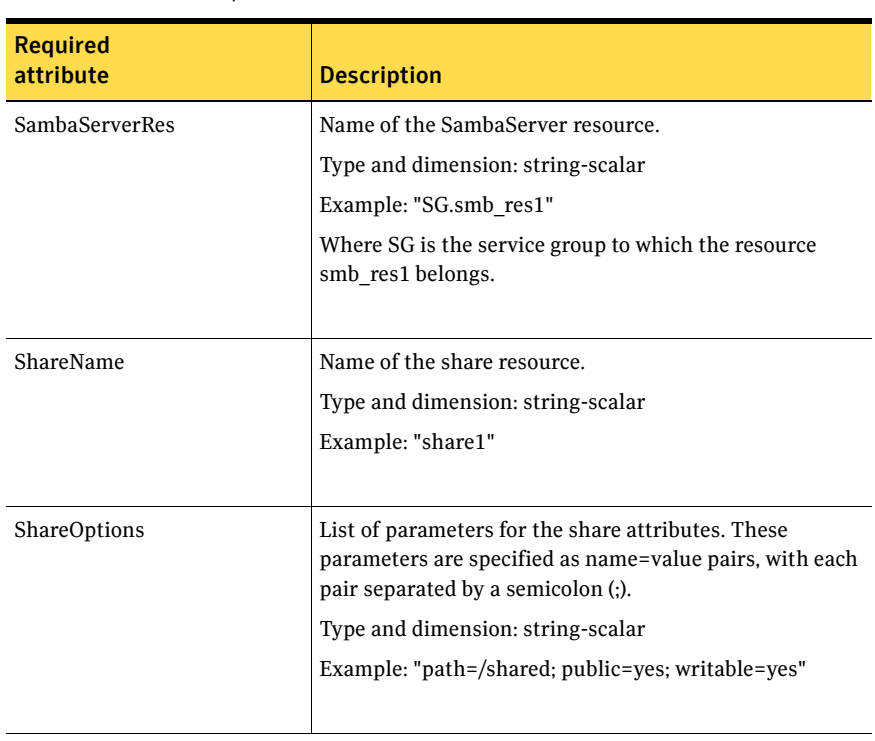

#### Table 4-7 Required attributes

# Resource type definition

You do not need to configure these attributes "SambaServerRes:ConfFile", "SambaServerRes:LockDir" and "SambaServerRes:Ports".

type SambaShare (

```
static str ArgList[] = { "SambaServerRes:ConfFile",
"SambaServerRes:LockDir", ShareName, ShareOptions,
"SambaServerRes:Ports" }
str SambaServerRes
str ShareName
str ShareOptions
```
### Sample configuration

)

```
SambaShare Samba_SambaShare3 (
        SambaServerRes = Samba_SambaServer
        ShareName = smbshare3
        ShareOptions = "path=/smbshare3; public=yes; writable=yes"
        )
```
# NetBIOS agent

The NetBIOS agent starts, stops, and monitors the nmbd daemon. Only one resource of this type is permitted. You can use the agent to make the nmbd daemon highly available or to monitor it.

The agent sets, monitors, and resets the names and network interfaces by which the Samba server is known. The agent also sets, monitors and resets Samba to act as a WINS server or domain master or both.

Note that nmbd broadcasts the NetBIOS name, or the name by which the Samba server is known in the network.

Before using this agent:

- Set the NetBIOS name.
- Set the NetBIOS interface.

#### Dependencies

The NetBios resource depends on the IP or the IPMultiNIC resource.

Note: You can configure only one NetBios resource on a system.

Figure 4-7 Sample service group that includes a NetBIOS resource

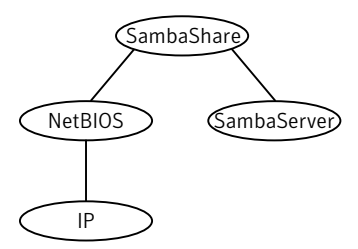

# Agent functions

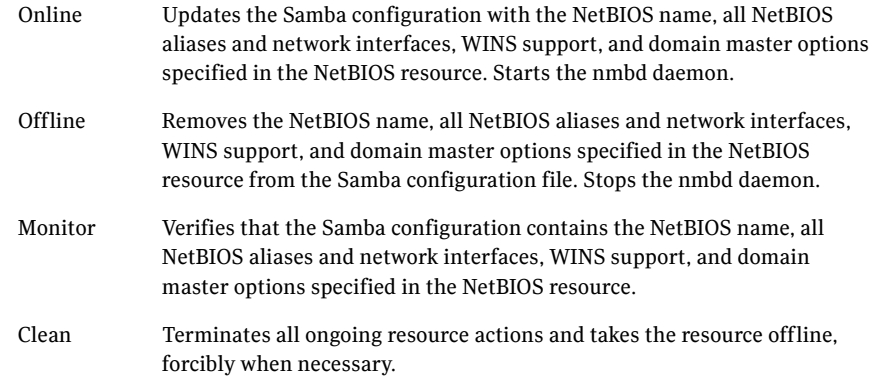

# State definitions

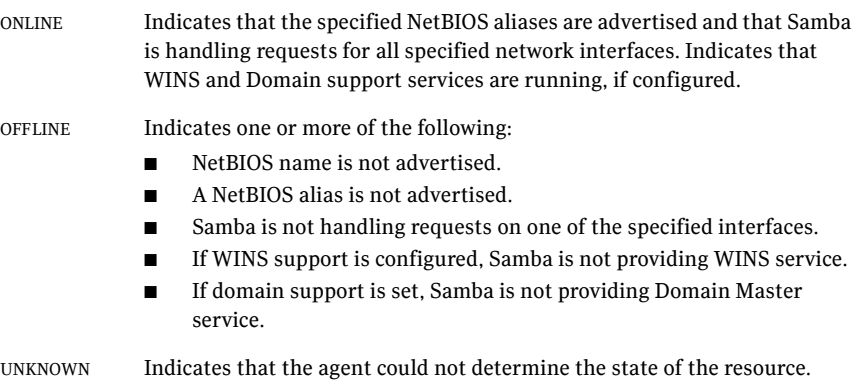

# Attributes

#### Table 4-8 Required attributes

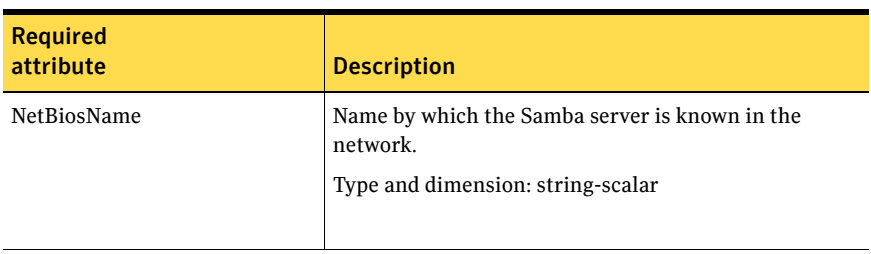

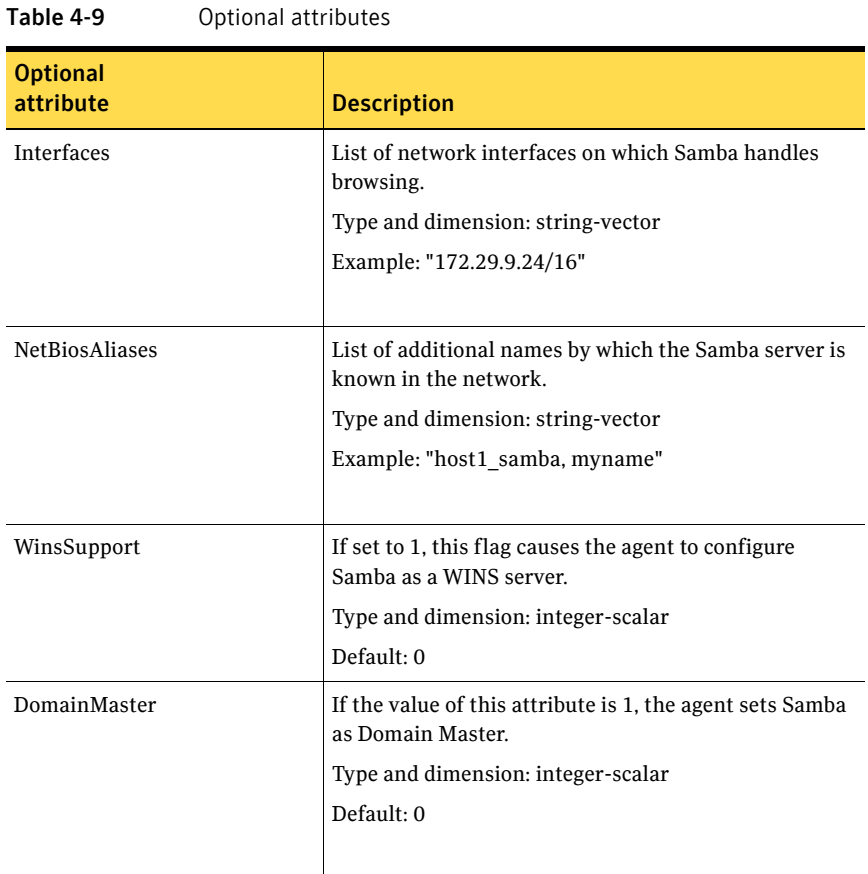

### Resource type definition

You do not need to configure these attributes "SambaServerRes:ConfFile" and "SambaServerRes:LockDir".

type NetBios (

```
static str ArgList[] = { "SambaServerRes:ConfFile",
"SambaServerRes:LockDir", NetBiosName, NetBiosAliases,
Interfaces, WinsSupport, DomainMaster }
str SambaServerRes
str NetBiosName
str NetBiosAliases[]
str Interfaces[]
int WinsSupport
int DomainMaster
```
### Sample configuration

)

```
NetBios Samba_NetBios (
   SambaServerRes = Samba_SambaServer
   NetBiosName = samba_demon
   NetBiosAliases = { asamba_demon, samba127 }
   WinsSupport = 1
   DomainMaster = 1
   )
```
# Chapter

# Service and application agents

This chapter contains the following agents:

- ["About the service and application agents" on page 149](#page-148-0)
- ["Apache Web server agent" on page 150](#page-149-0)
- ["Application agent" on page 165](#page-164-0)
- ["CoordPoint agent" on page 173](#page-172-0)
- ["Process agent" on page 177](#page-176-0)
- ["ProcessOnOnly agent" on page 181](#page-180-0)

# <span id="page-148-0"></span>About the service and application agents

Use service and application agents to provide high availability for application and process-related resources.

# <span id="page-149-0"></span>Apache Web server agent

The Apache Web server agent brings an Apache Server online, takes it offline, and monitors its processes. The Apache Web server agent consists of resource type declarations and agent scripts. You use the Apache Web server agent, in conjunction with other agents, to make an Apache Web server highly available.

This agent supports the Apache HTTP server 1.3, 2.0, and 2.2. It also supports the IBM HTTP Server 1.3 and 2.0.

This agent can detect when an Apache Web server is brought down gracefully by an administrator. When Apache is brought down gracefully, the agent does not trigger a resource fault even though Apache is down.

Note: The Apache agent requires an IP resource for operation.

For more information regarding this agent: See ["Apache Web server notes" on page 157.](#page-156-0)

### Dependencies

This type of resource depends on IP and Mount resources.

**Figure 5-1** Sample service group for the Apache Web server agent

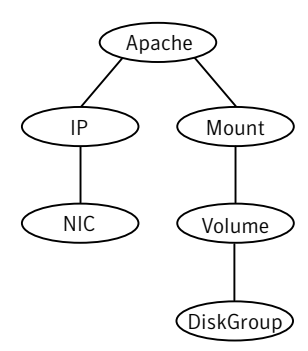

# Agent functions

Online Starts an Apache server by executing the httpdDir/httpd program with the appropriate arguments. When you specify a file with the EnvFile attribute, the file is sourced before the agent executes the httpd command.

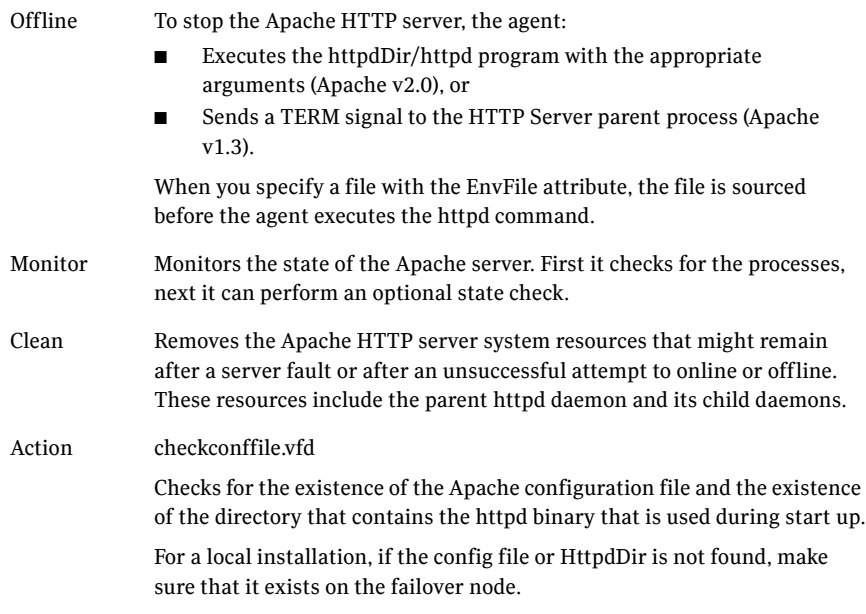

# State definitions

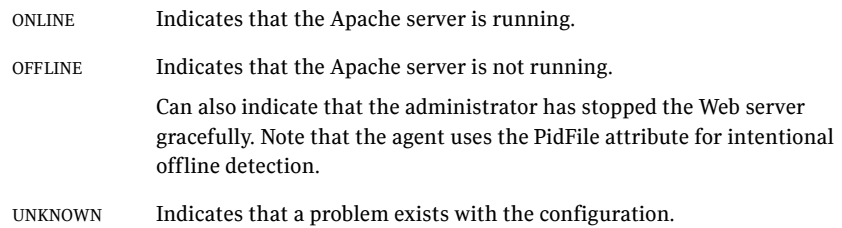

# Attributes

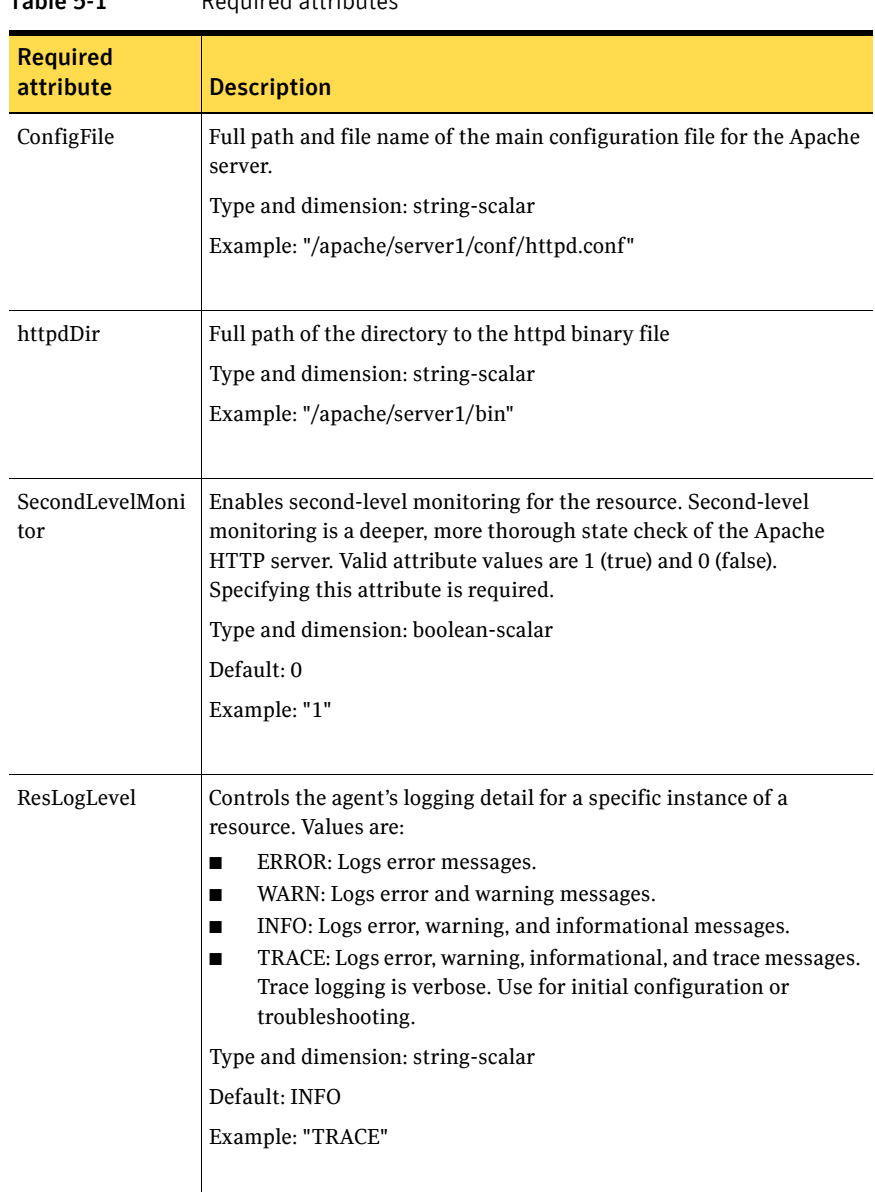

Table 5-1 Required attributes

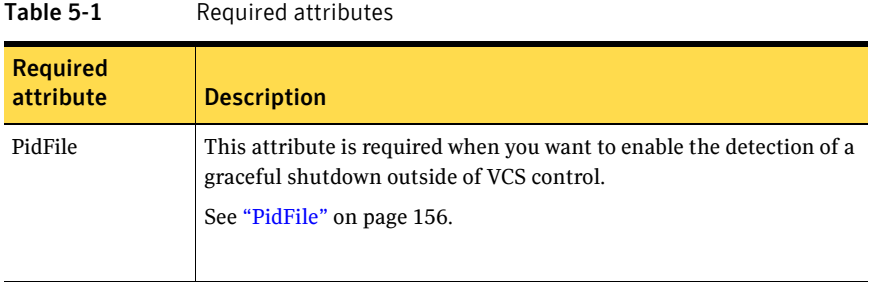

#### Table 5-2 Optional attributes

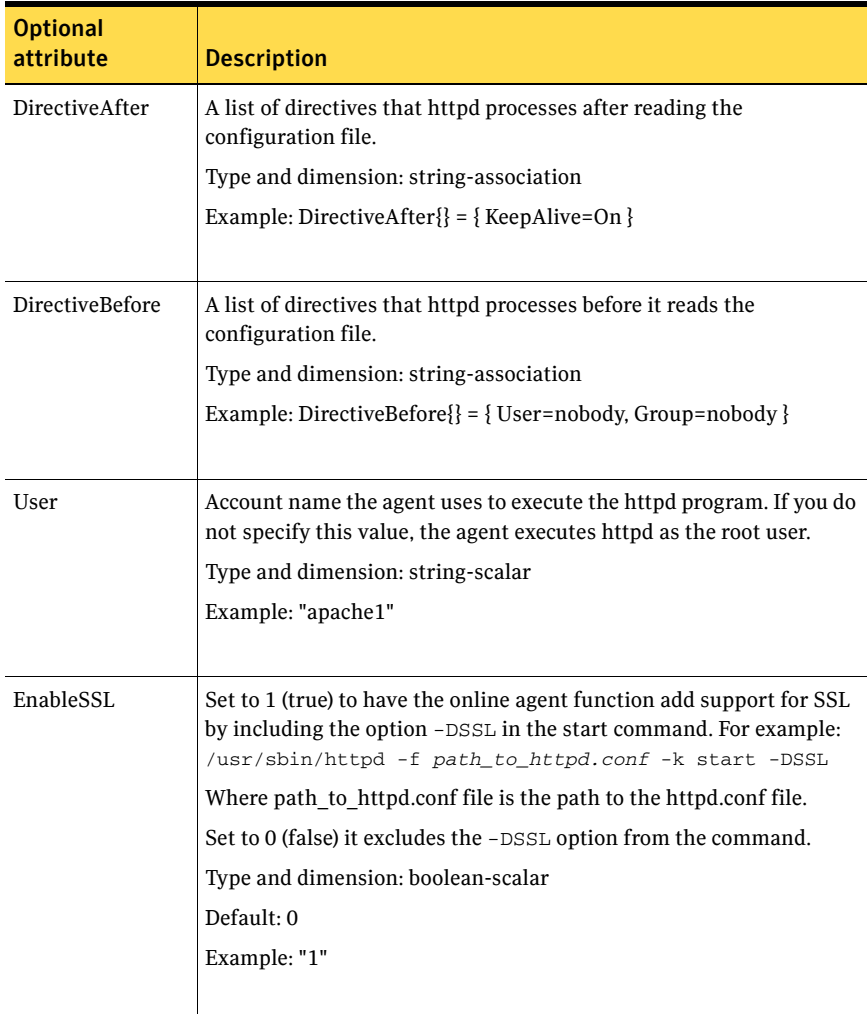

<span id="page-154-0"></span>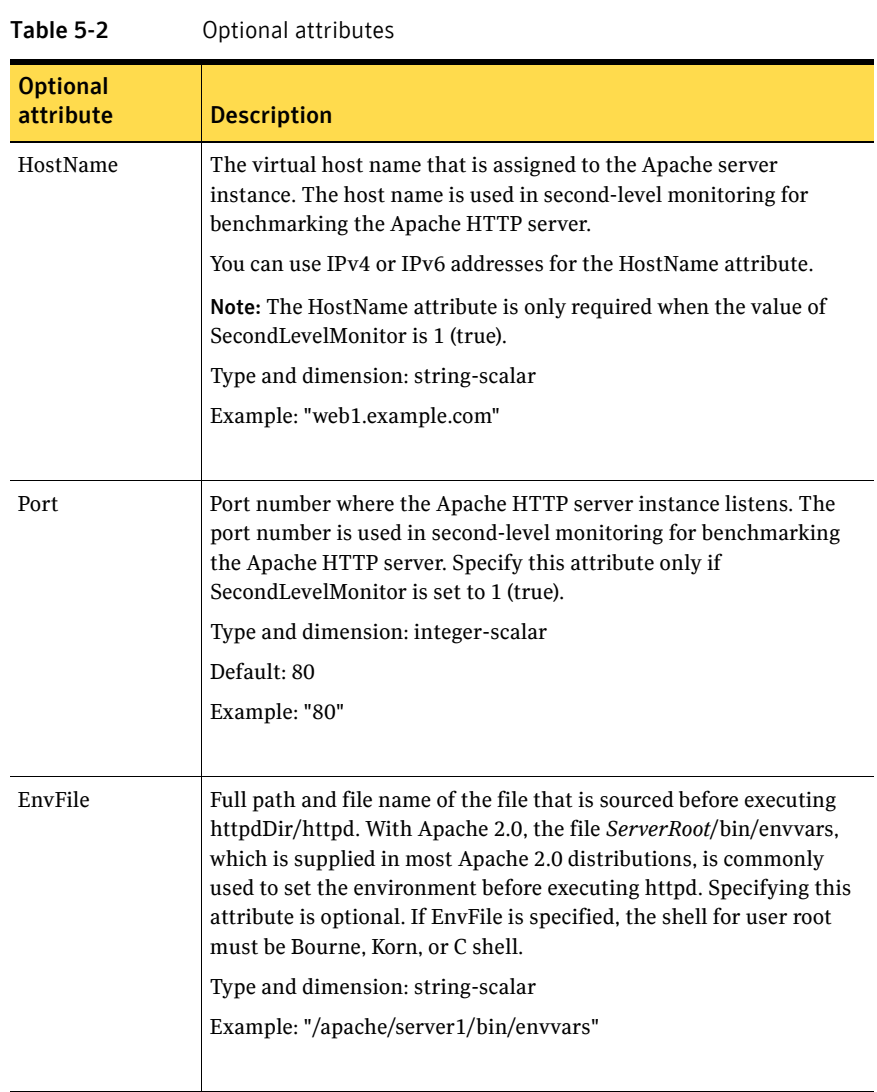

<span id="page-155-0"></span>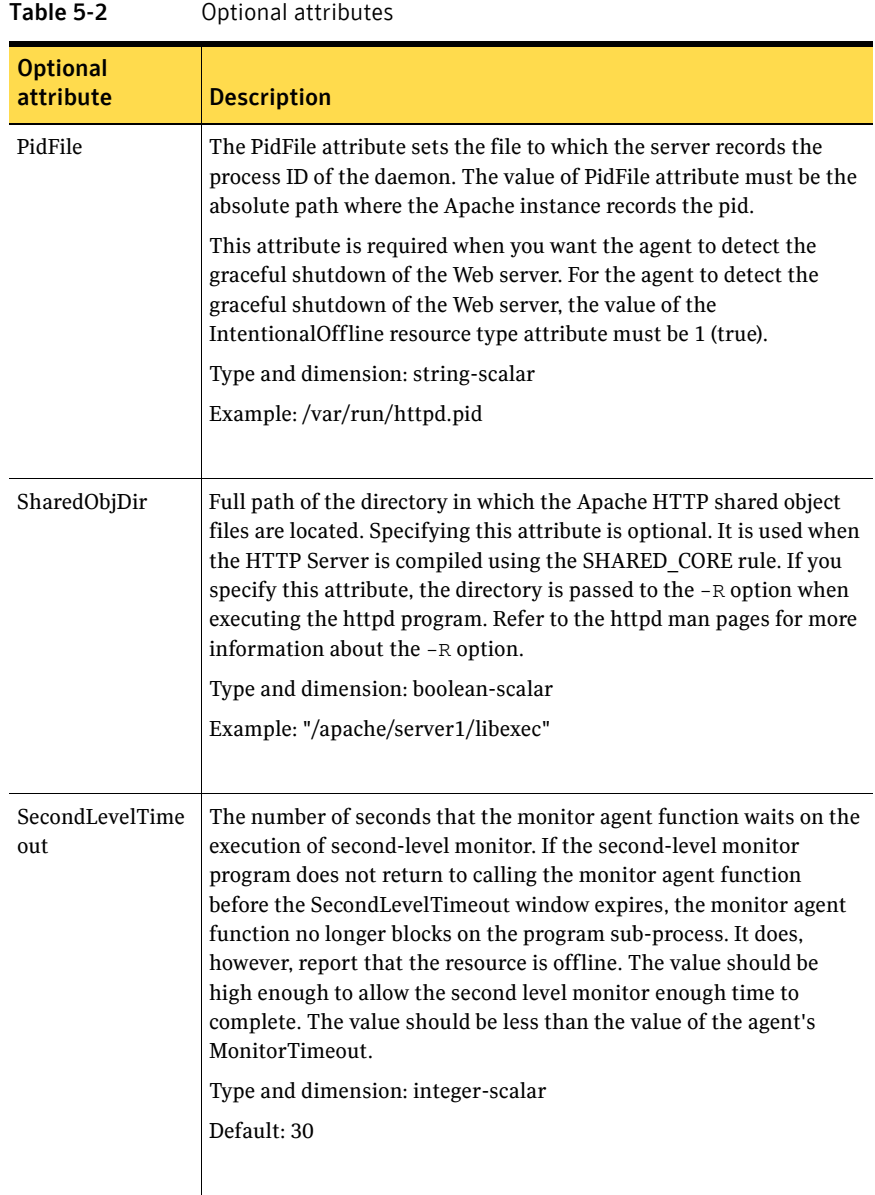

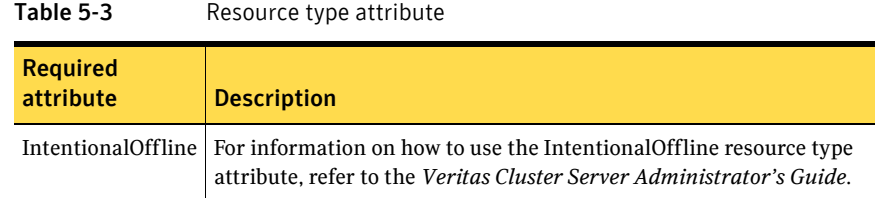

### Resource type definition

type Apache (

```
static keylist SupportedActions = { "checkconffile.vfd" }
static str ArgList[] = { ResLogLevel, State, IState, httpdDir, 
SharedObjDir, EnvFile, PidFile, HostName, Port, User, 
SecondLevelMonitor, SecondLevelTimeout, ConfigFile, EnableSSL, 
DirectiveAfter, DirectiveBefore }
str ResLogLevel = INFO
str httpdDir
str SharedObjDir
str EnvFile
str PidFile
str HostName
int Port = 80
str User
boolean SecondLevelMonitor
int SecondLevelTimeout = 30
str ConfigFile
boolean EnableSSL
str DirectiveAfter{}
str DirectiveBefore{}
static int IntentionalOffline = 0
```
### <span id="page-156-0"></span>Apache Web server notes

)

The Apache Web server has the following notes:

- "Tasks to perform before you use the Apache Web server agent" on [page 158](#page-157-0)
- ["About detecting application failure" on page 158](#page-157-1)
- "About bringing an Apache Web server online outside of VCS control" on [page 159](#page-158-0)
- ["About high Availability fire drill" on page 159](#page-158-1)

#### <span id="page-157-0"></span>Tasks to perform before you use the Apache Web server agent

Before you use this agent, perform the following tasks:

- Install the Apache server on shared or local disks.
- Ensure that you are able to start the Apache Web server outside of VCS control, with the specified parameters in the Apache configuration file (for example: /etc/apache/httpd.conf). For more information on how to start the server:

See ["About bringing an Apache Web server online outside of VCS control"](#page-158-0) [on page 159.](#page-158-0)

- Specify the location of the error log file in the Apache configuration file for your convenience (for example: ErrorLog /var/apache/logs/error\_log).
- Verify that the floating IP has the same subnet as the cluster systems.
- If you use a port other than the default 80, assign an exclusive port for the Apache server.
- Verify that the Apache server configuration files are identical on all cluster systems.
- Verify that the Apache server does not autostart on system startup.
- Verify that Inetd does not invoke the Apache server.
- Remove previous versions of this agent.
- The service group has disk and network resources to support the Apache server resource.
- Assign virtual host name and port to Apache Server.

#### <span id="page-157-1"></span>About detecting application failure

The agent provides two methods to evaluate the state of an Apache HTTP server instance. The first state check is mandatory and the second is optional.

The first check determines the state of the Apache HTTP server. The check determines the state by searching for the existence of the parent httpd daemon. It also searches for at least one child httpd daemon. If the parent process and at least one child do not exist, VCS reports the resource as offline. If they do exist, and if the agent attribute SecondLevelMonitor is set to true, then a socket connection is established with the Apache HTTP server using the values specified by the Host and Port agent attributes. When connected, the agent issues an HTTP request to the server to test its ability to respond. If the HTTP Server responds with a return code between 0 and 408, the agent considers the

server online. If the server fails to respond or returns any other code, the agent considers the server offline.

#### <span id="page-158-0"></span>About bringing an Apache Web server online outside of VCS control

When you bring an Apache Web server online outside of VCS control, first source its environment file. Start the server with the -f option so the server knows which instance to start. You can then specify additional options (such as EnableSSL or SharedObjDir) that you want the server to use at start.

#### To start an Apache Web server outside of VCS control

- 1 Source the environment file if required.
- 2 Start the Apache Web server. You must use the  $-$ f option so that the agent can distinguish different instances of the server. *httpdDir*/httpd -f *ConfigFile* -k start Where *httpdDir* is /apache/v2.2/bin *ConfigFile* is /apache/v2.2/conf/ httpd.conf. When fully formed, the start example looks like: /apache/v2.2/bin/httpd -f /apache/v2.2/conf/httpd.conf -k start
- 3 Specify additional options such as EnableSSL or SharedObjDir that you want to use when you start server. When you add EnableSSL to the command, it resembles:

*httpdDir*/httpd -f *ConfigFile* -k start -DSSL

### <span id="page-158-1"></span>About high Availability fire drill

The high availability fire drill detects discrepancies between the VCS configuration and the underlying infrastructure on a node. These discrepancies might prevent a service group from going online on a specific node. For Apache resources, when the Apache Web server is installed locally, the high availability fire drill checks for the validity of these attributes:

- ConfigFile
- httpdDir

For more information about using the high availability fire drill see the *Veritas Cluster Server Administrator's Guide*.

# Sample configurations

#### Running two versions of httpd for Linux

This example shows how two versions of  $h$ ttpd can run from different locations. In group Apache 1, httpd runs from Port 80, the default location. The configuration file in /usr/local/apache/conf/httpd.conf should indicate DocumentRoot, address, port, and other parameters. In group Apache\_2, httpd runs from /home/web/apache. The PID file for this is created in /home/web/ apache/logs/httpd.pid. The configuration file in /home/web/apache/conf/ httpd.conf should define parameters for running this version of httpd.

Each Apache resource requires an online IP resource. In this example, each Apache resource requires an online mount resource to mount block devices from disks reserved by the Disk Reservation agent. system sysa

```
system sysb
group Apache_1 (
   SystemList = { sysa ,sysb}
   AutoStartList = { sysa}
\lambdaApache myapacheWeb (
   httpdDir = "/mnt/apache/bin"
   SecondLevelMonitor = 1
   ConfigFile = "/mnt/apache/conf/httpd.conf"
   HostName = "server1.example.com"
   Port = 80)
IP myapacheIP(
   Device = "eth0"
   Address="192.168.50.50"
   NetMask="255.255.255.0"
)
NIC myapacheNIC(
   Device="eth0"
   NetworkHosts={"172.29.9.178","172.29.9.179"}
)
Mount myapacheMnt(
   MountPoint="/mnt/apache/"
   BlockDevice="/dev/sdd2"
\lambdaDiskReservation myapacheDiskRes(
```

```
Disks ="/dev/sdd"
\lambdamyapacheMnt requires myapacheDiskRes
myapacheIP requires myapacheNIC
myapacheWeb requires myapacheIP
myapacheWeb requires myapacheMnt
group Apache_2 (
   SystemList = { sysa, sysb}
   AutoStartList = { sysa}
    )
Apache myapacheWeb2(
   httpdDir = "/mnt/apache1/bin"
   SecondLevelMonitor = 1
   ConfigFile = "/mnt/apache1/conf/httpd.conf"
   HostName = "server2.example.com"
   Port = 8080\lambdaIP myapacheIP2(
   Device = "eth1"
   Address="192.168.60.50"
   NetMask="255.255.255.0"
\lambdaNIC myapacheNIC2(
   Device="eth1"
\lambdaMount myapacheMnt2(
  MountPoint="/mnt/apache1/"
   BlockDevice="/dev/sdc3"
)
DiskReservation myapacheDiskRes2(
   Disks ="/dev/sdc"
\lambdamyapacheMnt2 requires myapacheDiskRes2
myapacheIP2 requires myapacheNIC2
myapacheWeb2 requires myapacheIP2
myapacheWeb2 requires myapacheMnt2
```
#### Sample main.cf file

```
include "types.cf"
cluster Cluster1 (
   UserNames = { admin = xxxxxx }
)
system SystemA (
\lambdasystem SystemB (
\lambdagroup Web1 (
   SystemList = { SystemA = 0, SystemB = 1 }
\lambdaDiskGroup Web1_dg (
        DiskGroup = web1
    )
    Volume Web1_vol (
       DiskGroup = web1
        Volume = volweb1
    \lambdaIP Web1_ip (
       Device = eth0
       Address = "10.212.88.220"
       NetMask = "255.255.254.0"
    )
   Mount Web1_mnt (
       MountPoint = "/apache/srvr01"
       BlockDevice = "/dev/vx/dsk/web1/volweb1"
       FSType = vxfs
       FsckOpt = "-y"
    )
   NIC Web1_nic (
       Device = eth0
    \lambdaApache Web1_http (
       HostName = spartan
        Port = 80SecondLevelMonitor = 1
        SecondLevelTimeout = 25
        httpdDir = "/apache/srvr01/bin"
        EnvFile = "/apache/srvr01/bin/envvars"
        PidFile = /apache/srvr01/log/httpd.pid"
        ConfigFile = "/apache/srvr01/conf/httpd.conf"
        IntentionalOffline = 1
```
)

Web1\_ip requires Web1\_nic Web1\_mnt requires Web1\_vol Web1\_vol requires Web1\_dg Web1\_http requires Web1\_ip Web1\_http requires Web1\_mnt

#### Basic IPv6 configuration

```
The following is a basic IPv6 configuration for the resource.
group ipv6group (
    SystemList = {sysA = 0, sysB = 1}\lambdaApache ipv6group_apache_res (
       HostName = "fd4b:454e:205a:110:211:25ff:fe7e:118"
        PidFile = "/myapache/apache/logs/httpd.pid"
        httpdDir = "/myapache/apache/bin"
        ConfigFile = "/myapache/apache/conf/httpd.conf"
        ResLogLevel = TRACE
        SecondLevelTimeout = 20
        IntentionalOffline = 1
        )
    DiskGroup ipv6group_dg_res (
        DiskGroup = dg01
        )
    IP ipv6group_ip_res (
        Device = eth0
        Address = "fd4b:454e:205a:110:211:25ff:fe7e:118"
        PrefixLen = 64
        )
    Mount ipv6group_mnt_res (
       MountOpt = rw
       FsckOpt = "-n"
       BlockDevice = "/dev/vx/dsk/dg01/vol01"
        MountPoint = "/myapache/apache"
        FSType = vxfs
        )
   NIC ipv6group nic res (
        Device = eth0)
    Volume ipv6group_vol_res (
       Volume = vol01
        DiskGroup = dg01
        )
    ipv6group_apache_res requires ipv6group_mnt_res
    ipv6group_apache_res requires ipv6group_ip_res
    ipv6group_mnt_res requires ipv6group_vol_res
    ipv6group_vol_res requires ipv6group_dg_res
```
ipv6group\_ip\_res requires ipv6group\_nic\_res

# <span id="page-164-0"></span>Application agent

The Application agent brings applications online, takes them offline, and monitors their status. Use it to specify different executables for the online, offline, and monitor routines for different programs. The executables must exist locally on each node. You can use this agent to provide high availability for applications that do not have bundled, enterprise, or custom agents.

An application runs in the default context of root. Specify the user name to run an application in a user context.

You can monitor the application in the following ways:

- Use the monitor program
- Specify a list of processes
- Specify a list of process ID files
- Any combination of the above

### High availability fire drill

The high availability fire drill detects discrepancies between the VCS configuration and the underlying infrastructure on a node. These discrepancies might prevent a service group from going online on a specific node. For Application resources, the high availability fire drill checks for:

- The availability of the specified program
- Execution permissions for the specified program
- The existence of the specified user on the host
- The existence of the same binary on all nodes

For more information about using the high availability fire drill see the *Veritas Cluster Server Administrator's Guide*.

# Dependencies

Depending on how you plan to use it, this type of resource can depend on IP, IPMultiNIC, and Mount resources.

Figure 5-2 Sample service group that includes an Application resource

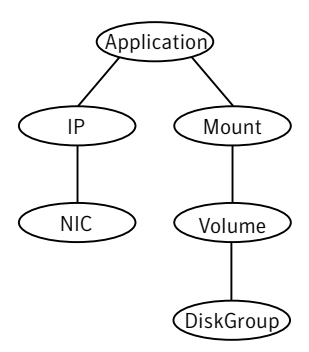

### Agent functions

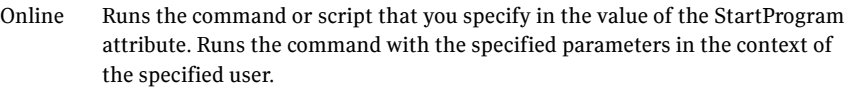

To bring the resource online, the agent function performs the command:

su - user - c *command\_to\_online*

Offline Runs the command or script that you specify in the value of the StopProgram attribute. Runs the command with the specified parameters in the context of the specified user.

To take the resource offline, the agent function performs the command:

su - user - c *command\_to\_offline\_resource*

Monitor If you specify the MonitorProgram attribute, the agent executes the userdefined MonitorProgram in the user-specified context. If you specify the PidFiles attribute, the routine verifies that the process ID that is found in each listed file is running. If you specify the MonitorProcesses attribute, the routine verifies that each listed process is running in the context you specify.

> Use any combination among these attributes (MonitorProgram, PidFiles, or MonitorProcesses) to monitor the application.

If any of the processes that are specified in either PidFiles or MonitorProcesses is determined not to be running, the monitor returns OFFLINE. If the process terminates ungracefully, the monitor returns OFFLINE and failover occurs.

To monitor the resource, the agent function performs the command:

su - user -c *command\_to\_monitor\_resource*

Clean Terminates processes specified in PidFiles or MonitorProcesses. Ensures that only those processes (that are specified in the MonitorProcesses attribute) running with the user ID specified in the User attribute are killed. If the CleanProgram is defined, the agent executes the CleanProgram.

To forcefully stop the resource, the agent function performs the command:

su - *command\_to\_offline\_resource*

# State definitions

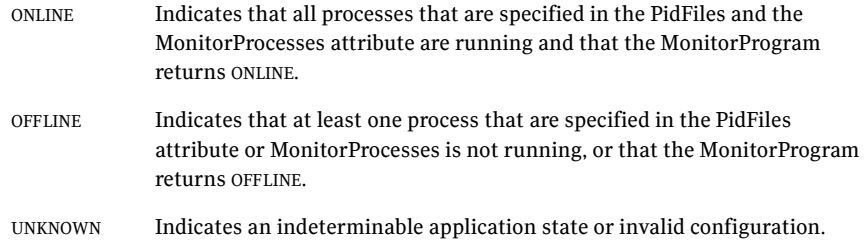

# Attributes

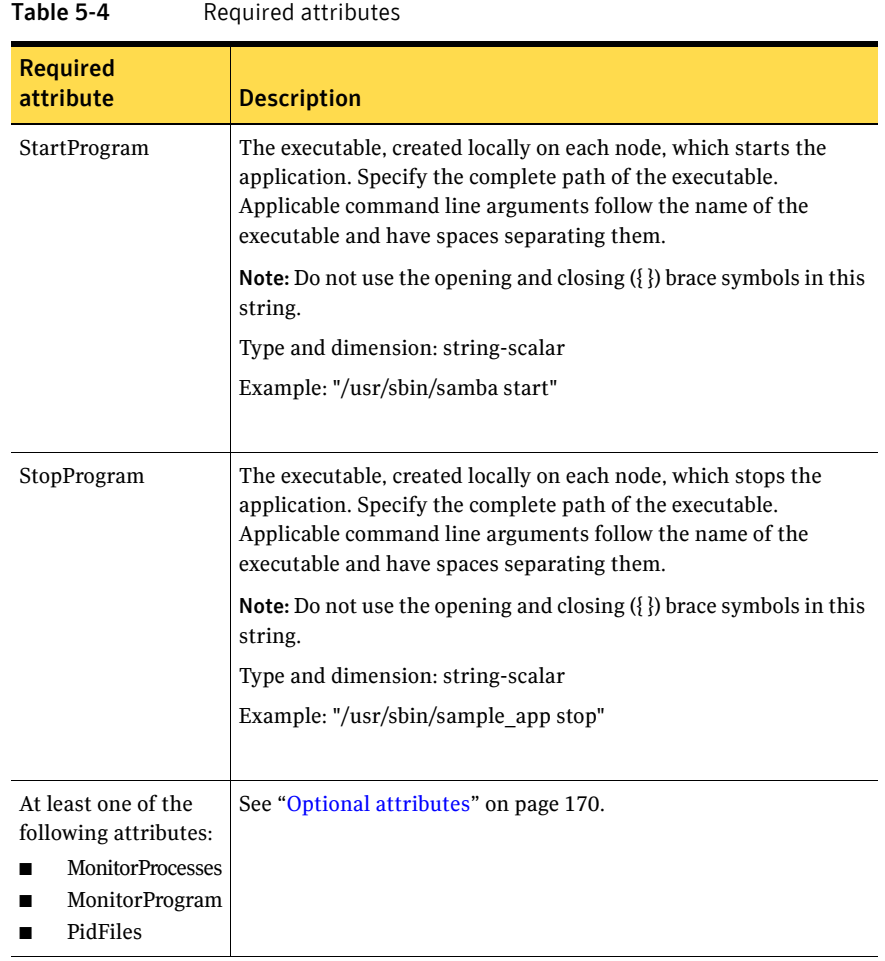

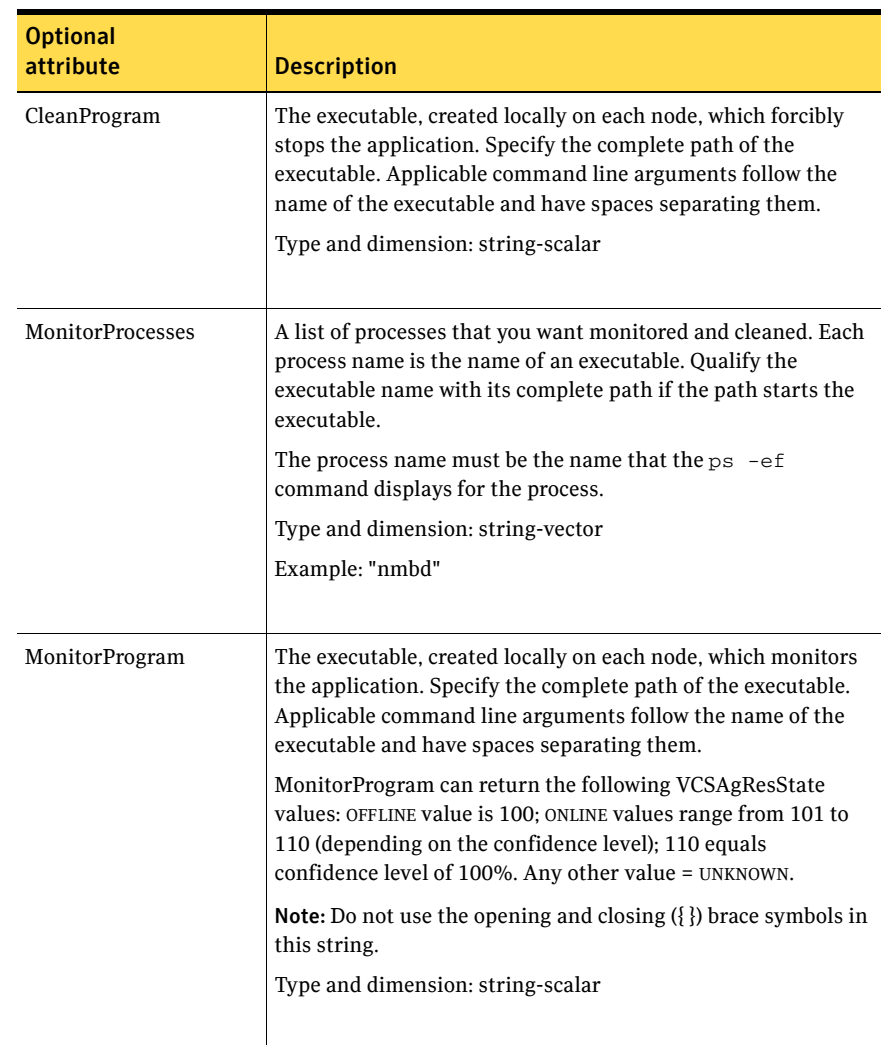

#### <span id="page-169-0"></span>Table 5-5 Optional attributes

| c-c sius i                   | Optional attributes                                                                                                    |
|------------------------------|----------------------------------------------------------------------------------------------------|
| <b>Optional</b><br>attribute | <b>Description</b>                                                                                                    |
| PidFiles                     | A list of PID (process ID) files that contain the PID of the<br>processes that you want monitored and cleaned. These are<br>application generated files. Each PID file contains one<br>monitored PID. Specify the complete path of each PID file in<br>the list.                                                       |
|                              | The process ID can change when the process restarts. If the<br>application takes time to update the PID file, the agent's<br>Monitor function may return an incorrect result. If incorrect<br>results occur, increase the ToleranceLimit in the resource<br>definition.                                                |
|                              | Type and dimension: string-vector                                                                                                    |
| User                         | The user ID for running StartProgram, StopProgram,<br>MonitorProgram, and CleanProgram. The processes that are<br>specified in the MonitorProcesses list must run in the context<br>of the specified user. Monitor checks the processes to make<br>sure they run in this context.<br>Type and dimension: string-scalar |
|                              | Default: root                                                                                                    |

Table 5-5 Optional attributes

### Resource type definition

```
type Application (
   static keylist SupportedActions = { "program.vfd", "user.vfd",
    "cksum.vfd", getcksum }
   static str ArgList[] = { User, StartProgram, StopProgram,
   CleanProgram, MonitorProgram, PidFiles, MonitorProcesses }
   str User
   str StartProgram
   str StopProgram
   str CleanProgram
   str MonitorProgram
   str PidFiles[]
   str MonitorProcesses[]
)
```
# Sample configurations

### Configuration 1

In this example, you configure the executable samba as StartProgram and StopProgram, with start and stop specified as command line arguments respectively. Configure the agent to monitor two processes: a process that the smbd.pid specifies and the process nmbd.

```
Application samba_app (
   User = "root"
   StartProgram = "/usr/sbin/samba start"
   StopProgram = "/usr/sbin/samba stop"
   PidFiles = { "/var/lock/samba/smbd.pid" }
   MonitorProcesses = { "nmbd" }
)
```
### Configuration 2

)

In this example, since no user is specified, it uses the root user. The executable samba starts and stops the application using start and stop as the command line arguments. The executable sambaMonitor monitors the application and uses all as its command line argument. The agent also monitors the smbd and nmbd processes.

```
Application samba_app2 (
    StartProgram = "/usr/sbin/samba start"
    StopProgram = "/usr/sbin/samba stop"
   CleanProgram = "/usr/sbin/samba force stop"
   MonitorProgram = "/usr/local/bin/sambaMonitor all"
   MonitorProcesses = { "smbd", "nmbd" }
```
# <span id="page-172-0"></span>CoordPoint agent

Use the Coordination Point (CoordPoint) agent to monitor the registrations on the different coordination points on each node. You use this agent to provide server-based I/O fencing. The CoordPoint agent is a monitor-only agent that runs on each node within the client cluster. When you have configured a CP server as a coordination point, the CoordPoint agent performs the following tasks:

- Confirms that the CP server coordination point can communicate with the client cluster.
- Validates the node registrations in the CP server database using the cpsadm command.

In case the coordination point is a SCSI-3 based disk, the CoordPoint agent uses the vxfenadm command to confirm that the registered keys on the disk are intact. The Monitor agent function contains the monitoring functionality for SCSI-3 disks and CP servers.

If the agent detects an anomaly, the agent reports it to you so you can repair the coordination point. You may have to perform an online coordinator point replacement procedure if the problem is isolated to the keys registered.

Note: The CoordPoint agent that runs on a given client cluster node monitors the keys for coordination points visible to that node alone.

For important information about this agent, refer to: ["Notes for the CoordPoint agent" on page 175](#page-174-0)

### Dependencies

No dependencies exist for the CoordPoint resource.

### Agent functions

Monitor Enables the CoordPoint agent to validate the node registrations in the coordination points and confirms that the coordination points are accessible.

> CoordPoint resources are persistent, which means that they cannot be brought online or taken offline. They can only monitor the coordination point registrations. For this reason, the service group that contains the CoordPoint resource appears to be offline after a command such as hastatus -sum.

The CoordPoint agent also performs I/O fencing reporting activities.

See ["CoordPoint agent I/O fencing reporting activities" on page 175.](#page-174-1)

# State definitions

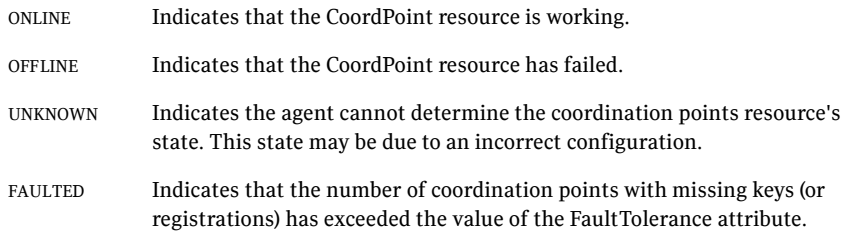

# Attributes

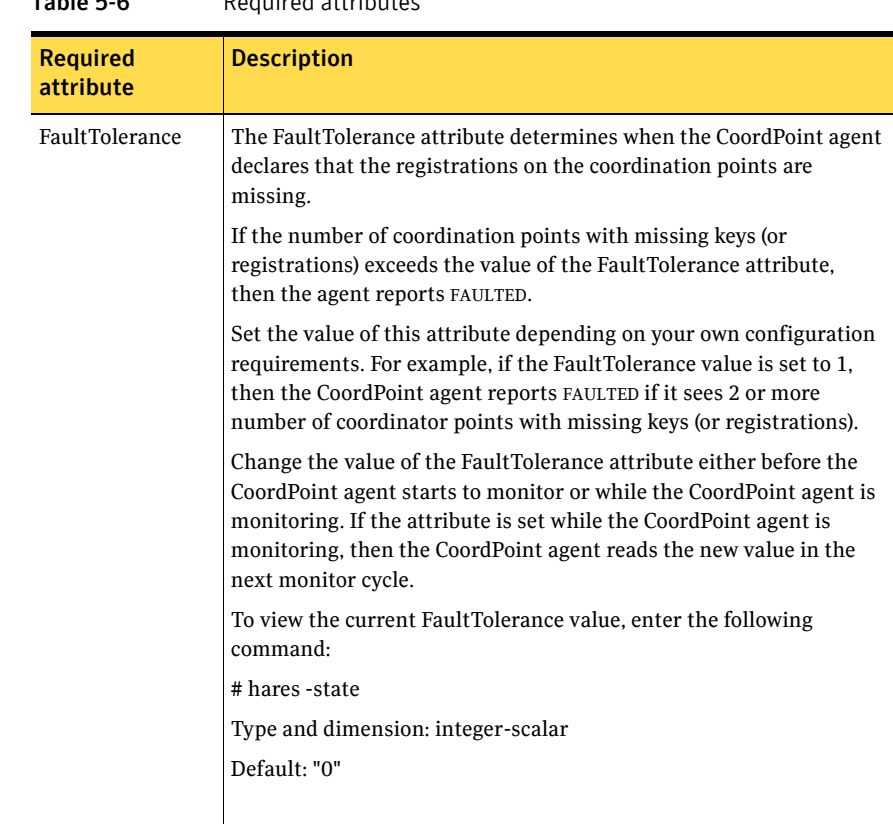

Table 5-6 Required attributes

### Resource type definition

```
type CoordPoint (
  static str ArgList[] = { FaultTolerance }
   static int InfoInterval = 300
   static int OfflineMonitorInterval = 60
   static str Operations = None
   int FaultTolerance
)
```
### <span id="page-174-0"></span>Notes for the CoordPoint agent

#### <span id="page-174-1"></span>CoordPoint agent I/O fencing reporting activities

The CoordPoint agent also performs the following I/O fencing reporting activities:

- Checks to determine if I/O fencing is running. If I/O fencing is not running, then the CoordPoint agent reports failure.
- Checks the mode of fencing operation. I/O fencing can operate in one of the following three modes:
	- SCSI-3 mode: If I/O fencing runs in SCSI-3 mode, then the CoordPoint agent continues to monitor.
	- Customized mode: If I/O fencing runs in Customized Fencing mode, then the CoordPoint agent continues to monitor.
	- Disabled mode: If I/O fencing runs in disabled mode, no action is required. The CoordPoint agent returns success.

#### AutoStartList attribute

AutoStartList is a service group attribute that needs to be populated with a system list. The VCS engine brings up the specified service group on the nodes in the list.

AutoStartList is not a required attribute for the service group that contains the CoordPoint resource. The CoordPoint resource is a persistent resource and when a service group is configured with this type of resource, it cannot be brought online.

Specifying the AutoStartList with a system list does not change the behavior of the service group. It will be reflected in OFFLINE status itself, irrespective of the AutoStartList attribute.

# Sample configuration

In this example, the coordination point agent type resource is configured with the value of the FaultTolerance attribute set to 0. At this value setting, the CoordPoint agent reports FAULTED, when the agent determines that at least one coordination point has keys (or registrations) missing.

The following is an example service group (vxfen) extracted from a main.cf file:

```
group vxfen (
   SystemList = {sysA = 0, sysB = 1}AutoFailOver = 0
   Parallel = 1
   AutoStartList = { sysA, sysB }
   )
       CoordPoint coordpoint (
           FaultTolerance=0
           )
   // resource dependency tree
   //
   // group vxfen
   1/ {
   // CoordPoint coordpoint
   \frac{1}{2} \frac{1}{2}
```
# <span id="page-176-0"></span>Process agent

The Process agent starts, stops, and monitors a process that you specify. You can use the agent to make a process highly available or to monitor it.

# High availability fire drill

The high availability fire drill detects discrepancies between the VCS configuration and the underlying infrastructure on a node; discrepancies that might prevent a service group from going online on a specific node. For Process resources, the high availability fire drill checks for:

- The existence of the specified process
- Execution permissions for the specified process
- The existence of a binary executable for the specified process
- The existence of the same binary on all nodes

For more information about using the high availability fire drill see the *Veritas Cluster Server Administrator's Guide*.

### Dependencies

Depending on the context, this type of resource can depend on IP, IPMultiNIC, and Mount resources.

Figure 5-3 Sample service group for a Process resource

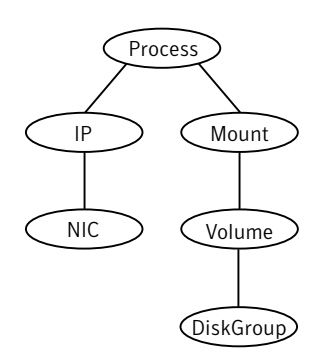

# Agent functions

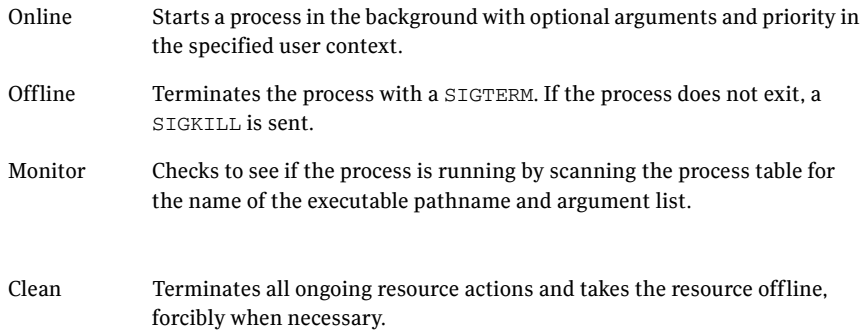

# State definitions

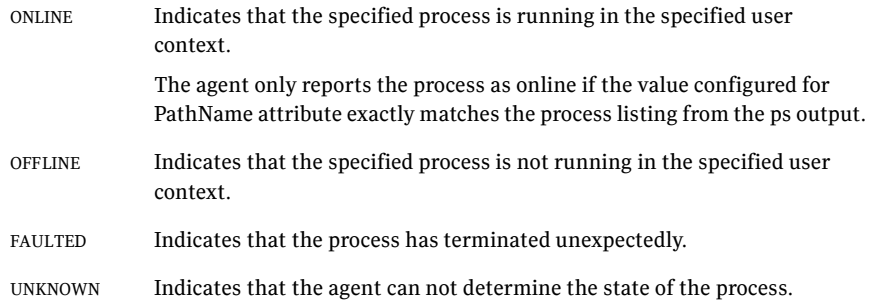

# Attributes

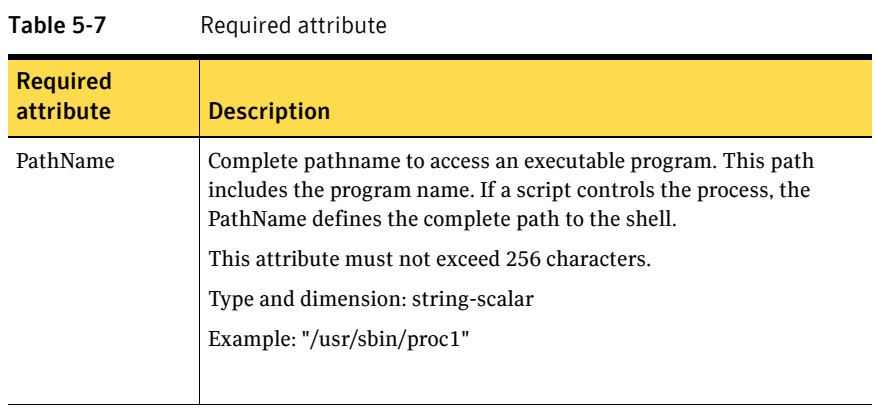

#### Table 5-8 Optional attributes

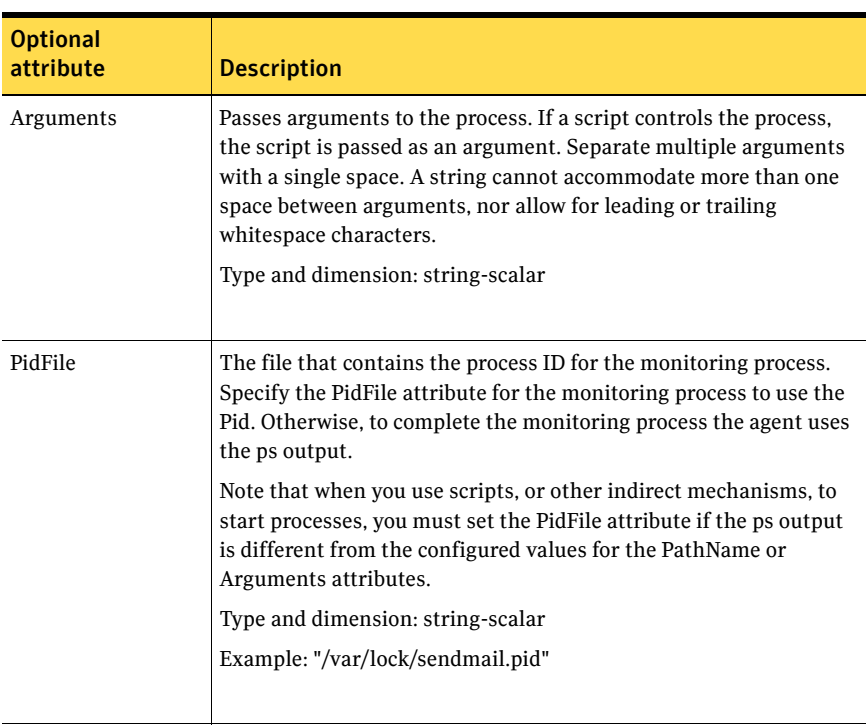

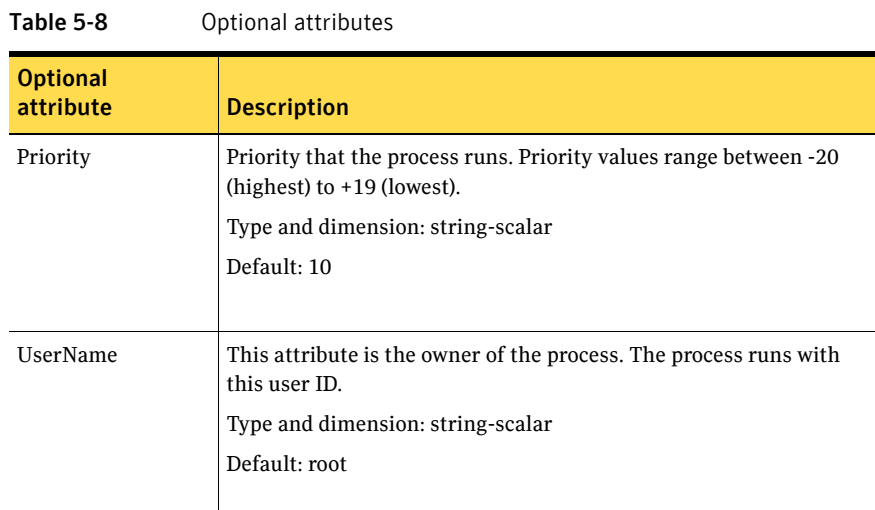

### Resource type definition

```
type Process (
    static keylist SupportedActions = { "program.vfd", getcksum }
    static str ArgList[] = { PathName, Arguments, UserName,
   Priority, PidFile }
   str PathName
    str Arguments
   str UserName = root
   str Priority = 10
    str PidFile
)
```
### Sample configurations

### Configuration

In this example, the Process agent starts, stops, and monitors sendmail. This process is started with two arguments as determined in the Arguments attribute. The pid stored in the PidFile attribute is used to monitor the sendmail process.

```
Process sendmail (
   PathName = "/usr/sbin/sendmail"
   Arguments = "-bd -q30m"
   PidFile = "/var/run/sendmail.pid"
)
```
# ProcessOnOnly agent

The ProcessOnOnly agent starts and monitors a process that you specify. You can use the agent to make a process highly available or to monitor it. This resource's Operation value is OnOnly.

VCS uses this agent internally to monitor security processes in a secure cluster.

#### Dependencies

No child dependencies exist for this resource.

## Agent functions

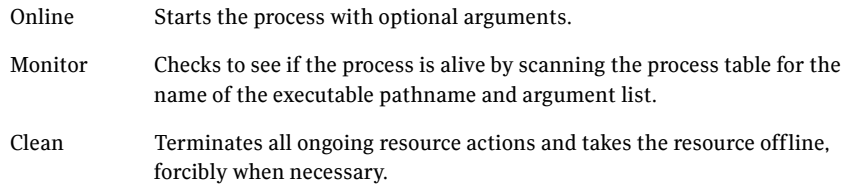

## State definitions

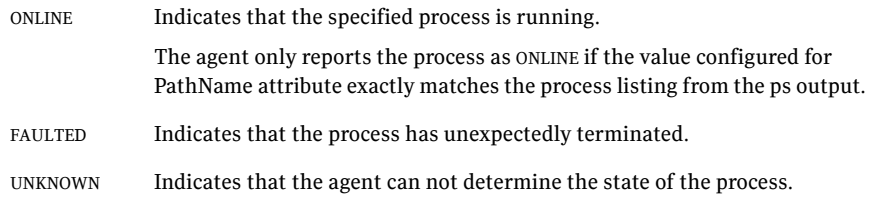

# Attributes

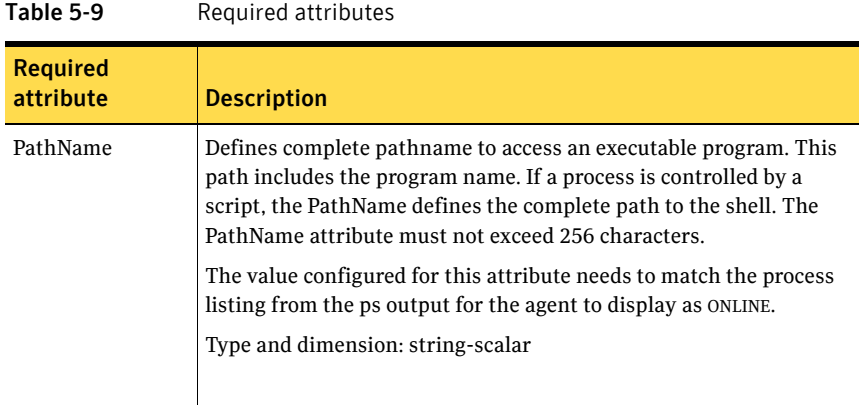

#### Table 5-10 Optional attributes

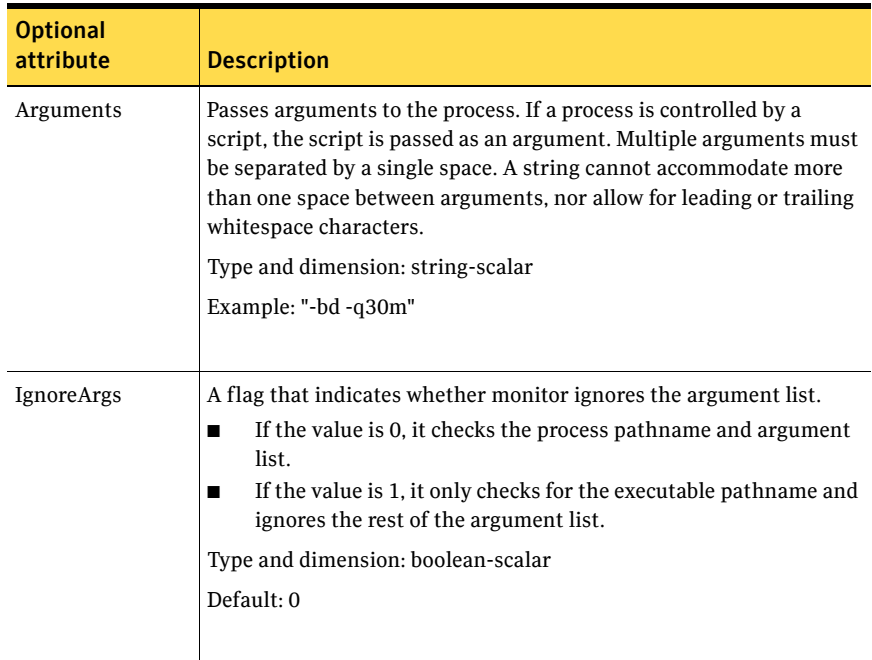

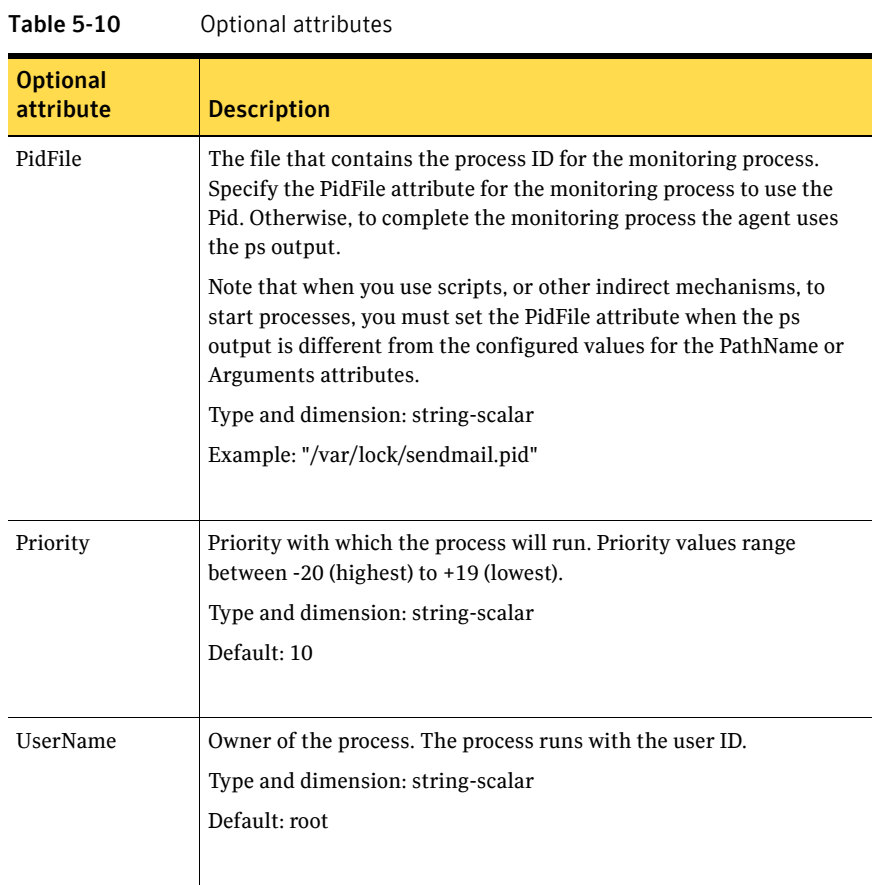

#### Resource type definition

```
type ProcessOnOnly (
   static str ArgList[] = { PathName, Arguments, UserName,
   Priority, PidFile, IgnoreArgs }
   static str Operations = OnOnly
   str PathName
   str Arguments
   str UserName = root
   str Priority = 10
   str PidFile
   boolean IgnoreArgs = 0
)
```
184 | Service and application agents ProcessOnOnly agent

# Sample configurations

```
group VxSS (
   SystemList = \{ north = 0, south = 1 }
   Parallel = 1
   OnlineRetryLimit = 3
   OnlineRetryInterval = 120
   )
Phantom phantom_vxss (
   )
ProcessOnOnly vxatd (
   IgnoreArgs = 1
   PathName = "/opt/VRTSat/bin/vxatd"
    )
```
# Chapter

# Infrastructure and support agents

This chapter contains the following agents:

- ["About the infrastructure and support agents" on page 185](#page-184-0)
- ["NotifierMngr agent" on page 186](#page-185-0)
- ["VRTSWebApp agent" on page 193](#page-192-0)
- ["Proxy agent" on page 195](#page-194-0)
- ["Phantom agent" on page 199](#page-198-0)
- ["RemoteGroup agent" on page 201](#page-200-0)

# <span id="page-184-0"></span>About the infrastructure and support agents

Use the infrastructure and support agents to monitor Veritas components and VCS objects.

# <span id="page-185-0"></span>NotifierMngr agent

Starts, stops, and monitors a notifier process, making it highly available. The notifier process manages the reception of messages from VCS and the delivery of those messages to SNMP consoles and SMTP servers. See the *Veritas Cluster Server Administrator's Guide* for a description of types of events that generate notification. See the  $\text{notifier}(1)$  manual page to configure notification from the command line.

You cannot dynamically change the attributes of the NotifierMngr agent using the hares -modify command. Changes made using this command are only effective after restarting the notifier.

Other applications with the name notifier can interfere with the NotifierMngr agent. If notifier is started outside VCS control, VCS can only monitor the notifier process if its started with the absolute path. For example, use:

# **/opt/VRTSvcs/bin/notifier -s m=xyz &**

## Dependency

The NotifierMngr resource can depend on the NIC resource.

## Agent functions

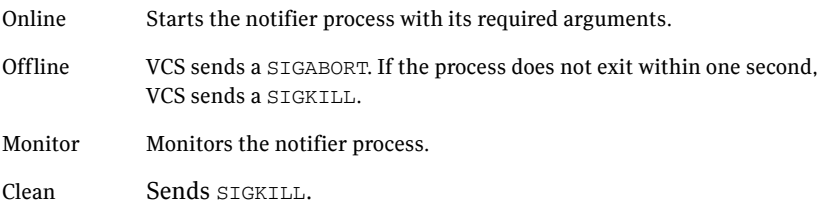

## State definitions

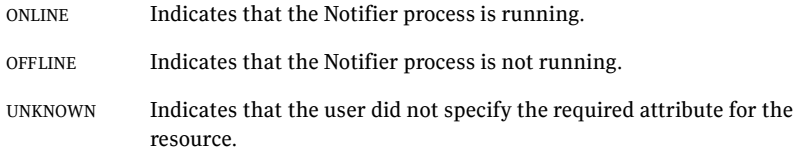

# Attributes

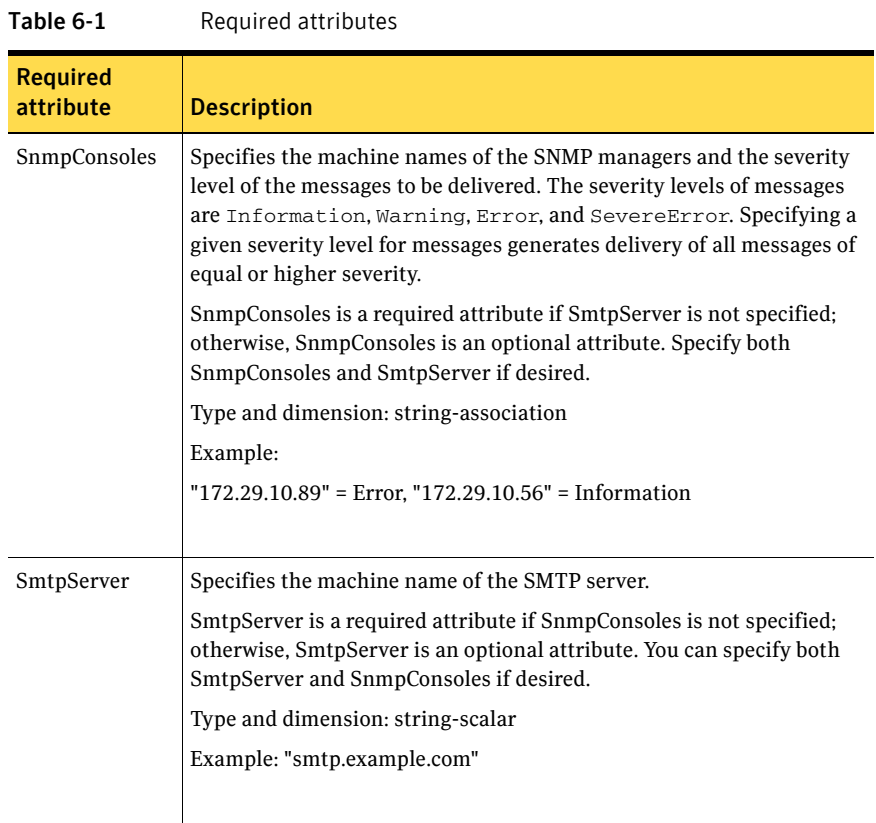

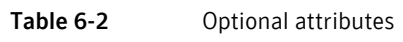

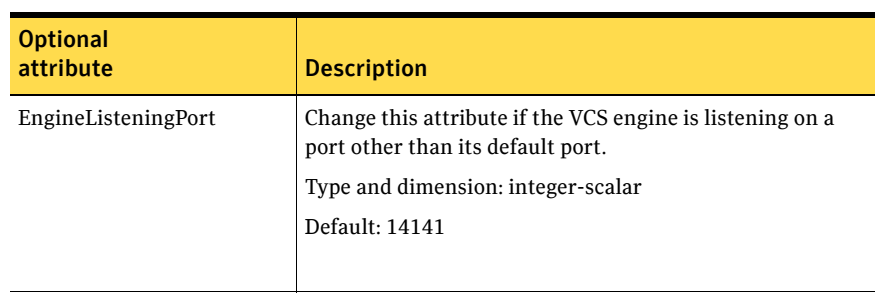

| <b>Optional</b><br>attribute | <b>Description</b>                                                                                                    |
|------------------------------|----------------------------------------------------------------------------------------------------|
| MessagesQueue                | Size of the VCS engine's message queue. Minimum value is<br>30.                                                                                                    |
|                              | Type and dimension: integer-scalar                                                                                                    |
|                              | Default: 30                                                                                                    |
| NotifierListeningPort        | Any valid, unused TCP/IP port number.                                                                                                    |
|                              | Type and dimension: integer-scalar                                                                                                    |
|                              | Default: 14144                                                                                                    |
| SmtpFromPath                 | Set to a valid email address, if you want the notifier to use<br>a custom email address in the FROM: field.                                                                                                    |
|                              | Type and dimension: string-scalar                                                                                                    |
|                              | Example: "usera@example.com"                                                                                                    |
| SmtpRecipients               | Specifies the email address where SMTP sends<br>information and the severity level of the messages. The<br>severity levels of messages are Information, Warning,<br>Error, and SevereError. Specifying a given severity level<br>for messages indicates that all messages of equal or higher<br>severity are received. |
|                              | Note: SmtpRecipients is a required attribute if you specify<br>SmtpServer.                                                                                                    |
|                              | Type and dimension: string-association                                                                                                    |
|                              | Example:                                                                                                    |
|                              | "james@example.com" = SevereError,<br>"admin@example.com" = Warning                                                                                                    |

Table 6-2 Optional attributes

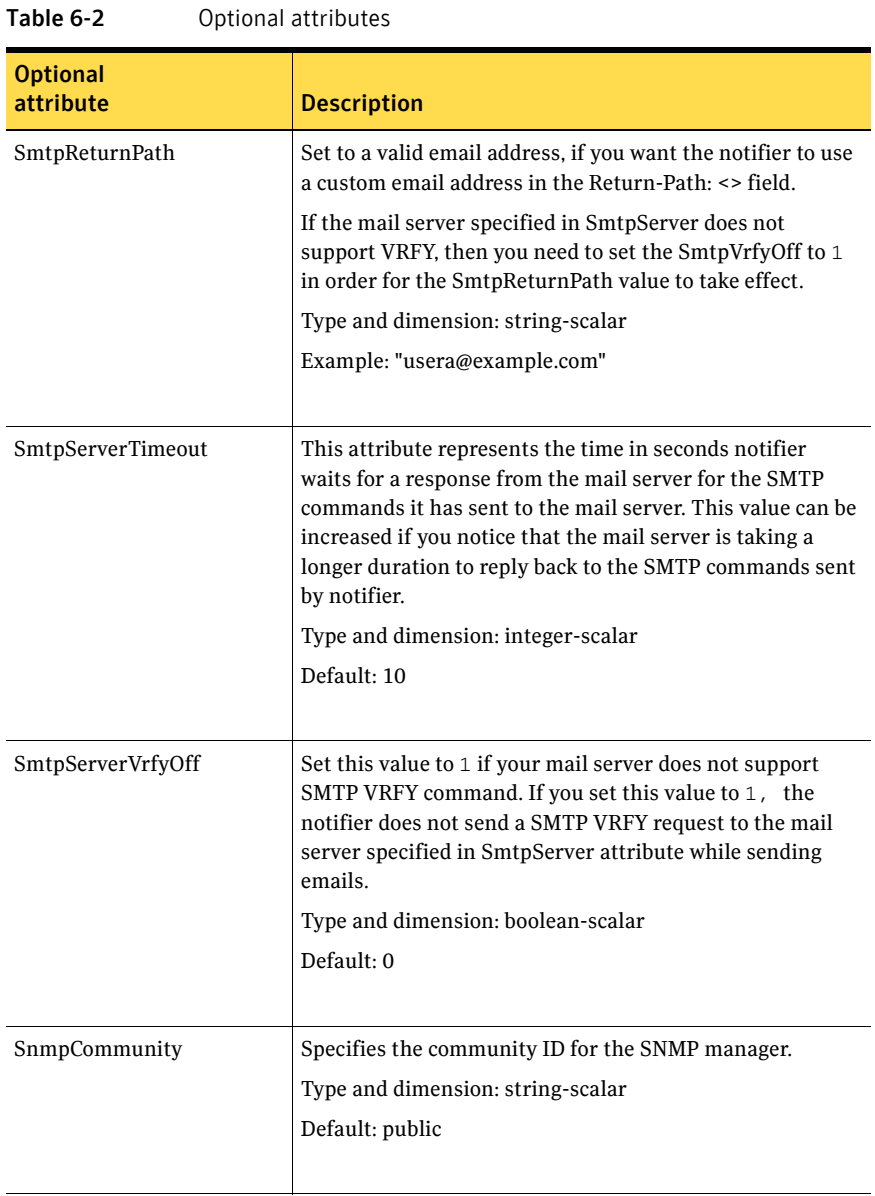

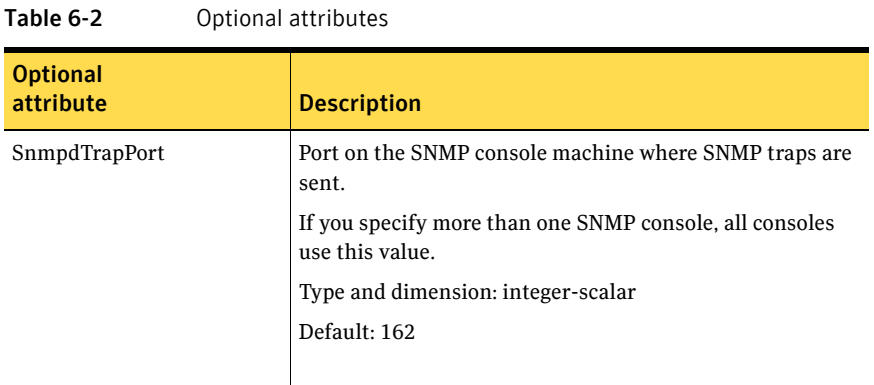

#### Resource type definition

```
type NotifierMngr (
   static int RestartLimit = 3
   static str ArgList[] = { EngineListeningPort, MessagesQueue,
   NotifierListeningPort, SnmpdTrapPort, SnmpCommunity,
   SnmpConsoles, SmtpServer, SmtpServerVrfyOff, SmtpServerTimeout,
   SmtpReturnPath, SmtpFromPath, SmtpRecipients }
   int EngineListeningPort = 14141
   int MessagesQueue = 30
   int NotifierListeningPort = 14144
   int SnmpdTrapPort = 162
   str SnmpCommunity = public
   str SnmpConsoles{}
   str SmtpServer
   boolean SmtpServerVrfyOff = 0
   int SmtpServerTimeout = 10
   str SmtpReturnPath
   str SmtpFromPath
   str SmtpRecipients{}
)
```
#### Sample configuration

In the following configuration, the NotifierMngr agent is configured to run with two resource groups: NicGrp and Grp1. NicGrp contains the NIC resource and a Phantom resource that enables VCS to determine the online and offline status of the group. See the Phantom agent for more information on verifying the status of groups that only contain OnOnly or Persistent resources such as the NIC resource. You must enable NicGrp to run as a parallel group on both systems.

Grp1 contains the NotifierMngr resource (ntfr) and a Proxy resource (nicproxy), configured for the NIC resource in the first group.

In this example, NotifierMngr has a dependency on the Proxy resource.

Note: Only one instance of the notifier process can run in a cluster. The process cannot run in a parallel group.

The NotifierMngr resource sets up notification for all events to the SNMP console snmpserv. In this example, only messages of SevereError level are sent to the SMTP server (smtp.example.com), and the recipient (vcsadmin@example.com).

#### Configuration

```
system north
system south
group NicGrp (
    SystemList = { north, south}
    AutoStartList = \{ north \}Parallel = 1
    \lambdaPhantom my_phantom (
    \lambdaNIC NicGrp_eth0 (
       Enabled = 1
        Device = eth0
        )
group Grp1 (
    SystemList = { north, south }
    AutoStartList = { north }
    )
```

```
Proxy nicproxy(
TargetResName = "NicGrp_eth0"
)
NotifierMngr ntfr (
      SnmpConsoles = { snmpserv = Information }
      SmtpServer = "smtp.example.com"
      SmtpRecipients = { "vcsadmin@example.com" = 
      SevereError }
)
ntfr requires nicproxy
// resource dependency tree
//
// group Grp1
\frac{1}{\sqrt{2}} {
// NotifierMngr ntfr
\frac{1}{2} // \frac{1}{2} // \frac{1}{2} // \frac{1}{2} // \frac{1}{2} // \frac{1}{2} // \frac{1}{2} // \frac{1}{2} // \frac{1}{2} // \frac{1}{2} // \frac{1}{2} // \frac{1}{2} // \frac{1}{2} // \frac{1}{2} // \frac{1}{2} // \frac{1}{2} // \frac{1}{2} // 
// Proxy nicproxy
// }
\frac{1}{2} \frac{1}{2}
```
# <span id="page-192-0"></span>VRTSWebApp agent

Brings Web applications online, takes them offline, and monitors their status. This agent is used to monitor the Web consoles of various Symantec products.

# Agent functions

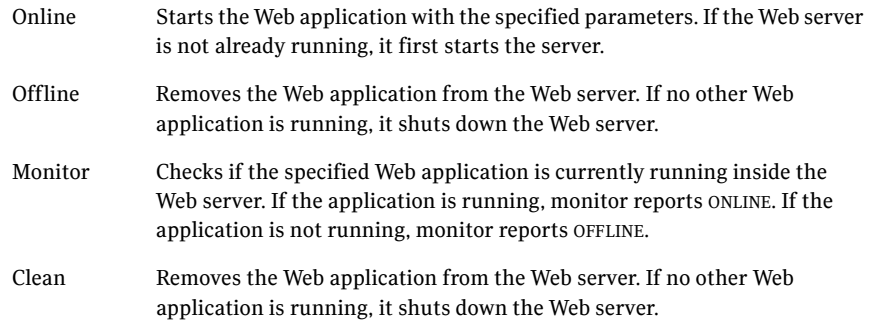

# State definitions

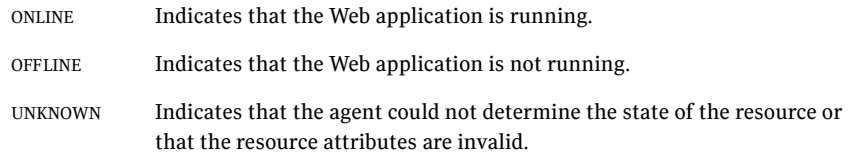

## Attributes

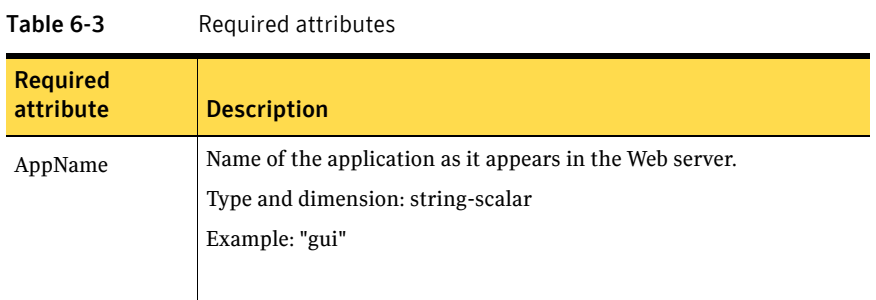

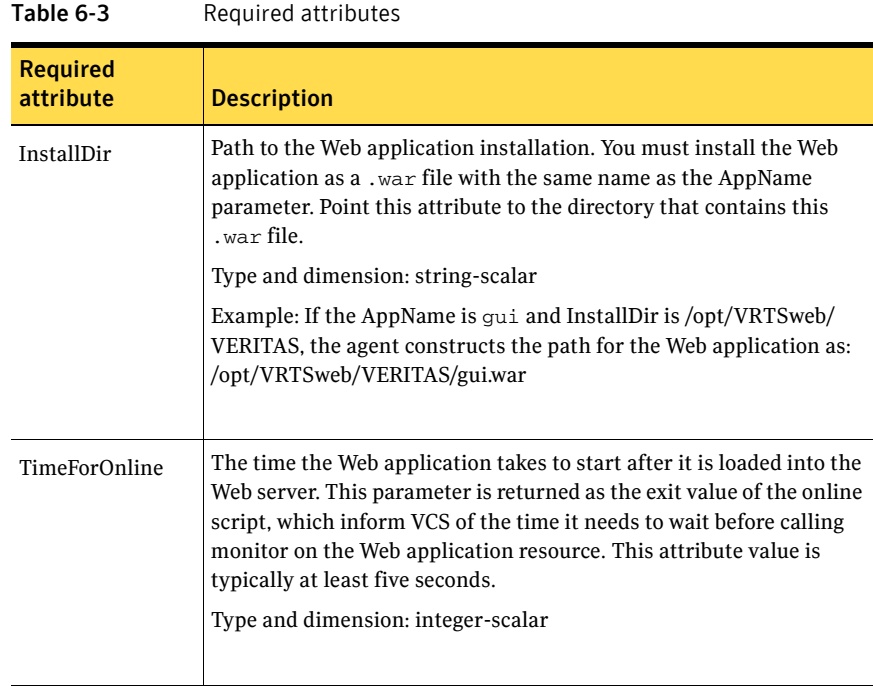

## Resource type definition

```
type VRTSWebApp (
   static int NumThreads = 1
   static str ArgList[] = { AppName, InstallDir, TimeForOnline }
   str AppName
   str InstallDir
   int TimeForOnline
)
```
# Sample configuration

```
VRTSWebApp VCSweb (
    AppName = "gui"
    InstallDir = "/opt/VRTSweb/VERITAS"
    TimeForOnline = 5
)
```
# <span id="page-194-0"></span>Proxy agent

The Proxy agent mirrors the state of another resource on a local or remote system. It provides a means to specify and modify one resource and have its state reflected by its proxies. You can use the agent when you need to replicate the status of a resource.

A Proxy resource can only point to None or OnOnly type of resources, and can reside in a failover/parallel group. A target resource and its proxy cannot be in the same group.

#### Dependencies

No dependencies exist for the Proxy resource.

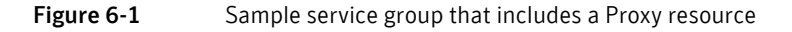

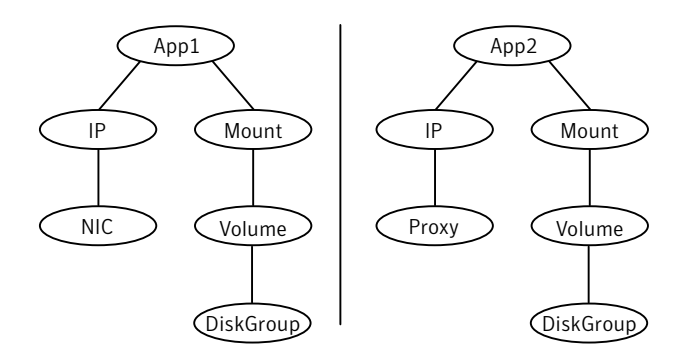

## Agent functions

Monitor Determines status based on the target resource status.

# Attributes

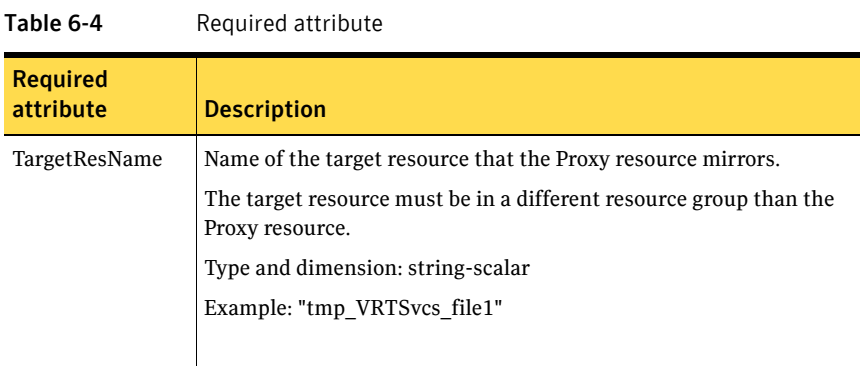

#### Table 6-5 Optional attribute

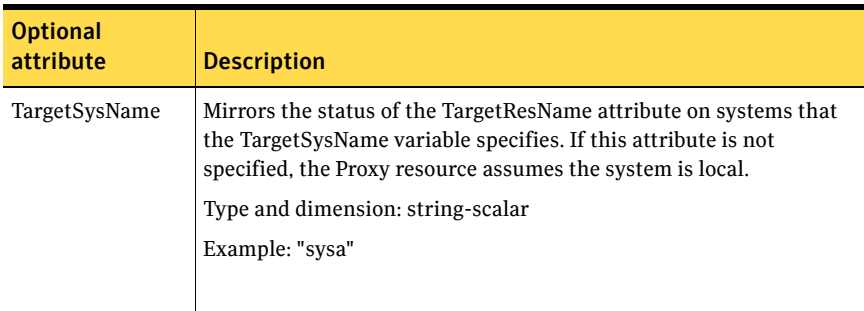

#### Resource type definition

```
type Proxy (
   static int OfflineMonitorInterval = 60
   static str ArgList[] = { TargetResName, TargetSysName,
   "TargetResName:Probed", "TargetResName:State" }
   static str Operations = None
   str TargetResName
   str TargetSysName
)
```
## Sample configurations

#### Configuration 1

The proxy resource mirrors the state of the resource tmp\_VRTSvcs\_file1 on the local system.

```
Proxy proxy1 (
   TargetResName = "tmp_VRTSvcs_file1"
)
```
## Configuration 2

The proxy resource mirrors the state of the resource tmp\_VRTSvcs\_file1 on sysa.

```
Proxy proxy1(
   TargetResName = "tmp_VRTSvcs_file1"
   TargetSysName = "sysa"
)
```
## Configuration 3

The proxy resource mirrors the state of the resource mnic on the local system; note that target resource is in grp1, and the proxy is in grp2; a target resource and its proxy cannot be in the same group.

```
group grp1 (
   SystemList = { sysa, sysb }
   AutoStartList = { sysa }
    \lambdaMultiNICA mnic (
        Device @vcslx3 = { eth0 = "192.123.8.42", eth3 = 
        "192.123.8.42" }
        Device \thetavcslx4 = { eth0 = "192.123.8.43", eth3 =
        "192.123.8.43" }
        NetMask = "255.255.248.0"
   NetworkHosts = { "192.123.10.129", "192.123.10.130" }
    )
```

```
IPMultiNIC ip1 (
       Address = "192.123.10.177"
       MultiNICAResName = mnic
       NetMask = "255.255.248.0"
        \lambdaip1 requires mnic
group grp2 (
        SystemList = { sysa, sysb }
        AutoStartList = { sysa }
        \lambdaIPMultiNIC ip2 (
           Address = "192.123.10.178"
            NetMask = "255.255.255.0"
            MultiNICAResName = mnic
            )
        Proxy proxy (
            TargetResName = mnic
            )
    ip2 requires proxy
```
# <span id="page-198-0"></span>Phantom agent

The Phantom agent enables VCS to determine the state of parallel service groups that do not include OnOff resources.

Do not use the Phantom resource in failover service groups.

Note: Do not attempt manual online or offline operations on the Phantom resource at the resource level. Do not use hares commands on the Phantom resource at the resource level. Unpredictable behavior results when you try a manual online or offline procedure or an hares command on a Phantom resource. You can perform commands on the service group that contains the Phantom resource.

#### Dependencies

No dependencies exist for the Phantom resource.

Figure 6-2 Sample service group that includes a Phantom resource *Ahantom C NIC* 

## Agent functions

Monitor Determines status based on the status of the service group.

## Resource type definition

type Phantom (  $\lambda$ 

#### Sample configurations

#### Configuration 1

Phantom boo ( )

#### Configuration 2

The following example shows a complete main.cf, in which the FileNone resource and the Phantom resource are in the same group. include "types.cf"

```
cluster PhantomCluster
system sysa
system sysb
group phantomgroup (
    SystemList = { sysa, sysb }
    AutoStartList = { sysa }
    Parallel = 1
    )
    FileNone my_file_none (
        PathName = "/tmp/file_none"
        )
    Phantom my_phantom (
        )
    // resource dependency tree
    //
    // group maingroup
    \frac{1}{\sqrt{2}}// Phantom my_Phantom
    // FileNone my_file_none
    \frac{1}{2}
```
# <span id="page-200-0"></span>RemoteGroup agent

The RemoteGroup agent establishes dependencies between applications that are configured on different VCS clusters. For example, you configure an Apache resource in a local cluster, and a MySQL resource in a remote cluster. In this example, the Apache resource depends on the MySQL resource. You can use the RemoteGroup agent to establish this dependency between these two resources.

Note: RemoteGroup resources in a parallel service group are not supported.

With the RemoteGroup agent, you can monitor or manage a service group that exists in a remote cluster. Some points about configuring the RemoteGroup resource follow:

- For each remote service group that you want to monitor or manage, you must configure a corresponding RemoteGroup resource in the local cluster.
- Multiple RemoteGroup resources in a local cluster can manage corresponding multiple remote service groups in different remote clusters.
- You can include the RemoteGroup resource in any kind of resource or service group dependency tree.
- A combination of the state of the local service group and the state of the remote service group determines the state of the RemoteGroup resource.

Symantec supports the RemoteGroup agent when it points to a global group. The RemoteGroup agent must then map the state of the global group in the local cluster.

For more information on the functionality of this agent see the *Veritas Cluster Server Administrator's Guide*.

#### Dependency

As a best practice, establish a RemoteGroup resource dependency on a NIC resource. Symantec recommends that the RemoteGroup resource not be by itself in a service group.

# Agent functions

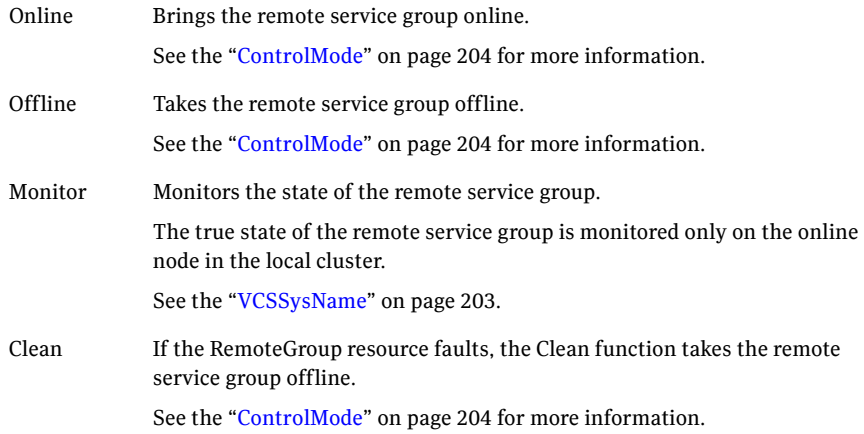

# State definitions

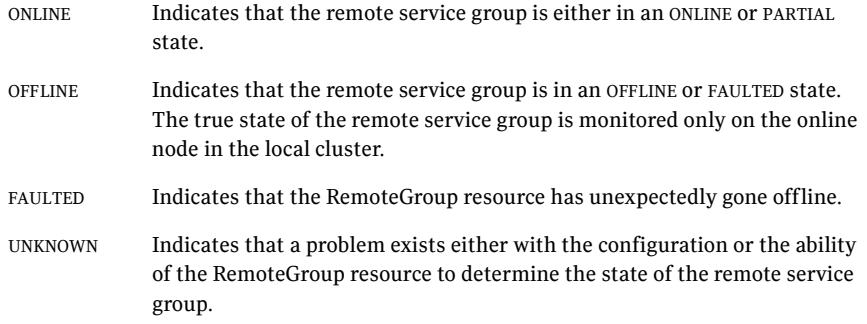

# Attributes

<span id="page-202-0"></span>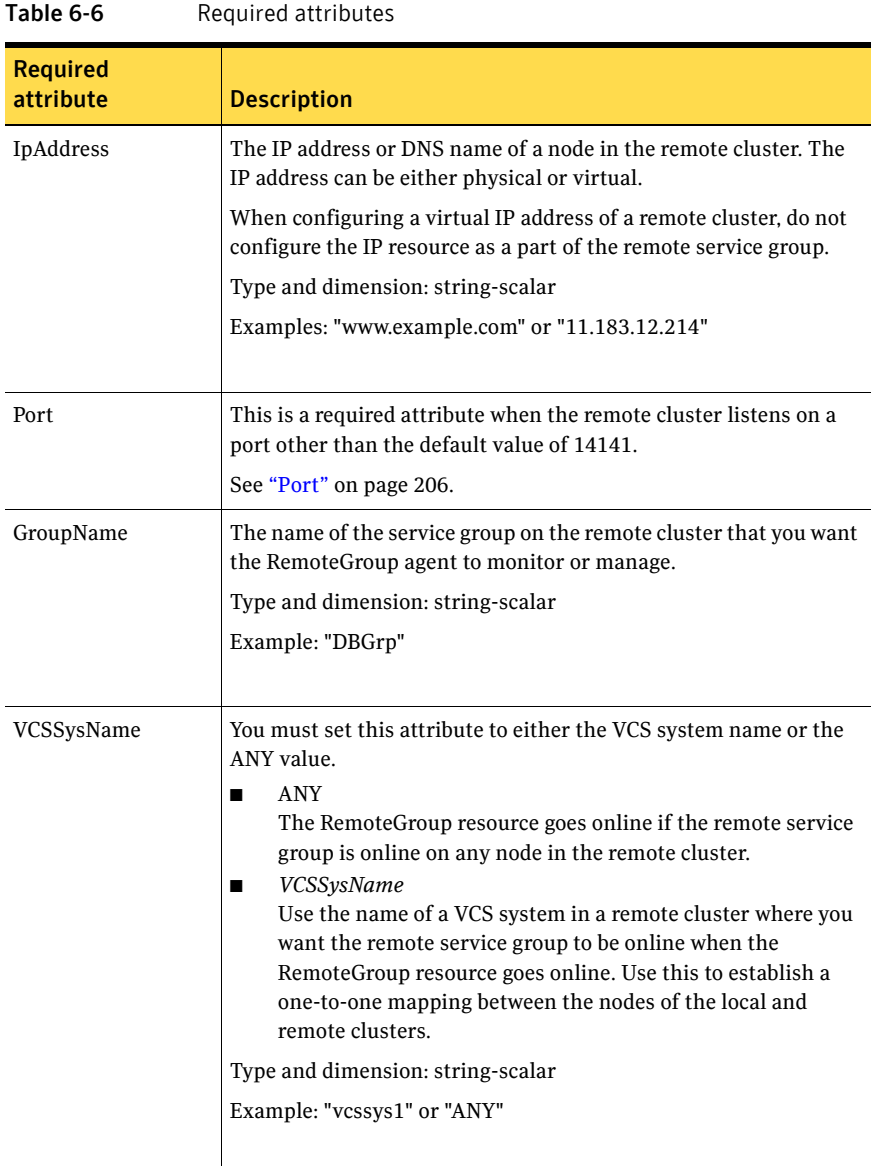

<span id="page-203-0"></span>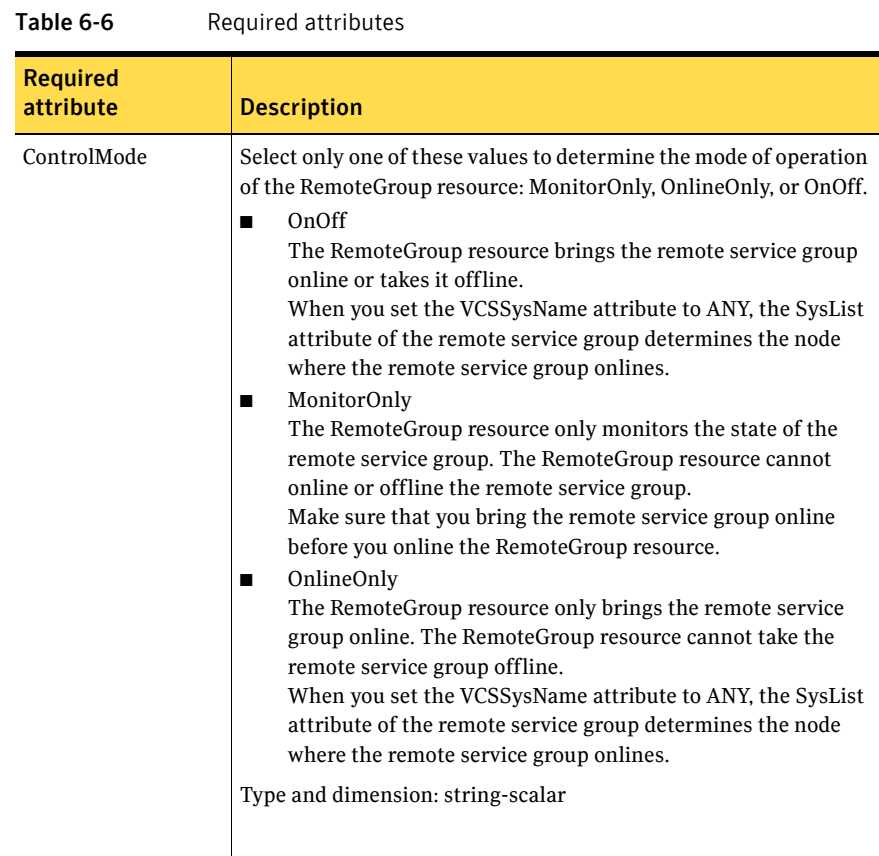

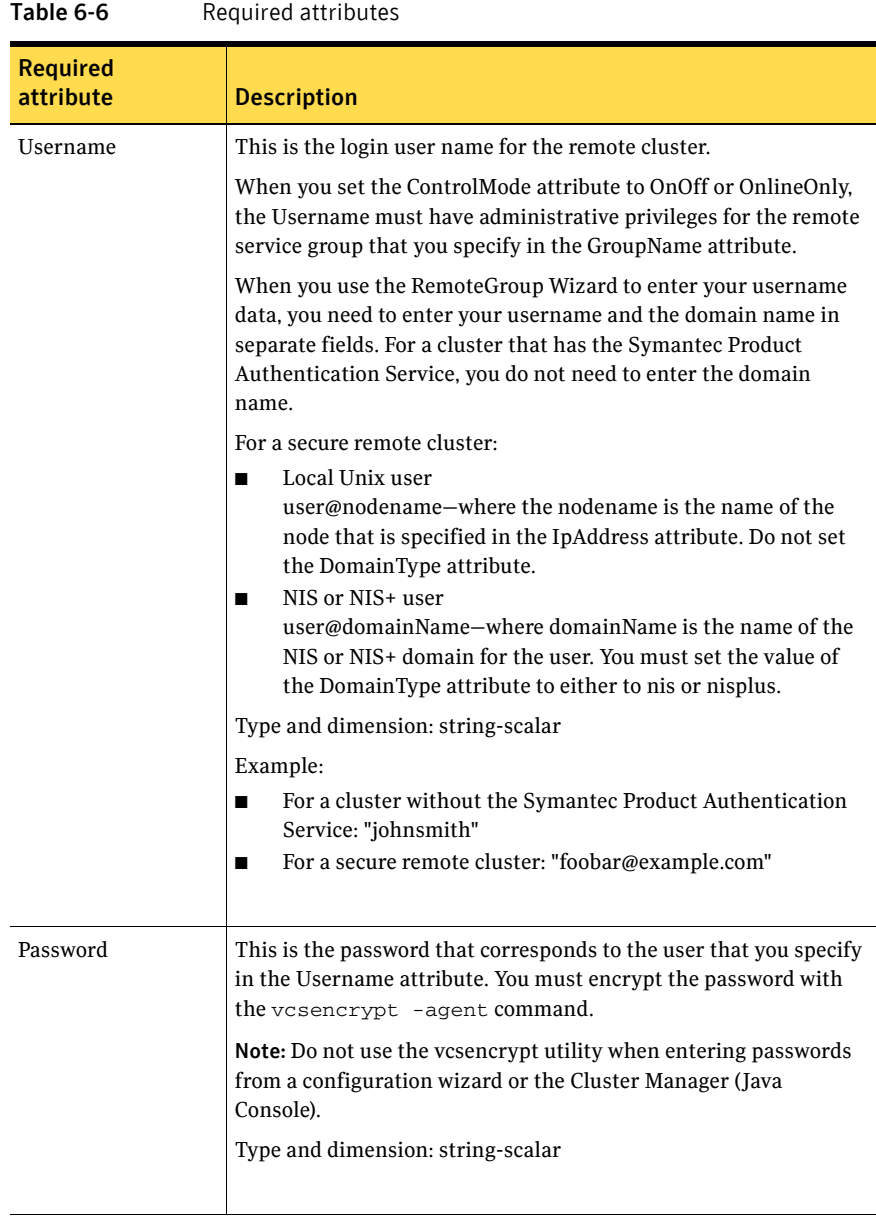

<span id="page-205-0"></span>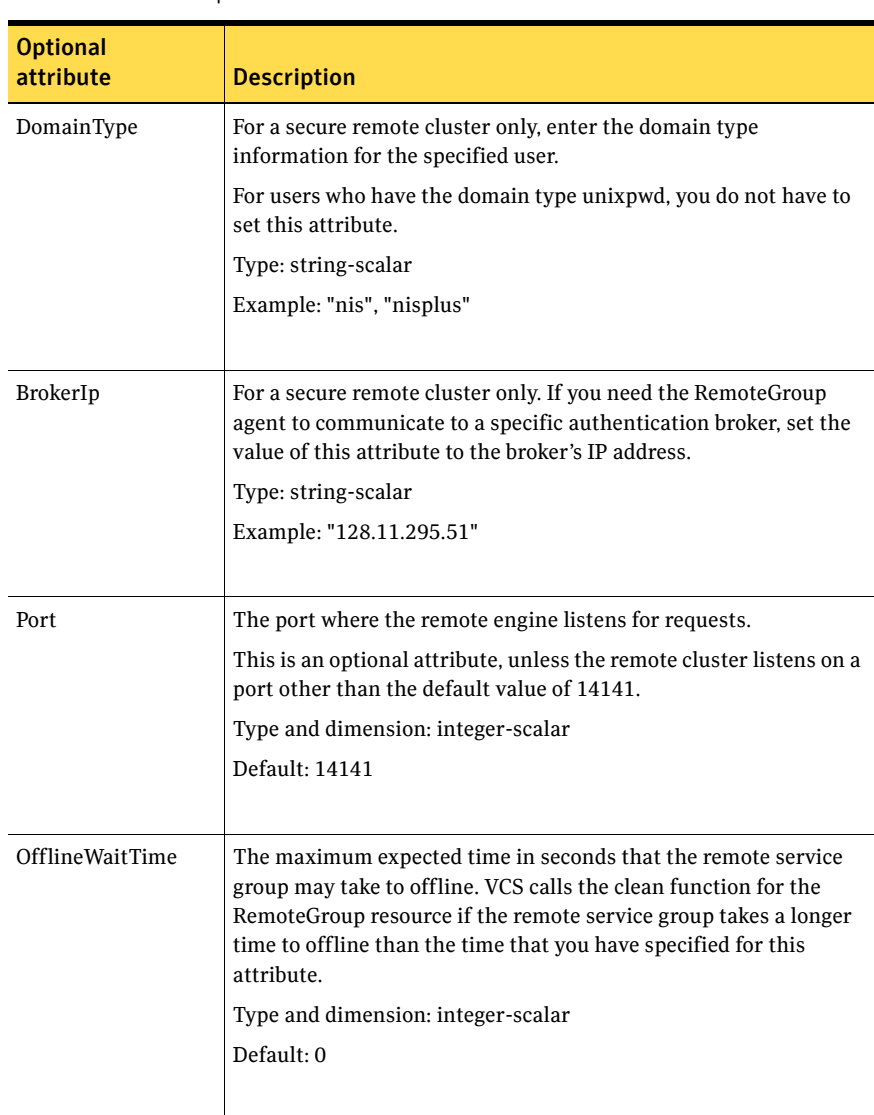

#### Table 6-7 Optional attributes

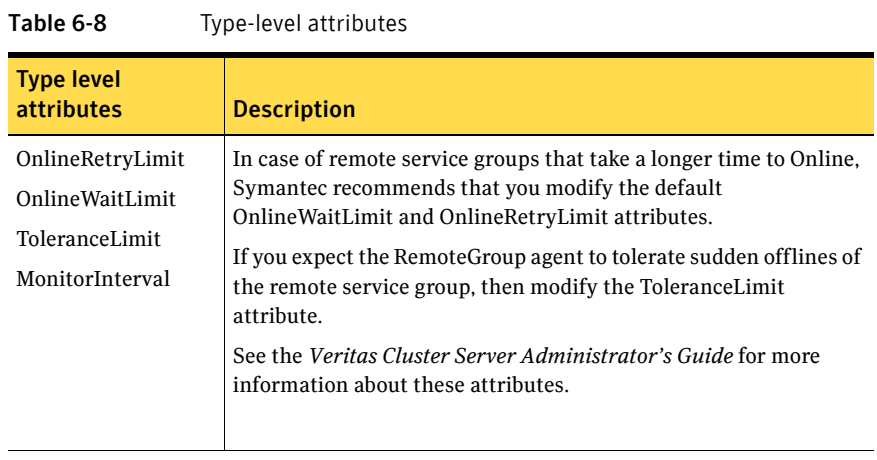

## Resource type definition

```
type RemoteGroup (
   static int OnlineRetryLimit = 2
   static int ToleranceLimit = 1
   static str ArgList[] = { IpAddress, Port, Username, Password,
   GroupName, VCSSysName, ControlMode, OfflineWaitTime,
   DomainType, BrokerIp }
   str IpAddress
   int Port = 14141
   str Username
   str Password
   str GroupName
   str VCSSysName
   str ControlMode
   int OfflineWaitTime
   str DomainType
   str BrokerIp
)
```
# Chapter

# Testing agents

This chapter contains the following agents:

- ["About the testing agents" on page 209](#page-208-0)
- ["ElifNone agent" on page 210](#page-209-0)
- ["FileNone agent" on page 212](#page-211-0)
- ["FileOnOff agent" on page 214](#page-213-0)
- ["FileOnOnly agent" on page 216](#page-215-0)

# <span id="page-208-0"></span>About the testing agents

Use the testing agents to provide high availability for program support resources. These resources are useful for testing service groups.

# <span id="page-209-0"></span>ElifNone agent

The ElifNone agent monitors a file. It checks for the file's absence. You can use the ElifNone agent to test service group behavior. You can also use it as an impostor resource, where it takes the place of a resource for testing.

# Dependencies

No dependencies exist for the ElifNone resource.

Figure 7-1 Sample service group that includes an ElifNone resource

![](_page_209_Figure_6.jpeg)

# Agent function

Monitor Checks for the specified file. If it exists, the resource faults. If it does not exist, the agent reports as ONLINE.

# State definitions

UNKNOWN Indicates that the value of the PathName attribute does not contain a file name.

## Attributes

![](_page_210_Picture_78.jpeg)

# Resource type definition

```
type ElifNone (
   static str ArgList[] = { PathName }
   static int OfflineMonitorInterval = 60
   static str Operations = None
   str PathName
)
```
## Sample configuration

```
ElifNone tmp_file01 (
   PathName = "/tmp/file01"
)
```
# <span id="page-211-0"></span>FileNone agent

Monitors a file—checks for the file's existence.

You can use the FileNone agent to test service group behavior. You can also use it as an "impostor" resource, where it takes the place of a resource for testing.

## Dependencies

No dependencies exist for the FileNone resource.

Figure 7-2 Sample service group that includes an FileNone resource

![](_page_211_Figure_7.jpeg)

# Agent functions

Monitor Checks for the specified file. If it exists, the agent reports as ONLINE. If it does not exist, the resource faults.

# State definitions

UNKNOWN Indicates that the value of the PathName attribute does not contain a file name.

## Attribute

![](_page_212_Picture_78.jpeg)

# Resource type definition

```
type FileNone (
   static str ArgList[] = { PathName }
   static int OfflineMonitorInterval = 60
   static str Operations = None
   str PathName
)
```
# Sample configuration

```
FileNone tmp_file01 (
   PathName = "/tmp/file01"
)
```
# <span id="page-213-0"></span>FileOnOff agent

The FileOnOff agent creates, removes, and monitors files.

You can use this agent to test service group behavior. You can also use it as an "impostor" resource, where it takes the place of a resource for testing.

# Dependencies

No dependencies exist for the FileOnOff resource.

Figure 7-3 Sample service group that includes a FileOnOff resource

![](_page_213_Figure_7.jpeg)

# Agent functions

![](_page_213_Picture_100.jpeg)

# State definitions

![](_page_213_Picture_101.jpeg)

## Attribute

![](_page_214_Picture_74.jpeg)

# Resource type definition

```
type FileOnOff (
   static str ArgList[] = { PathName }
   str PathName
)
```
# Sample configuration

```
FileOnOff tmp_file01 (
    PathName = "/tmp/file01"
)
```
216 | Testing agents FileOnOnly agent

# <span id="page-215-0"></span>FileOnOnly agent

The FileOnOnly agent creates and monitors files.

You can use this agent to test service group behavior. You can also use it as an "impostor" resource, where it takes the place of a resource for testing.

## Dependencies

No dependencies exist for the FileOnOnly resource.

Figure 7-4 Sample service group that includes a FileOnOnly resource

![](_page_215_Figure_7.jpeg)

# Agent functions

![](_page_215_Picture_103.jpeg)

# State definitions

![](_page_215_Picture_104.jpeg)
# <span id="page-216-0"></span>Attribute

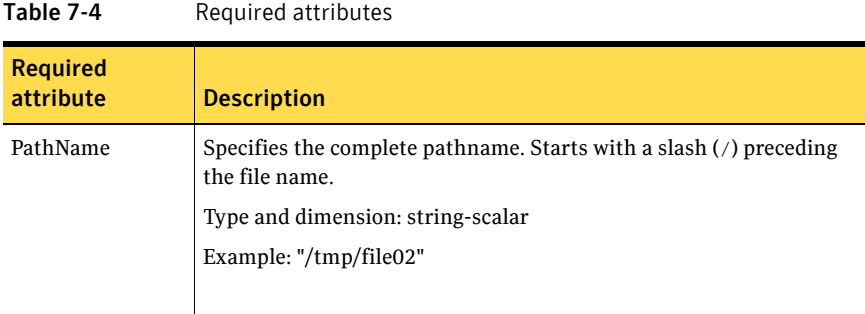

# <span id="page-216-1"></span>Resource type definition

```
type FileOnOnly (
   static str ArgList[] = { PathName }
   static str Operations = OnOnly
   str PathName
)
```
# <span id="page-216-2"></span>Sample configuration

```
FileOnOnly tmp_file02 (
    PathName = "/tmp/file02"
)
```
218 | Testing agents FileOnOnly agent

# Glossary

#### administrative IP address

The operating system controls these IP addresses and brings them up even before VCS brings applications online. Use them to access a specific system over the network for doing administrative tasks, for example: examining logs to troubleshoot issues, cleaning up temp files to free space, etc. Typically, you have one administrative IP address per node.

#### <span id="page-218-0"></span>agent function

Agent functions start, stop, fault, forcibly stop, and monitor resources using scripts. Sometimes called an entry point.

#### base IP address

The first logical IP address, can be used as an administrative IP address.

# entry point

See [agent function](#page-218-0).

#### floating IP address

See [virtual IP address.](#page-219-0)

#### logical IP address

Any IP address assigned to a NIC.

#### NIC bonding

Combining two or more NICs to form a single logical NIC, which creates a fatter pipe.

#### operation

All agents have scripts that turn the resource on and off. Operations determine the action that the agent passes to the resource. See None operation, OnOff operation, and OnOnly operation.

#### None operation

For example the NIC resource. Also called persistent resource, this resource is always on. This kind of resource has no online and offline scripts, and only monitors a resource.

#### OnOff operation

For example the IP and Share agents--in fact most agents are OnOff. This resource has online and offline scripts. Often this type of resource does not appear in the types file because by default when a resource does not have this resource type defined, it is OnOff.

#### OnOnly operation

For example the NFS, FileOnOnly resources. This kind of resource has an online script, but not an offline one.

#### plumb

Term for enabling an IP address—used across all platforms in this guide.

#### test IP address

IP addresses to help determine the state of a link by sending out a ping probe to another NIC (on another system.) Requires a return ping to complete the test. Test IP addresses can be the same as base IP addresses.

#### <span id="page-219-0"></span>virtual IP address

IP addresses that can move from one NIC to another or from one node to another. VCS fails over these IP address with your application. Sometimes called a floating IP address.

# Index

### **Numerics**

[802.1Q trunking 72](#page-71-0)

### **A**

about [Network agents 71](#page-70-0) [Samba agents 135](#page-134-0) agent [modifying 20](#page-19-0) agent functions [Apache Web server agent 150](#page-149-0) [Application agent 167](#page-166-0) [CoordPoint agent 173](#page-172-0) [DiskGroup agent 25](#page-24-0) [DiskGroupSnap agent 32](#page-31-0) [DiskReservation agent 43](#page-42-0) [DNS agent 107](#page-106-0) [ElifNone agent 210](#page-209-0) [FileNone agent 212](#page-211-0) [FileOnOff agent 214](#page-213-0) [FileOnOnly agent 216](#page-215-0) [IP agent 74](#page-73-0) [IPMultiNIC agent 86](#page-85-0) [LVMLogicalVolume agent 52](#page-51-0) [LVMVolumeGroup agent 55](#page-54-0) [Mount agent 58](#page-57-0) [MultiNICA agent 95](#page-94-0) [NetBIOS agent 146](#page-145-0) [NFS agent 121](#page-120-0) [NFSRestart agent 126](#page-125-0) [NIC agent 80](#page-79-0) [NotifierMngr agent 186](#page-185-0) [Phantom agent 199](#page-198-0) [Process agent 178](#page-177-0) [ProcessOnOnly agent 181](#page-180-0) [Proxy agent 195](#page-194-0) [RemoteGroup agent 202](#page-201-0) [SambaServer agent 137](#page-136-0) [SambaShare agent 142](#page-141-0) [Share agent 130](#page-129-0) [Volume agent 49](#page-48-0)

[VRTSWebApp agent 193](#page-192-0) agents [Apache Web server 150](#page-149-1) [Application 165](#page-164-0) [CoordPoint 173](#page-172-1) [DiskGroup 24](#page-23-0) [DiskGroupSnap 31](#page-30-0) [DiskReservation 43](#page-42-1) [DNS 106](#page-105-0) [ElifNone 210](#page-209-1) [FileNone 212](#page-211-1) [FileOnOff 214](#page-213-1) [FileOnOnly 216](#page-215-1) [IP 73](#page-72-0) [IPMultiNIC 86](#page-85-1) [LVMLogicalVolume 52](#page-51-1) [LVMVolumeGroup 55](#page-54-1) [Mount 58](#page-57-1) [MultiNICA 93](#page-92-0) [NetBIOS 145](#page-144-0) [NFS 120](#page-119-0) [NFSRestart 125](#page-124-0) [NIC 79](#page-78-0) [NotifierMngr 186](#page-185-1) [Phantom 199](#page-198-1) [Process 177](#page-176-0) [ProcessOnOnly 181](#page-180-1) [Proxy 195](#page-194-1) [RemoteGroup 201](#page-200-0) [SambaServer 137](#page-136-1) [SambaShare 142](#page-141-1) [Share 130](#page-129-1) [Volume 49](#page-48-1) [VRTSWebApp 193](#page-192-1) [agents, typical functions 19](#page-18-0) Apache Web server agent [agent functions 150](#page-149-0) [attributes 152](#page-151-0) [description 150](#page-149-1) [detecting application failure 158](#page-157-0) [sample configuration 160](#page-159-0) [state definitions 151](#page-150-0)

Application agent [agent functions 167](#page-166-0) [attributes 169](#page-168-0) [description 165](#page-164-0) [high availability fire drill 165](#page-164-1) [resource type definition 171](#page-170-0) [sample configurations 172](#page-171-0) [state definitions 168](#page-167-0) [association dimension 20](#page-19-1) [attribute data types 20](#page-19-2) attributes [Application agent 169](#page-168-0) [CoordPoint agent 174](#page-173-0) [DiskGroup agent 27](#page-26-0) [DiskGroupSnap agent 32](#page-31-1) [DiskReservation agent 44](#page-43-0) [DNS agent 109](#page-108-0) [ElifNone agent 211](#page-210-0) [FileNone agent 213](#page-212-0) [FileOnOff agent 215](#page-214-0) [FileOnOnly agent 217](#page-216-0) [IP agent 75](#page-74-0) [IPMultiNIC agent 88](#page-87-0) [LVMLogicalVolume agent 53](#page-52-0) [LVMVolumeGroup agent 56](#page-55-0) [Mount agent 61](#page-60-0) [MultiNICA agent, 96](#page-95-0) [NFS agent 122](#page-121-0) [NFSRestart agent 127](#page-126-0) [NIC agent 81](#page-80-0) [NotifierMngr agent 187](#page-186-0) [Process agent 179](#page-178-0) [ProcessOnOnly 182](#page-181-0) [Proxy agent 196](#page-195-0) [RemoteGroup agent 203](#page-202-0) [SambaServer agent 139](#page-138-0) [Share agent 132](#page-131-0) [Volume agent 50](#page-49-0) [VRTSWebApp agent 193](#page-192-2) [attributes, modifying 19,](#page-18-1) [20](#page-19-3)

### **B**

[bonded network interfaces 80](#page-79-1) [boolean data types 20](#page-19-1) [bundled agents 19](#page-18-2)

# **C**

[Cluster Manager \(Java Console\), modifying](#page-19-3) 

[attributes 20](#page-19-3) [CNAME record 114](#page-113-0) configuration files [main.cf 200](#page-199-0) [modifying 20](#page-19-3) [types.cf 19](#page-18-3) [configuring, Samba agents 136](#page-135-0) CoordPoint agent [agent functions 173](#page-172-0) [attributes 174](#page-173-0) [description 173](#page-172-1) [resource type definition 175](#page-174-0) [sample configurations 176](#page-175-0) [state definitions 174](#page-173-1)

# **D**

data type [boolean 20](#page-19-1) [string 20](#page-19-1) data types [integer 20](#page-19-1) [description, resources 19](#page-18-4) dimensions [keylist 20](#page-19-1) [scalar 20](#page-19-1) [vector 20](#page-19-1) DiskGroup agent [agent functions 25](#page-24-0) [attributes 27](#page-26-0) [description 24](#page-23-0) [high availability fire drill 30](#page-29-0) [resource type definition 29](#page-28-0) [sample configurations 30](#page-29-1) [state definitions 26](#page-25-0) DiskGroupSnap agent [agent functions 32](#page-31-0) [attributes 32](#page-31-1) [description 31](#page-30-0) [resource type definition 36](#page-35-0) [sample configurations 37](#page-36-0) [state definitions 32](#page-31-2) DiskReservation agent [agent functions 43](#page-42-0) [attributes 44](#page-43-0) [description 43](#page-42-1) [resource type definition 46](#page-45-0) [sample configurations 47](#page-46-0) [state definitions 43](#page-42-2) [DNS agent 108](#page-107-0)

[agent functions 107](#page-106-0) [attributes 109](#page-108-0) [description 106](#page-105-0) [resource type definition 113](#page-112-0) [sample web server configuration 114](#page-113-1)

# **E**

ElifNone agent [agent functions 210](#page-209-0) [attributes 211](#page-210-0) [description 210](#page-209-1) [resource type definition 211](#page-210-1) [sample configuration 211](#page-210-2) [state definitions 210](#page-209-2)

# **F**

FileNone agent [agent functions 212](#page-211-0) [attribute 213](#page-212-0) [description 212](#page-211-1) [resource type definition 213](#page-212-1) [sample configurations 213](#page-212-2) [state definitions 212](#page-211-2) FileOnOff agent [agent functions 214](#page-213-0) [attribute 215](#page-214-0) [description 214](#page-213-1) [state definitions 214](#page-213-2) FileOnOnly agent [agent functions 216](#page-215-0) [attribute 217](#page-216-0) [description 216](#page-215-1) [resource type definition 217](#page-216-1) [sample configuration 217](#page-216-2) [state definitions 216](#page-215-2)

### **H**

[high availability fire drill 30,](#page-29-0) [68,](#page-67-0) [73,](#page-72-1) [79,](#page-78-1) [113,](#page-112-1) [128,](#page-127-0)  [165,](#page-164-1) [177](#page-176-1)

### **I**

[integer data types 20](#page-19-1) IP agent [agent functions 74](#page-73-0) [attributes 75](#page-74-0) [description 73](#page-72-0) [high availability fire drill 73](#page-72-1)

[resource type definitions 78](#page-77-0) [sample configurations 78](#page-77-1) [state definitions 74](#page-73-1) IPMultiNIC agent [agent functions 86](#page-85-0) [attributes 88](#page-87-0) [description 86](#page-85-1) [resource type definitions 90](#page-89-0) [sample configuration 90](#page-89-1) [state definitions 87](#page-86-0)

### **K**

[keylist dimension 20](#page-19-1)

### **L**

LVMLogicalVolume agent [agent functions 52](#page-51-0) [attributes 53](#page-52-0) [description 52](#page-51-1) [resource type definition 53](#page-52-1) [sample configurations 53](#page-52-2) [state definitions 52](#page-51-2) LVMVolumeGroup agent [agent functions 55](#page-54-0) [attributes 56](#page-55-0) [description 55](#page-54-1) [resource type definition 56](#page-55-1) [sample configurations 57](#page-56-0) [state definitions 56](#page-55-2)

### **M**

[main.cf 19,](#page-18-5) [200](#page-199-0) [main.xml 19](#page-18-5) modifying [configuration files 20](#page-19-3) [modifying agents 20](#page-19-0) [monitor scenarios, DNS agent 114](#page-113-0) [monitoring bonded NICs, Linux 83](#page-82-0) Mount agent [agent functions 58,](#page-57-0) [60](#page-59-0) [attributes 61](#page-60-0) [description 58](#page-57-1) [high availability fire drill 68,](#page-67-0) [113,](#page-112-1) [128](#page-127-0) [notes 68](#page-67-1) [resource type definition 67](#page-66-0) [sample configurations 68](#page-67-2) MultiNICA agent

[agent functions 95](#page-94-0) [attributes 96](#page-95-0) [description 93](#page-92-0) [IP Conservation mode 94](#page-93-0) [Performance mode 94](#page-93-1) [resource type definitions 101](#page-100-0) [resource type definitions, Linux 101](#page-100-1) [sample configurations 101](#page-100-2) MultiNICA agent, Linux [IP Conservation mode 94](#page-93-2) [Performance Mode 94](#page-93-3)

### **N**

NetBIOS agent [agent functions 146](#page-145-0) [description 145](#page-144-0) [resource type definition 147](#page-146-0) [sample configurations 148](#page-147-0) [state definitions 146](#page-145-1) NFS agent [agent functions 121](#page-120-0) [attributes 122](#page-121-0) [description 120](#page-119-0) [resource type definition 123](#page-122-0) [sample configurations 124](#page-123-0) [state definitions 122](#page-121-1) [NFS lock recovery 123](#page-122-1) NFSRestart agent [agent functions 126](#page-125-0) [attributes 127](#page-126-0) [description 125](#page-124-0) [resource type definition 128](#page-127-1) [sample configuration 129](#page-128-0) [state definitions 127](#page-126-1) NIC agent [agent functions 80](#page-79-0) [attributes 81](#page-80-0) [description 79](#page-78-0) [high availability fire drill 79](#page-78-1) [resource type definitions 82](#page-81-0) [sample configurations 84](#page-83-0) [state definitions 80](#page-79-2) NotifierMngr agent [agent functions 186](#page-185-0) [attributes 187](#page-186-0) [description 186](#page-185-1) [resource type definition 190](#page-189-0) [sample configurations 191](#page-190-0) [state definitions 186](#page-185-2)

# **O**

[online query 114](#page-113-0)

### **P**

Phantom agent [agent functions 199](#page-198-0) [description 199](#page-198-1) [resource type definition 199](#page-198-2) [sample configurations 199](#page-198-3) prerequisites [NFS lock recovery 123](#page-122-1) [Samba agents 135](#page-134-1) Process agent [agent functions 178](#page-177-0) [attributes 179](#page-178-0) [description 177](#page-176-0) [high availability fire drill 177](#page-176-1) [resource type definition 180](#page-179-0) [sample configurations 180](#page-179-1) [state definitions 178](#page-177-1) ProcessOnOnly agent [agent functions 181](#page-180-0) [attributes 182](#page-181-0) [description 181](#page-180-1) [resource type definition 183](#page-182-0) [sample configurations 184](#page-183-0) [state definitions 181](#page-180-2) Proxy agent [agent functions 195](#page-194-0) [attributes 196](#page-195-0) [description 195](#page-194-1) [resource type definition 197](#page-196-0) [sample configurations 197](#page-196-1)

### **R**

RemoteGroup agent [agent functions 202](#page-201-0) [attributes 203](#page-202-0) [description 201](#page-200-0) [resource type definition 208](#page-207-0) [state definitions 202](#page-201-1) [resource type definition 51](#page-50-0) [SambaShare agent 144](#page-143-0) resource type definitions [Application agent 171](#page-170-0) [CoordPoint agent 175](#page-174-0) [DiskGroup agent 29](#page-28-0) [DiskGroupSnap agent 36](#page-35-0)

[DiskReservation agent 46](#page-45-0) [DNS agent 113](#page-112-0) [ElifNone agent 211](#page-210-1) [FileNone agent 213](#page-212-1) [FileOnOnly agent 217](#page-216-1) [IP agent 78](#page-77-0) [IPMultiNIC agent 90](#page-89-0) [LVMLogicalVolume agent 53](#page-52-1) [LVMVolumeGroup agent 56](#page-55-1) [Mount agent 67](#page-66-0) [MultiNICA agent 101](#page-100-0) [MultiNICA agent, Linux 101](#page-100-1) [NetBIOS agent 147](#page-146-0) [NFS agent 123](#page-122-0) [NFSRestart agent 128](#page-127-1) [NIC agent 82](#page-81-0) [NotifierMngr agent 190](#page-189-0) [Phantom agent 199](#page-198-2) [Process agent 180](#page-179-0) [ProcessOnOnly agent 183](#page-182-0) [Proxy agent 197](#page-196-0) [RemoteGroup agent 208](#page-207-0) [SambaServer agent 141](#page-140-0) [Share agent 133](#page-132-0) [Volume agent 51](#page-50-0) [VRTSWebApp agent 194](#page-193-0) [resource types 19](#page-18-6) resources [description of 19](#page-18-4)

### **S**

[Samba agents 135](#page-134-2) [overview 135](#page-134-0) [prerequisites 135](#page-134-1) [Samba agents configuring 136](#page-135-0) SambaServer agent [agent functions 137](#page-136-0) [attributes 139](#page-138-0) [description 137](#page-136-1) [resource type definition 141](#page-140-0) [sample configuration 141](#page-140-1) [state definitions 138](#page-137-0) [SambaShare agent 142](#page-141-1) [agent functions 142](#page-141-0) [attributes 143](#page-142-0) [resource type definition 144](#page-143-0) [sample configurations 144](#page-143-1) [state definitions 143](#page-142-1) sample configurations

[Apache Web server agent 160](#page-159-0) [Application agent 172](#page-171-0) [CoordPoint agent 176](#page-175-0) [DiskGroup agent 30](#page-29-1) [DiskGroupSnap agent 37](#page-36-0) [DiskReservation agent 47](#page-46-0) [ElifNone agent 211](#page-210-2) [FileNone agent 213](#page-212-2) [FileOnOff agent 215](#page-214-1) [FileOnOnly agent 217](#page-216-2) [IP agent 78](#page-77-1) [IPMultiNIC 90](#page-89-1) [LVMLogicalVolume agent 53](#page-52-2) [LVMVolumeGroup agent 57](#page-56-0) [Mount agent 68](#page-67-2) [MultiNICA agent 101](#page-100-2) [NetBIOS agent 148](#page-147-0) [NFS agent 124](#page-123-0) [NFSRestart agent 129](#page-128-0) [NIC agent 84](#page-83-0) [NotifierMngr agent 191](#page-190-0) [Phantom agent 199](#page-198-3) [Process agent 180](#page-179-1) [ProcessOnOnly agent 184](#page-183-0) [Proxy agent 197](#page-196-1) [SambaServer agent 141](#page-140-1) [SambaShare agent 144](#page-143-1) [Share agent 133](#page-132-1) [Volume agent 51](#page-50-1) [VRTSWebApp agent 194](#page-193-1) [scalar dimension 20](#page-19-1) [secure DNS update 114](#page-113-2) [setting Mii and miimon 83](#page-82-1) Share agent [agent functions 130](#page-129-0) [attributes 132](#page-131-0) [description 130](#page-129-1) [resource type definitions 133](#page-132-0) [sample configurations 133](#page-132-1) [state definitions 131](#page-130-0) [state definitions 108](#page-107-0) [Apache Web server agent 151](#page-150-0) [Application agent 168](#page-167-0) [CoordPoint agent 174](#page-173-1) [DiskGroup agent 26](#page-25-0) [DiskGroupSnap agent 32](#page-31-2) [DiskReservation agent 43](#page-42-2) [DNS agent 108](#page-107-0) [ElifNone agent 210](#page-209-2)

[FileNone agent 212](#page-211-2) [FileOnOff agent 214](#page-213-2) [FileOnOnly agent 216](#page-215-2) [IP agent 74](#page-73-1) [IPMultiNIC agent 87](#page-86-0) [LVMLogicalVolume agent 52](#page-51-2) [LVMVolumeGroup agent 56](#page-55-2) [Mount agent 60](#page-59-0) [NetBIOS agent 146](#page-145-1) [NFS agent 122](#page-121-1) [NFSRestart agent 127](#page-126-1) [NIC agent 80](#page-79-2) [NotifierMngr agent 186](#page-185-2) [Process agent 178](#page-177-1) [ProcessOnOnly agent 181](#page-180-2) [RemoteGroup agent 202](#page-201-1) [SambaServer agent 138](#page-137-0) [SambaShare agent 143](#page-142-1) [Share agent 131](#page-130-0) [Volume agent 50](#page-49-1) [VRTSWebApp agent 193](#page-192-3) [string data type 20](#page-19-1)

# **T**

[trunking 72](#page-71-0) [types.cf 19](#page-18-3)

### **V**

[VCS, resource types 19](#page-18-3) [vector dimension 20](#page-19-1) Volume agent [agent functions 49](#page-48-0) [attributes 50](#page-49-0) [description 49](#page-48-1) [sample configurations 51](#page-50-1) [state definitions 50](#page-49-1) VRTSWebApp agent [agent functions 193](#page-192-0) [attributes 193](#page-192-2) [description 193](#page-192-1) [resource type definition 194](#page-193-0) [sample configuration 194](#page-193-1) [state definitions 193](#page-192-3)